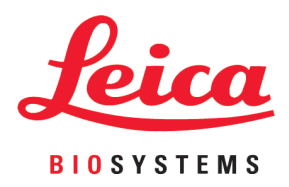

# **Leica CM3050 S**

## **Criostato**

Manuale di istruzioni Italiano

#### **N° ordine: 14 0443 80107 - Revisione P**

Conservare sempre questo manuale in prossimità dello strumento.

Leggere attentamente prima di attivare lo strumento.

## $C \in$

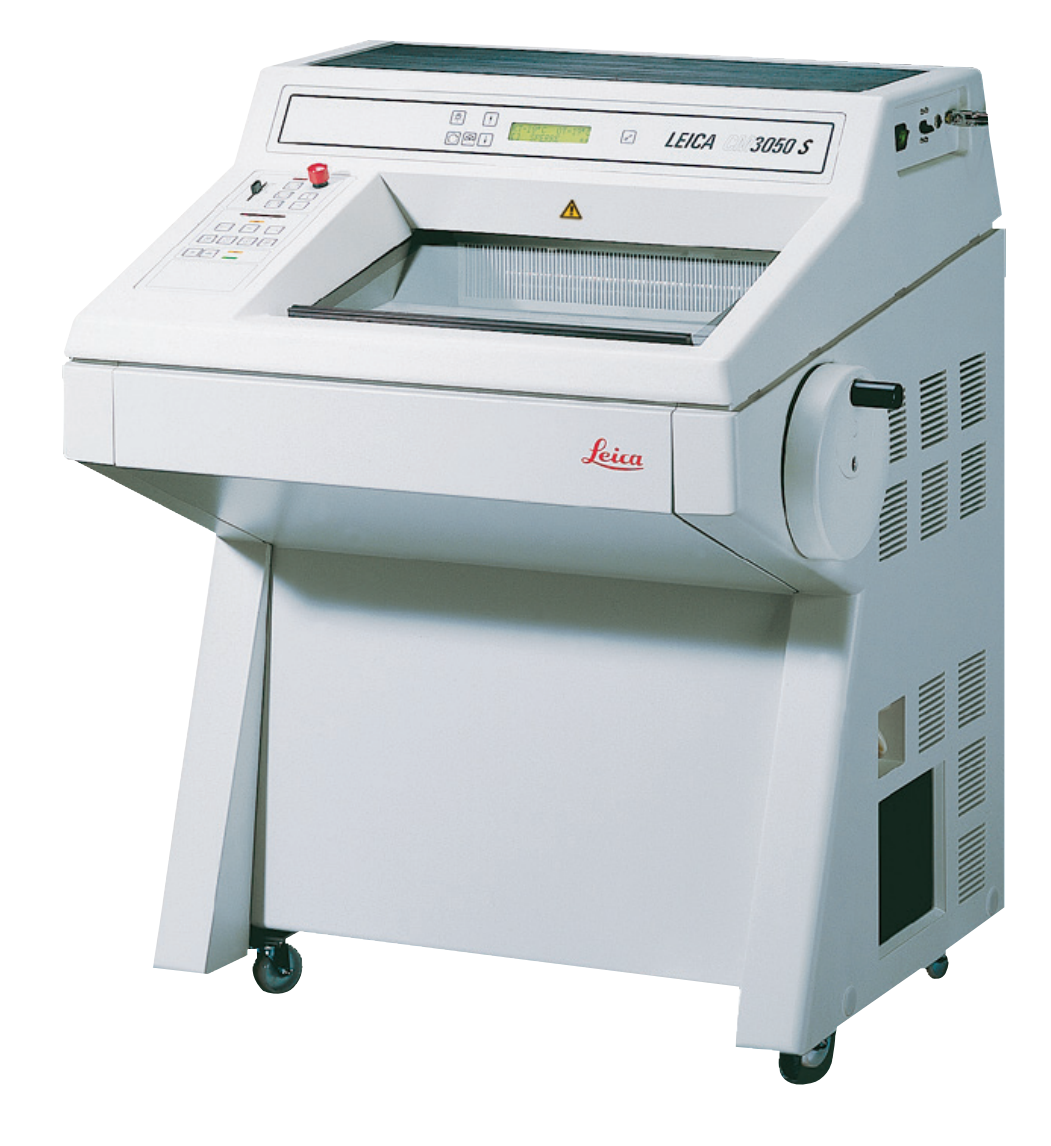

Le informazioni, i dati numerici, le note e i valori riportati in questo manuale rappresentano l'attuale stato delle conoscenze scientifiche e tecnologiche acquisite da Leica grazie all'esperienza maturata in questo campo.

Non vi è da parte nostra alcun obbligo di aggiornare il presente manuale secondo gli ultimi sviluppi tecnici, né di fornire ai nostri clienti copie aggiuntive, aggiornamenti, ecc. di questo manuale.

Leica declina ogni responsabilità per eventuali errori in informazioni, disegni, illustrazioni tecniche, ecc. contenuti in questo manuale nei limiti del sistema legale nazionale applicabile ad ogni singolo caso. In particolare si declina ogni responsabilità per eventuali perdite finanziarie o altri danni consequenziali causati o derivanti da dichiarazioni o altre informazioni contenute in queste Istruzioni per l'uso.

Le affermazioni, i disegni, le illustrazioni e ogni altra informazione relativa al contenuto o a dettagli tecnici del presente manuale non vanno considerate caratteristiche garantite dei nostri prodotti.

A questo proposito sono determinanti solo le disposizioni contrattuali stipulate tra noi e il cliente.

Leica si riserva il diritto di apportare modifiche alle specifiche tecniche e al processo produttivo senza darne preavviso. Soltanto in questo modo è infatti possibile migliorare la nostra tecnologia e le tecniche di costruzione impiegate per i nostri prodotti.

La presente documentazione è protetta dai diritti d'autore. I diritti d'autore di questo documento appartengono a Leica Biosystems Nussloch GmbH.

La riproduzione parziale o per intero di testo e illustrazioni mediante stampa, fotocopie, microfiche, web cam o altri metodi, compresi tutti i sistemi o mezzi elettronici, richiede un'esplicita autorizzazione rilasciata per iscritto da Leica Biosystems Nussloch GmbH.

I numeri di serie e l'anno di fabbricazione sono disponibili sulla targhetta identificativa sulla parte posteriore dello strumento.

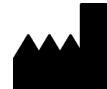

Leica Biosystems Nussloch GmbH Heidelberger Strasse 17 - 19 69226 Nussloch Germania Tel.:  $+49 - (0) 6224 - 1430$ Fax: +49 - (0) 6224 - 143 268 Internet: [www.LeicaBiosystems.com](http://www.LeicaBiosystems.com)

### **Indice**

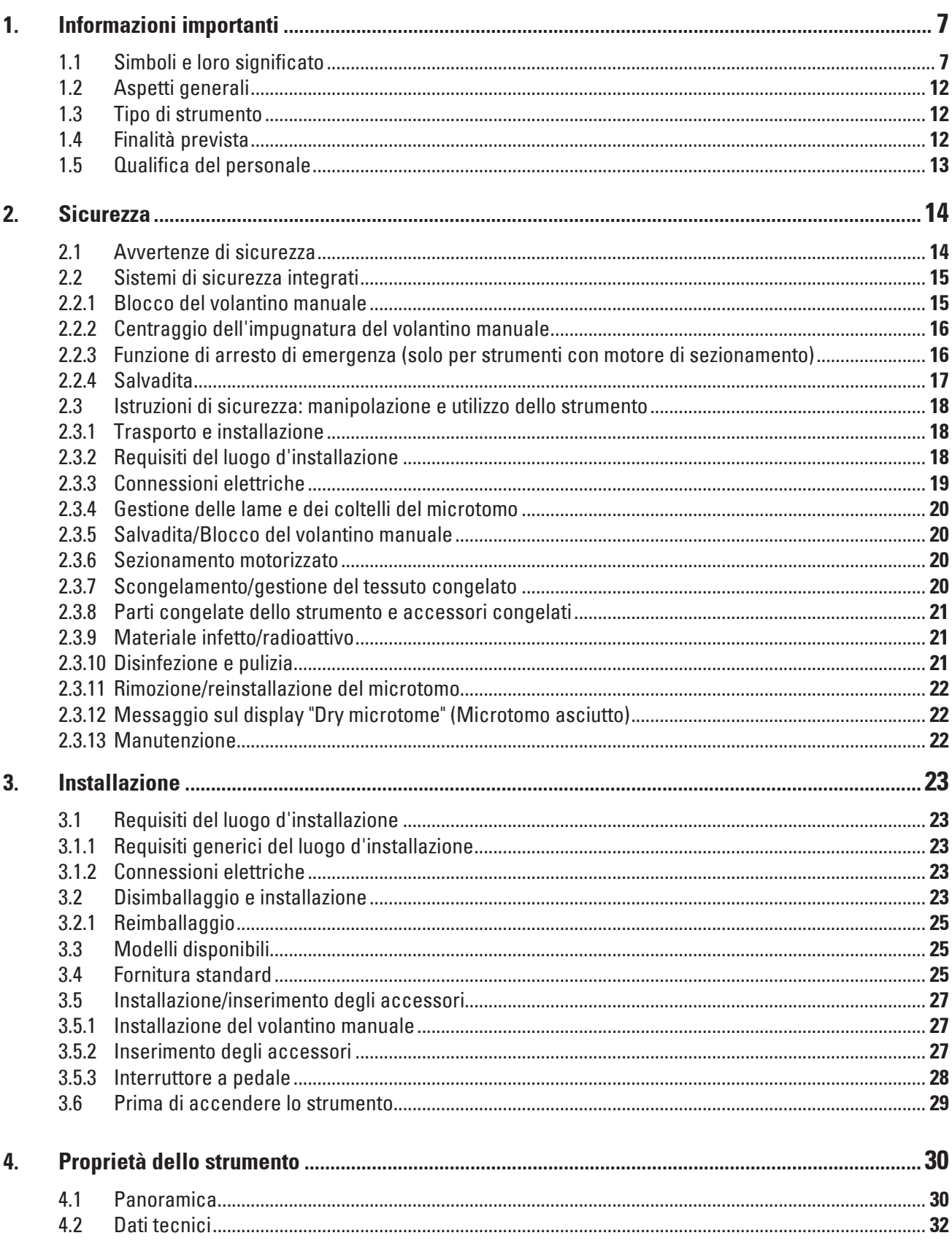

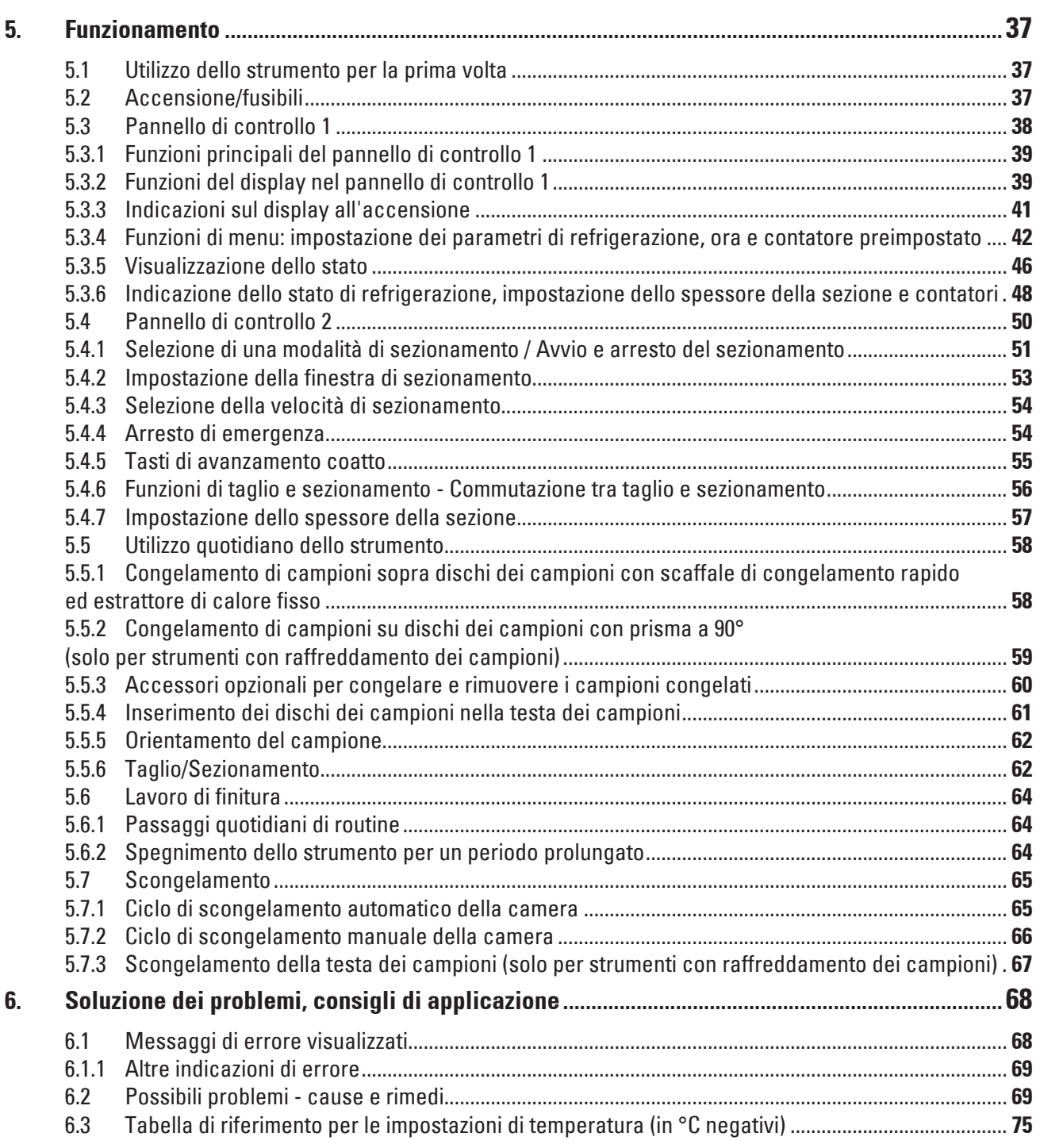

### **Indice**

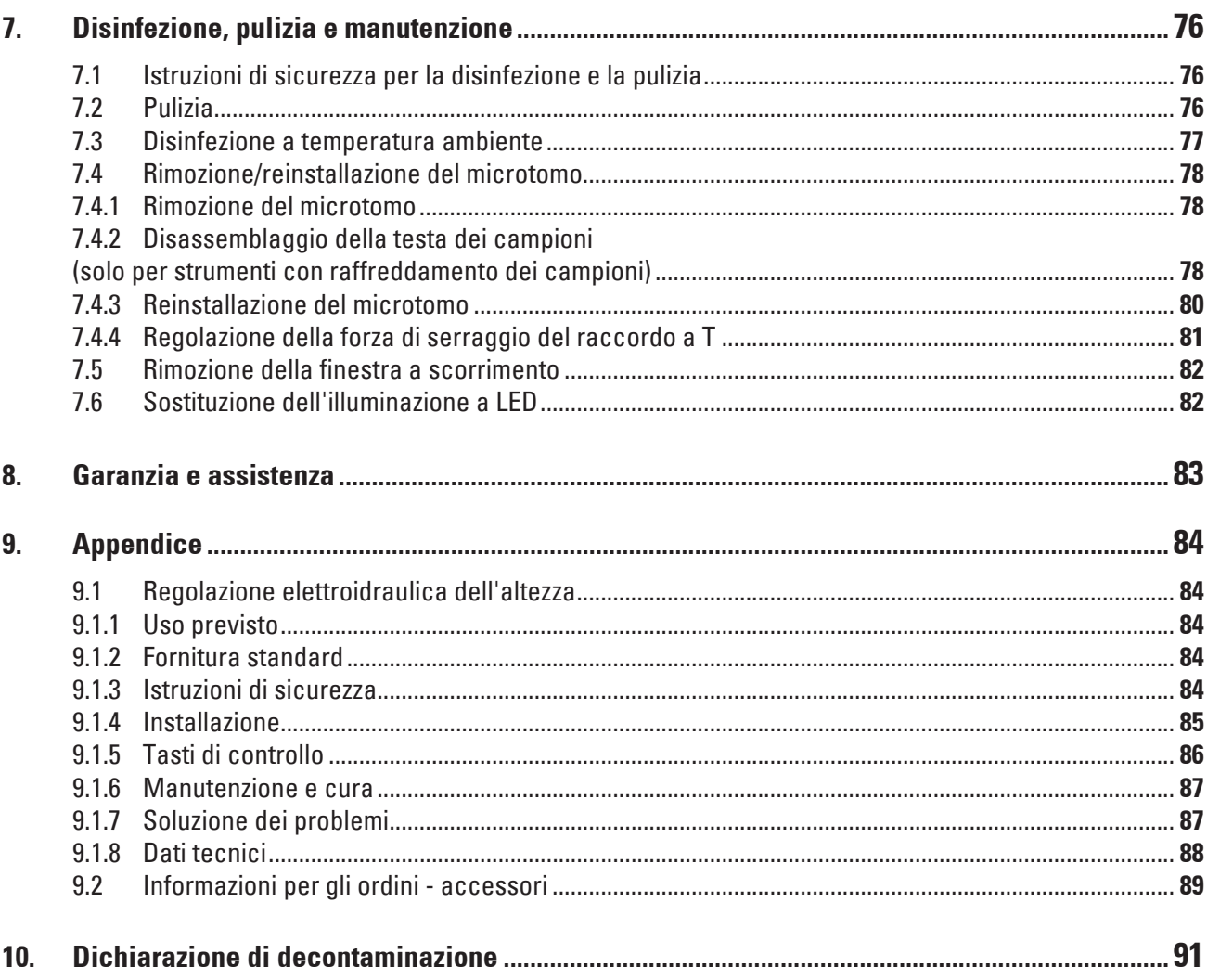

#### <span id="page-6-0"></span>**1. Informazioni importanti**

#### **1.1 Simboli e loro significato**

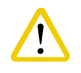

#### **Attenzione**

In caso di mancata osservanza delle seguenti indicazioni, in particolare per quanto riguarda il trasporto e la movimentazione dell'imballaggio, nonché delle avvertenze sull'utilizzo corretto dello strumento, Leica Biosystems GmbH non si assume alcuna responsabilità per gli eventuali danni risultanti.

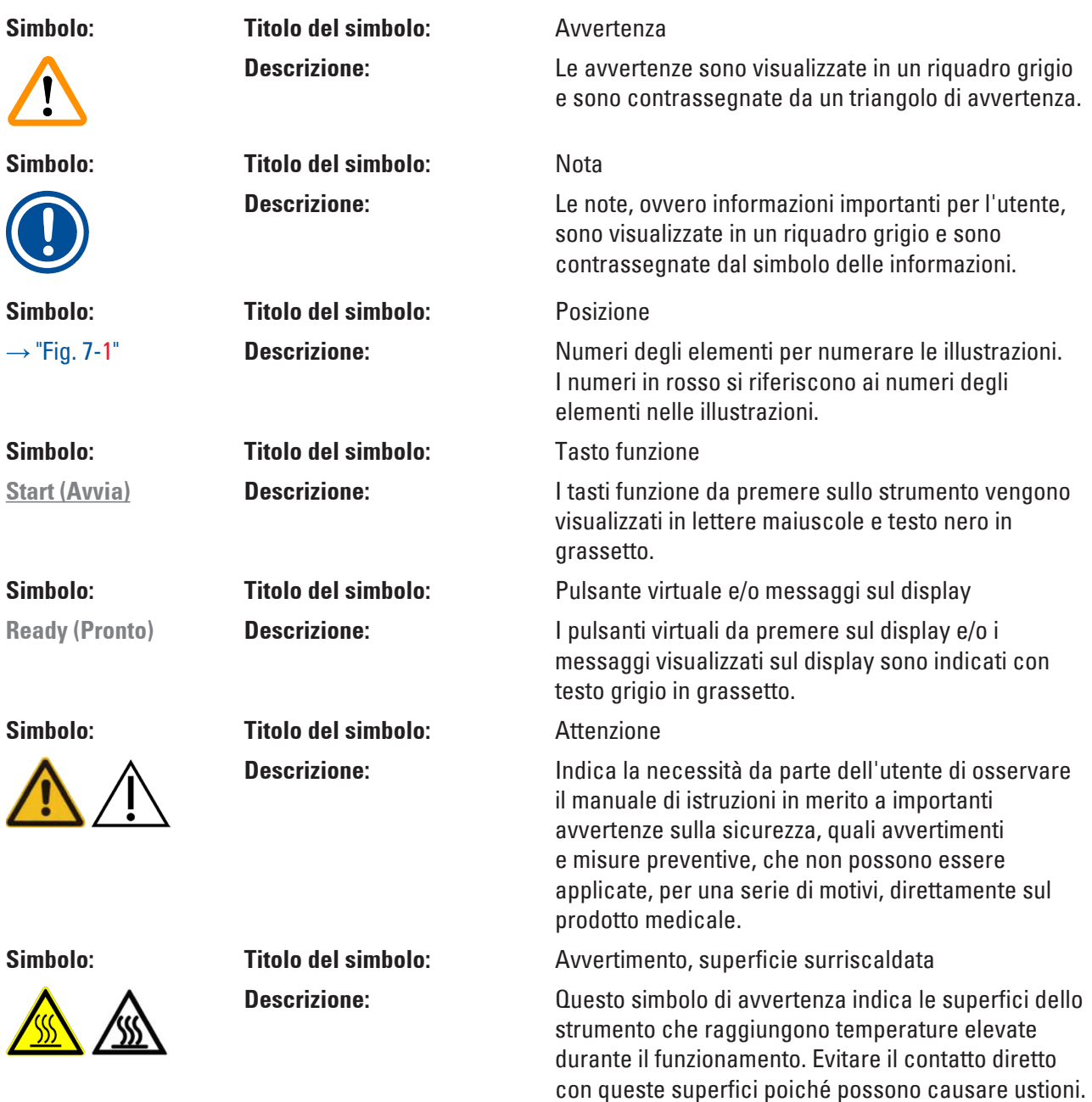

### 1 **Informazioni importanti**

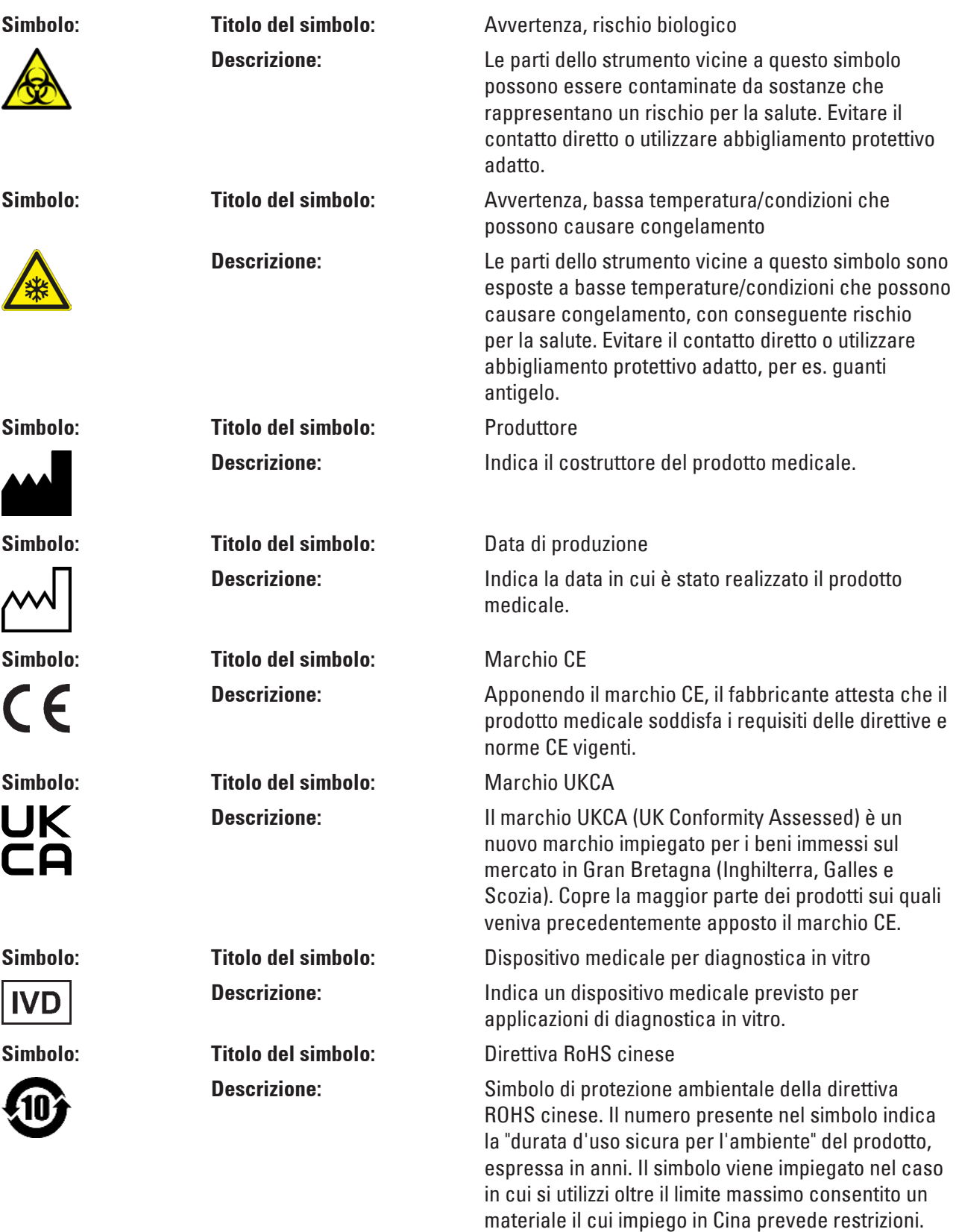

criostato è vietato a causa del rischio di esplosione.

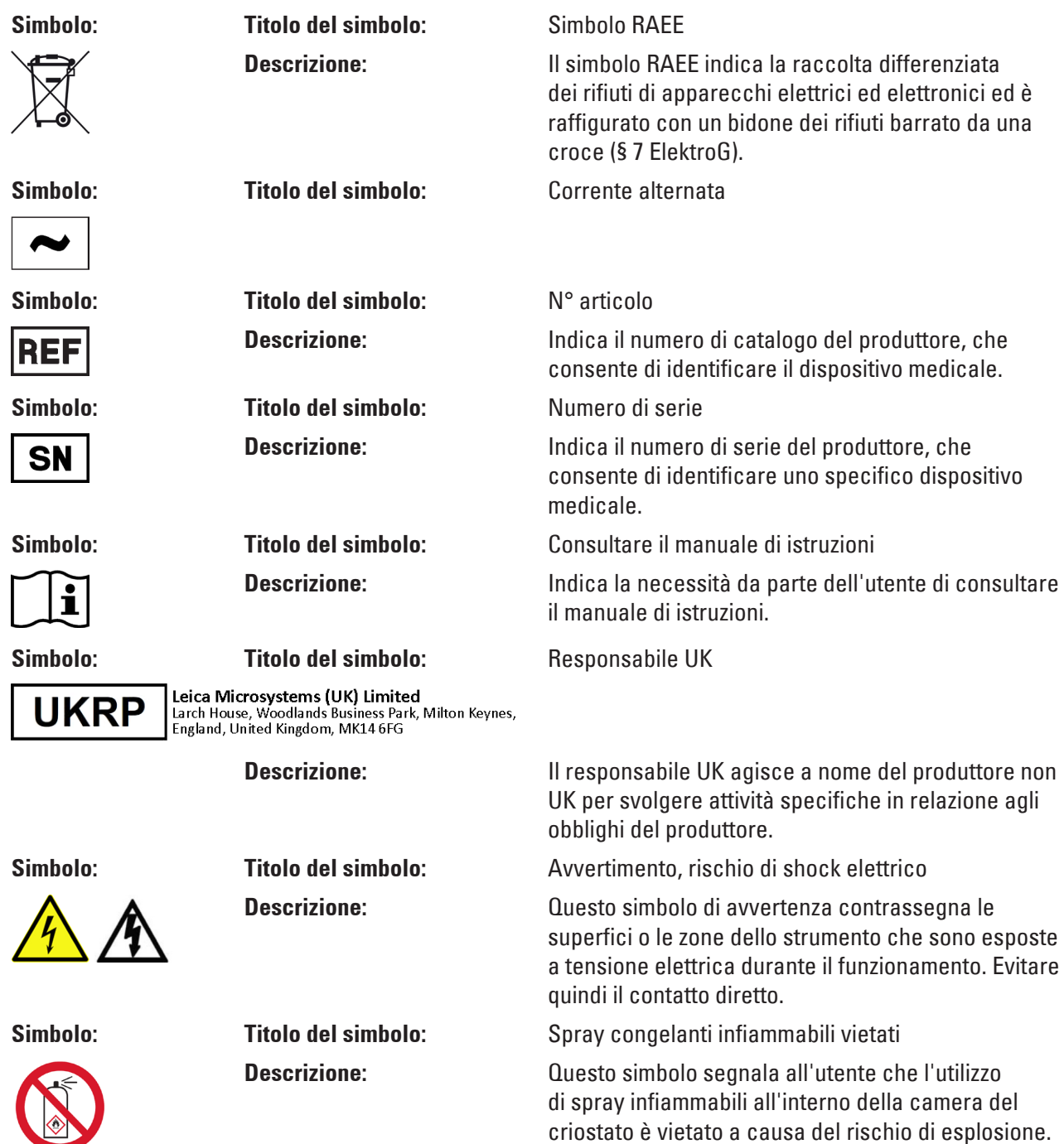

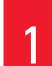

## 1 **Informazioni importanti**

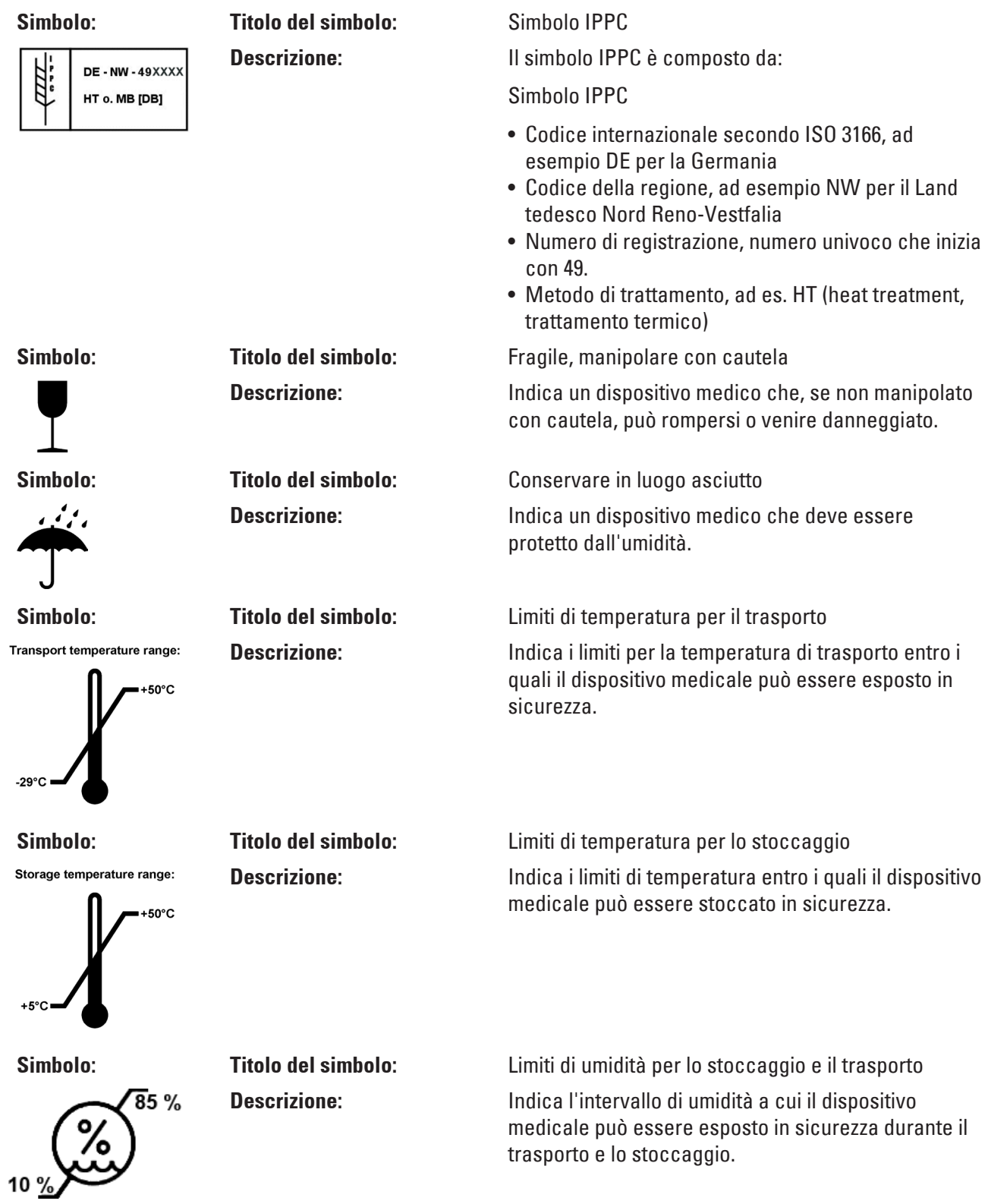

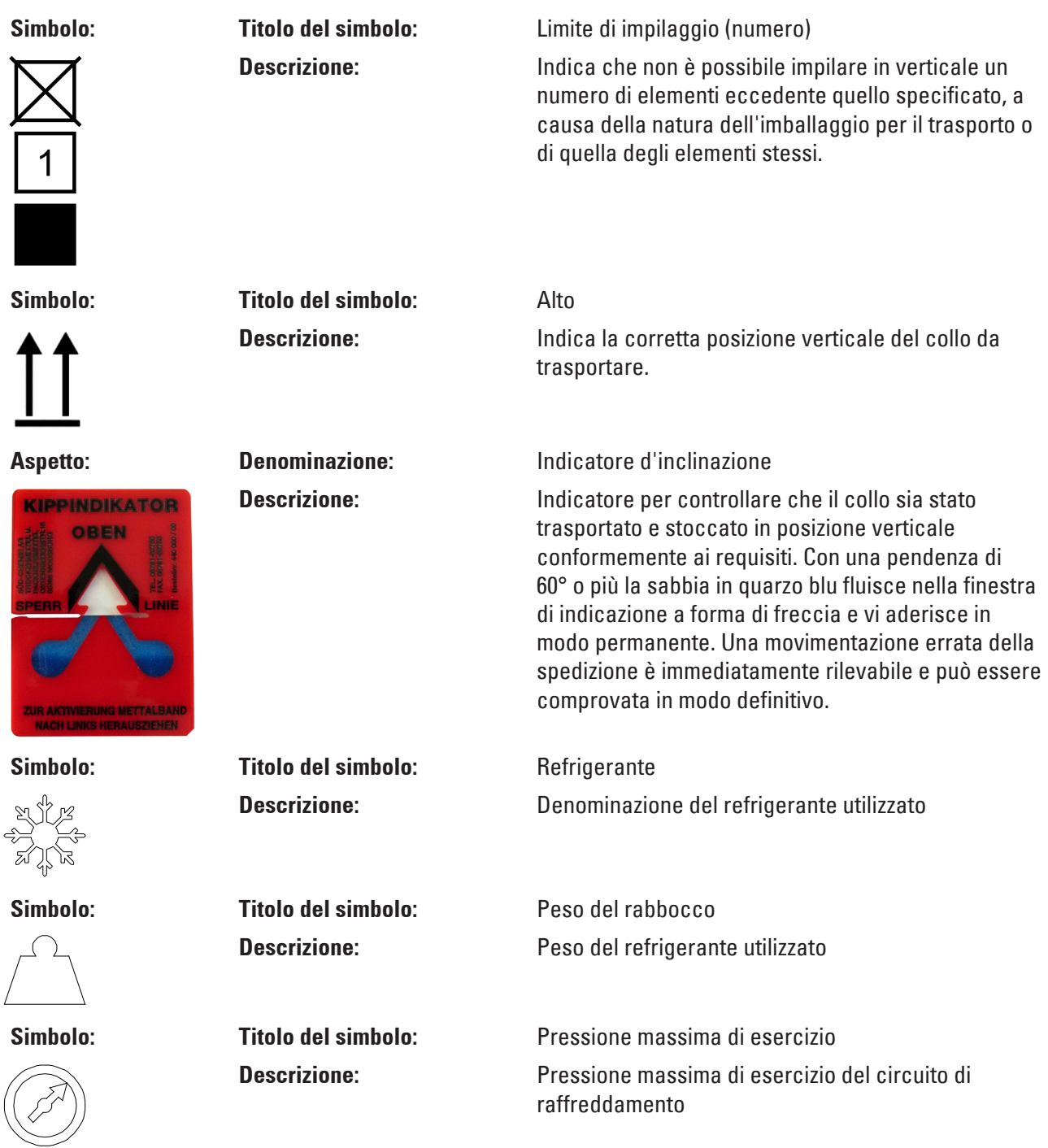

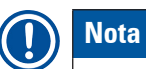

Alla consegna dello strumento il destinatario deve controllare che l'indicatore di inclinazione sia intatto prima di rimuovere l'imballo. Qualora l'indicatore sia stato attivato, informare immediatamente il rappresentante Leica competente.

#### <span id="page-11-0"></span>**1.2 Aspetti generali**

Questo manuale di istruzioni include informazioni e istruzioni importanti relative alla sicurezza operativa e alla manutenzione dello strumento.

Il manuale di istruzioni è una parte importante del prodotto. Deve essere letto con attenzione prima di utilizzare lo strumento per la prima volta e deve essere sempre tenuto in prossimità dello strumento.

Se le normative e/o le leggi sulle prevenzione degli incidenti e sulla protezione ambientale nel Paese di funzionamento impongono ulteriori requisiti che esulano dall'ambito di questo manuale, è necessario aggiungere a questo manuale le istruzioni adeguate per la conformità con tali requisiti.

Leggere attentamente questo manuale di istruzioni prima di tentare di utilizzare o attivare lo strumento.

#### **Avvertenza**

Si prega di prestare particolare attenzione al capitolo ( $\rightarrow$  p. 14 [– 2. Sicurezza\)](#page-13-1). Leggere queste informazioni, anche se si conosce già il funzionamento e l'utilizzo di altri prodotti Leica.

#### **1.3 Tipo di strumento**

Tutte le informazioni fornite in questo manuale di istruzioni si riferiscono solo al tipo di strumento indicato sulla pagina del titolo.

Una targhetta con il numero di serie è fissata sul retro dello strumento.

I dati esatti delle diverse versioni sono disponibili nella sezione ( $\rightarrow$  p. 32 [– 4.2 Dati tecnici\)](#page-31-1).

#### **Informazioni necessarie per tutte le richieste:**

Per qualsiasi richiesta si prega di specificare:

- Tipo di strumento
- Numero di serie

#### **1.4 Finalità prevista**

Il Leica CM3050 S è un criostato semi-motorizzato ( alimentazione del campione motorizzata) ad alte prestazioni con funzionalità opzionale di sezionamento motorizzato. È progettato per eseguire velocemente il congelamento e il sezionamento di diversi campioni di materiale umano. Tali sezioni vengono usate da un patologo per effettuare diagnosi mediche istologiche, ad esempio per diagnosi oncologiche. Leica CM3050 S è progettato per applicazioni di diagnostica in vitro.

Qualsiasi altro utilizzo dello strumento è da considerarsi improprio.

#### <span id="page-12-0"></span>**1.5 Qualifica del personale**

Leica CM3050 S deve essere utilizzato solo da personale di laboratorio con adeguata formazione.

Tutto il personale di laboratorio che abbia ricevuto l'incarico di attivare lo strumento deve leggere con attenzione il presente manuale di istruzioni prima di iniziare le operazioni di lavoro con lo strumento. Lo strumento è destinato soltanto all'utilizzo professionale.

<span id="page-13-0"></span>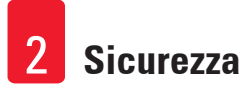

#### <span id="page-13-1"></span>**2. Sicurezza**

#### **2.1 Avvertenze di sicurezza**

#### **Avvertenza**

- Le istruzioni sulla sicurezza e le avvertenze fornite in questo capitolo devono essere osservate sempre. Leggere queste avvertenze anche se si conosce già il funzionamento e l'utilizzo di altri strumenti Leica.
- Quando si lavora con i criostati, è sempre necessario adottare precauzioni per la sicurezza personale. È obbligatorio indossare scarpe di sicurezza, guanti di protezione resistenti al taglio  $(\rightarrow$  p. 25 [– 3.4 Fornitura standard\)](#page-24-1), una maschera e occhiali di protezione.
- A causa del rischio di esplosioni, è vietato utilizzare spray congelanti infiammabili all'interno della camera del criostato mentre lo strumento è in funzione.

Questo manuale di istruzioni include informazioni e istruzioni importanti relative alla sicurezza operativa e alla manutenzione dello strumento.

È parte essenziale dello strumento, pertanto deve essere letto con attenzione prima della messa in funzione e dell'uso, inoltre deve essere conservato nei pressi dello strumento.

Questo strumento è stato costruito e testato conformemente alle normative di sicurezza per i dispositivi elettrici di misurazione, controllo, regolazione e di laboratorio.

#### **Rischi residui**

Lo strumento è stato costruito secondo lo stato più recente della tecnica e delle regole e degli standard tecnici di sicurezza riconosciuti. Un utilizzo o un trattamento improprio dello strumento può mettere a rischio l'incolumità dell'utente o di terzi oppure causare danni all'apparecchio o ad altri beni. Lo strumento deve essere impiegato solo per l'utilizzo previsto e solo in uno stato tecnico di sicurezza perfetto. Le anomalie che possono compromettere la sicurezza devono essere eliminate immediatamente.

Per mantenere questa condizione e garantire un funzionamento sicuro, l'utente dovrà osservare le avvertenze e le segnalazioni contenute nel presente manuale di istruzioni.

È consentito esclusivamente l'utilizzo di ricambi e accessori originali autorizzati.

#### **Nota**

La dichiarazione di conformità CE e la dichiarazione di conformità UKCA relative allo strumento sono disponibili in Internet all'indirizzo:

**[www.LeicaBiosystems.com](http://www.LeicaBiosystems.com)**

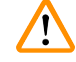

#### **Avvertenza**

I dispositivi di protezione su strumento e componenti non devono essere né rimossi né modificati. Lo strumento può essere aperto e riparato esclusivamente da personale autorizzato da Leica.

#### <span id="page-14-0"></span>**2.2 Sistemi di sicurezza integrati**

Lo strumento è dotato dei seguenti dispositivi di sicurezza:

- Blocco del volantino manuale
- Centraggio dell'impugnatura del volantino manuale (solo strumenti con motore di sezionamento)
- Funzione di arresto di emergenza (solo per strumenti con motore di sezionamento)
- Portalama dotato di salvadita

I dispositivi di sicurezza installati dal produttore dello strumento costituiscono solo la base della prevenzione degli incidenti. Il primo responsabile di un utilizzo sicuro dello strumento è soprattutto il proprietario l'azienda che detiene lo strumento, nonché il personale da essa preposto al suo utilizzo, manutenzione e riparazione. Per assicurare un funzionamento senza problemi, assicurarsi che siano rispettate le seguenti istruzioni e avvertenze.

#### **2.2.1 Blocco del volantino manuale**

#### **Avvertenza**

 $\sqrt{N}$ 

Coprire sempre il bordo di taglio con il salvadita e bloccare il volantino manuale:

- Prima di eseguire qualsiasi operazione sul coltello e/o sul campione.
- Prima di cambiare i campioni.
- Durante le pause di lavoro.

Il volantino manuale può essere bloccato in 2 posizioni:

- con l'impugnatura nella posizione superiore ( $\rightarrow$  "Fig. [1-1"\),](#page-14-1)
- con l'impugnatura nella posizione inferiore ( $\rightarrow$  "Fig. [1-2"\).](#page-14-1)

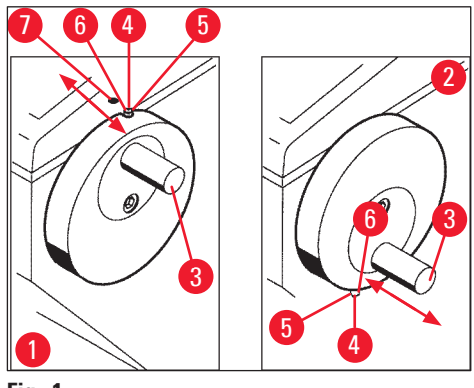

<span id="page-14-1"></span>**Fig. 1**

Blocco:

- 1. Ruotare il volantino manuale fino a quando l'impugnatura ( $\rightarrow$  "Fig. [1-3"\)](#page-14-1) non è in posizione superiore ( $\rightarrow$  "Fig. [1-1"\)](#page-14-1) o inferiore ( $\rightarrow$  "Fig. [1-2"\)](#page-14-1).
- 2. Per bloccarlo, spingere il perno ( $\rightarrow$  "Fig. [1-4"\)](#page-14-1) a destra in posizione ( $\rightarrow$  "Fig. [1-5"\)](#page-14-1).
- $\odot$  La posizione di blocco superiore per il perno ( $\rightarrow$  "Fig. [1-4"\)](#page-14-1) è contrassegnata da un punto nero  $(\rightarrow$  "Fig. [1-7"\).](#page-14-1)

#### <span id="page-15-0"></span>**Strumenti con motore di sezionamento:**

Il motore di sezionamento è ora bloccato.

#### **Tutti gli strumenti:**

Il messaggio **LOCKED** (BLOCCATO) nel display del pannello di controllo 1 indica che il volantino manuale è stato bloccato:

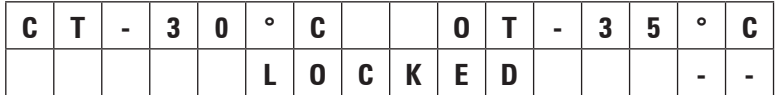

Sblocco:

- 1. Per sbloccarlo, spingere il perno di blocco ( $\rightarrow$  "Fig. [1-4"\)](#page-14-1) a sinistra in posizione ( $\rightarrow$  "Fig. [1-6"\).](#page-14-1)
- 2. L'indicazione del display "**LOCKED**" scompare.

#### **Strumenti con motore di sezionamento:**

Ora è possibile attivare nuovamente il motore di sezionamento.

#### **2.2.2 Centraggio dell'impugnatura del volantino manuale**

#### **Avvertenza**

Durante il sezionamento motorizzato, per ragioni di sicurezza centrare sempre l'impugnatura del volantino manuale!

#### Centraggio dell'impugnatura

- 1. Per centrare l'impugnatura ( $\rightarrow$  "Fig. [1-3"\),](#page-14-1) tirarla verso l'esterno e incardinarla al centro del volantino manuale.
- 2. Quando viene rilasciata, l'impugnatura si blocca in posizione.

#### **2.2.3 Funzione di arresto di emergenza (solo per strumenti con motore di sezionamento)**

L'arresto di emergenza viene attivato tramite il pulsante rosso di arresto di emergenza ( $\rightarrow$  "Fig. [2-3"\)](#page-16-1) nel pannello di controllo 2 ( $\rightarrow$  "Fig. [2-1"\)](#page-16-1) oppure tramite l'interruttore a pedale ( $\rightarrow$  "Fig. [2-2"\).](#page-16-1)

<span id="page-16-0"></span>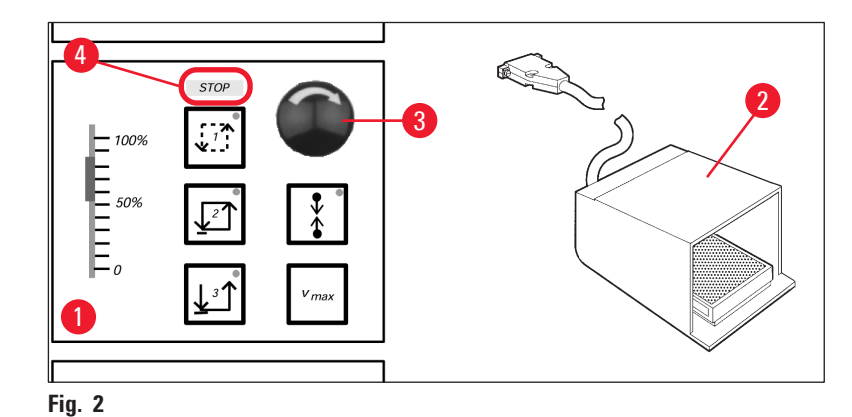

#### <span id="page-16-1"></span>Attivazione della funzione di arresto di emergenza

- » Premere il pulsante di arresto di emergenza ( $\rightarrow$  "Fig. [2-3"\)](#page-16-1) oppure spingere con forza l'interruttore a pedale (→ "Fig. [2-2"\),](#page-16-1) si accenderà l'indicazione **STOP** (in rosso) (→ "Fig. [2-4"\)](#page-16-1).
- $\checkmark$  Non appena la funzione di arresto di emergenza è attivata, il motore di sezionamento si arresta.

#### Disattivazione dell'arresto di emergenza

» Per disattivarlo, ruotare il pulsante di arresto di emergenza in direzione della freccia  $(\rightarrow$  "Fig. [2-3"\).](#page-16-1)

#### **Nota**

Se la funzione di arresto di emergenza è stata attivata con l'interruttore a pedale, lo sblocco non è necessario (la funzione viene sbloccata non appena si rilascia l'interruttore a pedale). Per continuare il lavoro, selezionare una delle modalità di sezionamento da 1 a 3 e riavviare il moto di sezionamento.

#### **2.2.4 Salvadita**

Tutti i portalama sono dotati di un salvadita (--> vedere i manuali di istruzioni separati dei portalama).

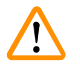

#### **Avvertenza**

Coprire sempre il bordo di taglio con il salvadita e bloccare il volantino manuale:

- Prima di eseguire qualsiasi operazione sul coltello e/o sul campione.
- Prima di cambiare i campioni.
- Durante le pause di lavoro.

#### <span id="page-17-0"></span>**2.3 Istruzioni di sicurezza: manipolazione e utilizzo dello strumento**

#### **2.3.1 Trasporto e installazione**

#### <span id="page-17-1"></span>**Avvertenza**

Per evitare gravi danni allo strumento dovuti alla sua attivazione mentre l'olio del compressore è spostato rispetto alla sua normale posizione:

- Non inclinare lo strumento, trasportarlo solo in posizione verticale.
- Dopo il trasporto non accendere lo strumento per almeno 4 ore.

Per assicurare un corretto funzionamento, lo strumento deve essere installato rispettando su tutti i lati le seguenti distanze minime da pareti ed elementi di arredo  $(\rightarrow p. 33 -$ Specifiche ambientali).

L'olio del compressore potrebbe essersi spostato durante il trasporto e deve tornare alla sua posizione originale prima di accendere lo strumento. Altrimenti lo strumento potrebbe subire gravi danni.

#### **2.3.2 Requisiti del luogo d'installazione**

#### <span id="page-17-2"></span>**Avvertenza**

Non usare lo strumento in ambienti a rischio di esplosione. Per assicurare un corretto funzionamento dello strumento, installarlo a una distanza minima su tutti i lati da pareti ed elementi dell'arredo ([→](#page-17-1) p. 18 [– 2.3.1 Trasporto e installazione\).](#page-17-1)

#### **Il luogo di installazione deve soddisfare i seguenti requisiti:**

Per i requisiti a livello di spazio e le condizioni operative, vedere ( $\rightarrow$  p. 32 [– 4.2 Dati tecnici\)](#page-31-1). Tutti i requisiti elencati nei dati tecnici devono essere soddisfatti.

**/I\** 

**Nota** 

In caso di differenze estreme di temperatura tra il luogo di conservazione e quello di installazione, nonché in presenza di elevata umidità, può verificarsi la presenza di condensa d'acqua. In questo caso, prima di accendere lo strumento è necessario attendere almeno 4 ore.

La mancata osservanza di tale istruzione può causare danni allo strumento.

- Lo strumento è progettato esclusivamente per un utilizzo in ambienti interni.
- Lo spinotto di alimentazione/il sezionatore deve essere liberamente e facilmente accessibile. La presa di alimentazione non deve trovarsi a una distanza maggiore di 2,5 m dallo strumento.
- Alimentazione a una distanza non superiore alla lunghezza del cavo di alimentazione: NON usare una prolunga.
- Il pavimento deve essere privo il più possibile di vibrazioni e deve avere una capacità portante e rigidità sufficienti a sostenere il peso dello strumento.
- Evitare urti, l'irradiazione solare diretta e sbalzi eccessivi di temperatura.
- Lo strumento DEVE essere collegato a una presa di alimentazione dotata di adeguata messa a terra. Usare solo il cavo fornito, previsto per l'alimentazione dalla rete elettrica locale.
- I prodotti chimici da utilizzare nello strumento sono facilmente infiammabili e nocivi per la salute. Pertanto il luogo di installazione deve essere ben aerato e privo di qualsiasi sorgente di innesco.
- <span id="page-18-0"></span>• Inoltre lo strumento NON deve essere usato direttamente sotto l'uscita di un sistema di condizionamento, perché la maggiore circolazione di aria accelera la formazione di ghiaccio nella camera.
- Il luogo di installazione deve essere protetto da scariche elettrostatiche.
- Per garantire il corretto funzionamento dello strumento mantenere le distanze indicate nella sezione (→ p. 18 [– 2.3.1 Trasporto e installazione\)](#page-17-1) tra le pareti e/o gli elementi di arredo e tutti i lati dello strumento.

#### **Nota**

le temperature e i livelli di umidità del locale che superano i valori precedentemente consigliati influenzeranno la capacità di raffreddamento del criostato e le temperature più basse dichiarate non verranno raggiunte.

#### **2.3.3 Connessioni elettriche**

- <span id="page-18-1"></span>• Prima di collegare lo strumento a una presa di corrente CA, assicurarsi che l'alimentazione CA del laboratorio corrisponda ai valori sulla targhetta identificativa dello strumento.
- Durante l'avvio del sistema di refrigerazione la tensione nominale minima non deve scendere al di sotto dei valori specificati nella sezione ( $\rightarrow$  p. 32 [– 4.2 Dati tecnici\).](#page-31-1)

#### **Avvertenza**

 $\sqrt{N}$ 

- Il compressore necessita di una corrente di avviamento compresa tra 25 A e 35 A.
- È pertanto necessario far ispezionare da un tecnico elettricista il circuito elettrico nel luogo di installazione, per assicurare che soddisfi i requisiti per un funzionamento senza problemi dello strumento.
- Un'alimentazione stabile conforme alle specifiche tecniche dello strumento è essenziale per il suo corretto funzionamento.

La mancata osservanza della precedente istruzione può danneggiare lo strumento.

Pericolo di incendio!

• Malfunzionamenti dello strumento causati da caduta di tensione.

Un'alimentazione elettrica diversa dalle specifiche tecniche danneggerebbe lo strumento.

- Durante l'avvio del compressore la tensione nominale minima non deve scendere al di sotto dei valori specificati nella sezione ( $\rightarrow$  p. 32 [– 4.2 Dati tecnici\)](#page-31-1).
- Accertarsi dell'uniformità dell'erogazione di corrente, secondo le specifiche tecniche.
- Pertanto, fare in modo che le installazioni elettriche in loco siano controllate da un professionista esperto e accertarsi dell'installazione degli eventuali potenziamenti necessari!
- Fare in modo che il circuito sia protetto da un fusibile dedicato!
- Non collegare altri apparecchi allo stesso circuito.
- Prima di collegare lo strumento alla rete, accertarsi che l'alimentazione elettrica nel laboratorio corrisponda ai valori indicati sulla targhetta identificativa dello strumento.
- Non è consentito usare prolunghe.

#### <span id="page-19-0"></span>**2.3.4 Gestione delle lame e dei coltelli del microtomo**

#### **Avvertenza**

I coltelli del microtomo e le lame monouso hanno bordi di taglio estremamente affilati e possono causare gravi lesioni. Per questo motivo:

- Maneggiare i coltelli e le lame con la massima attenzione.
- Indossare guanti di protezione resistenti al taglio ( $\rightarrow$  p. 25  [3.4 Fornitura standard\).](#page-24-1)
- Non lasciare mai coltelli o lame in luoghi non presidiati.
- Non appoggiare mai un coltello con il bordo tagliente rivolto verso l'alto, indipendentemente dal luogo in cui lo si appoggia.
- Non tentare mai di afferrare un coltello che cade.
- Inserire sempre il campione prima di inserire il coltello.

#### **2.3.5 Salvadita/Blocco del volantino manuale**

#### **Avvertenza**

 $\sqrt{2}$ 

 $\sqrt{N}$ 

**/I\** 

Coprire sempre il bordo di taglio con il salvadita e bloccare il volantino manuale:

- Indossare guanti di protezione resistenti al taglio ( $\rightarrow$  p. 25  [3.4 Fornitura standard\).](#page-24-1)
- Prima di eseguire qualsiasi operazione sul coltello e/o sul campione.
- Prima di cambiare i campioni.
- Durante le pause di lavoro.

#### **2.3.6 Sezionamento motorizzato**

#### **Avvertenza**

Non interrompere il sezionamento o il taglio impostando il potenziometro a scorrimento a velocità zero.

Rischio di lesioni!

• Ciò non disattiva realmente la funzione di sezionamento, ma la fa solo operare a velocità "0". Se il potenziometro a scorrimento viene spostato accidentalmente, lo strumento riprende immediatamente il sezionamento.

Durante il sezionamento motorizzato, centrare sempre l'impugnatura del volantino manuale!

#### **2.3.7 Scongelamento/gestione del tessuto congelato**

#### **Avvertenza**

Non lasciare mai campioni incustoditi nella criocamera per un lungo periodo di tempo!

• In caso di interruzione dell'alimentazione o di guasto dello strumento, oppure durante il ciclo di scongelamento automatico, il materiale tissutale potrebbe venire distrutto.

Durante il ciclo di scongelamento la criocamera viene parzialmente riscaldata. Per questo motivo:

- Prima dello scongelamento rimuovere dalla camera i campioni sensibili.
- Se lo scongelamento automatico è programmato per essere eseguito durante la notte, ricordarsi di rimuovere tutti i campioni dalla criocamera prima di lasciare il luogo di lavoro.

#### <span id="page-20-0"></span>**2.3.8 Parti congelate dello strumento e accessori congelati**

#### **Avvertenza**

Indossare guanti protettivi.

• Il contatto prolungato della pelle nuda con le superfici congelate dello strumento o con accessori congelati (dischi di campioni, portalama, scaffali ecc.) può causare ustioni da congelamento.

#### **2.3.9 Materiale infetto/radioattivo**

### **Avvertenza**

 $\sqrt{N}$ 

#### Rischio di infezione!

Fare attenzione durante il lavoro con campioni potenzialmente infetti:

Durante il lavoro con campioni potenzialmente infetti/radioattivi:

• Indossare abbigliamento protettivo (guanti, stivali protettivi, maschera, camice da laboratorio), in conformità con le normative di sicurezza dalle radiazioni e/o con le normative interne sulla gestione di materiali infettivi o radioattivi.

Durante il lavoro con campioni radioattivi:

- Rispettare tutte le normative in vigore relative alla sicurezza in presenza di radiazioni.
- Smaltire i rifiuti di campioni radioattivi nel rispetto delle normative in vigore.

#### **2.3.10 Disinfezione e pulizia**

#### **Avvertenza**

- Usare solo disinfettanti a base di alcol per disinfettare la camera del criostato.
- Non utilizzare solventi (xilene, acetone ecc.) per la pulizia o la disinfezione.
- Prima della disinfezione con disinfettanti a base di alcol spegnere lo strumento e scollegarlo dalla rete elettrica. Per la rimozione del microtomo dalla camera del criostato vedere la sezione  $(\rightarrow$  p. 22 [– 2.3.11 Rimozione/reinstallazione del microtomo\).](#page-21-1)
- In caso di utilizzo di prodotti detergenti e disinfettanti, rispettare le specifiche tecniche fornite dai rispettivi produttori.
- Rischio di esplosione in caso di utilizzo di alcol: Predisporre adeguata ventilazione e verificare che lo strumento sia spento.
- Rischio di formazione di ghiaccio Gli accessori disinfettati devono essere asciugati completamente prima di essere reinseriti nella camera. Accertarsi che la camera sia completamente asciutta prima di accendere lo strumento.
- Smaltire i rifiuti liquidi della disinfezione e della pulizia, nonché i rifiuti del sezionamento, secondo le norme vigenti sullo smaltimento dei rifiuti speciali.
- Per la disinfezione a temperatura ambiente vedere la sezione  $(\rightarrow p. 77 7.3$  Disinfezione a [temperatura ambiente\).](#page-76-1)

#### <span id="page-21-0"></span>**2.3.11 Rimozione/reinstallazione del microtomo**

#### <span id="page-21-1"></span>**Nota**

Prima di rimuovere il microtomo:

- Spegnere lo strumento.
- Scollegare dall'alimentazione di rete.
- Portare l'impugnatura del volantino manuale nella posizione inferiore e bloccarla.

Durante la rimozione del microtomo bloccare sempre la testa dei campioni nella posizione più bassa. In caso contrario, la parte superiore del coperchio a fessura può piegarsi e subire quindi dei danni!

#### **Avvertenza**

Durante la rimozione del microtomo:

- Rischio di ustioni da congelamento. Indossare guanti durante la rimozione del microtomo quando è ancora congelato.
- Strumenti con raffreddamento dei campioni:
- Rischio di ustioni da congelamento. Non distorcere il tubo di refrigerazione! Se questo viene distorto potrebbe rompersi, provocando la fuoriuscita di refrigerante estremamente freddo. Prima di reinstallare il microtomo:
- Il microtomo deve essere completamente asciutto. L'umidità all'interno del microtomo congela e può provocare malfunzionamenti del microtomo e/o danneggiarlo.
- Rischio di formazione di ghiaccio. Tutti gli accessori o gli strumenti rimossi dalla criocamera devono essere completamente asciutti prima di essere reinseriti nella camera!

#### **2.3.12 Messaggio sul display "Dry microtome" (Microtomo asciutto)**

Se viene visualizzato il messaggio di errore **Dry Microtome** sul pannello di controllo 1, è accaduto quanto segue:

• La refrigerazione della criocamera è stata interrotta per un periodo prolungato (ad es. per un'interruzione dell'alimentazione), provocando un aumento della temperatura della camera nei valori positivi.

### **Nota**

Se viene visualizzato questo messaggio, non accendere lo strumento, ma rimuovere il microtomo dalla camera, disinfettarlo, se necessario, e asciugarlo completamente prima di reinstallarlo nella camera, vedere le sezioni da  $(\rightarrow p. 76 - 7.1$  Istruzioni di sicurezza per la disinfezione e la pulizia) a (→ p. 78 [– 7.4 Rimozione/reinstallazione del microtomo\).](#page-77-1)

#### **2.3.13 Manutenzione**

**Nota** 

Solo i tecnici dell'assistenza autorizzati da Leica possono accedere ai componenti interni dello strumento per l'assistenza e la riparazione.

#### <span id="page-22-0"></span>**3. Installazione**

#### **3.1 Requisiti del luogo d'installazione**

#### **Avvertenza**

Accertarsi di leggere e osservare tutte le istruzioni di sicurezza fornite nella sezione ( $\rightarrow$  p. 18 – [2.3.2 Requisiti del luogo d'installazione\)](#page-17-2)! Tutti i requisiti elencati in  $(\rightarrow p. 32 - 4.2$  Dati tecnici) devono essere soddisfatti.

#### **3.1.1 Requisiti generici del luogo d'installazione**

- <span id="page-22-1"></span>• Nessuna luce solare diretta.
- Alimentazione elettrica entro la distanza indicata. Lunghezza del cavo di alimentazione = circa 3 metri; non utilizzare prolunghe!  $(\rightarrow$  p. 19 [– 2.3.3 Connessioni elettriche\).](#page-18-1)
- Nessuna corrente d'aria (causata da impianti di condizionamento ecc.).
- Superficie del pavimento uniforme.
- Pavimento praticamente privo di vibrazioni.
- Volantino manuale facilmente accessibile.

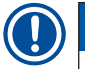

### **Nota**

Un'elevata temperatura ambiente e/o un'elevata umidità dell'aria influenzano negativamente le prestazioni di raffreddamento dello strumento.

#### **3.1.2 Connessioni elettriche**

#### **Avvertenza**

Accertarsi di leggere e osservare tutte le istruzioni di sicurezza fornite nella sezione ( $\rightarrow$  p. 19 – [2.3.3 Connessioni elettriche\)](#page-18-1)!

#### **3.2 Disimballaggio e installazione**

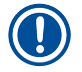

**/I\** 

Le istruzioni per il disimballaggio si trovano sempre in una busta protettiva trasparente all'esterno della cassa di trasporto dello strumento.

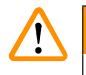

#### **Avvertenza**

**Nota** 

Accertarsi di leggere e osservare tutte le istruzioni di sicurezza fornite nella sezione ( $\rightarrow$  p. 18 – [2.3.1 Trasporto e installazione\)](#page-17-1) e le istruzioni per il disimballaggio.

Trasporto al luogo di installazione:

1. Prima di tutto, controllare se la posizione soddisfa le condizioni specificate in  $(\rightarrow$  p. 18 [– 2.3.2 Requisiti del luogo d'installazione\),](#page-17-2) ( $\rightarrow$  p. 23 – 3.1.1 Requisiti generici del [luogo d'installazione\)](#page-22-1) e  $(\rightarrow p. 32 - 4.2$  Dati tecnici).

2. Trasportare lo strumento nel luogo desiderato.

#### **Avvertenza**

 $\sqrt{N}$ 

Osservare quanto segue:

- Lo strumento va trasportato in posizione verticale. Può essere inclinato leggermente solo per essere scaricato e ricaricato, per es. quando si toglie lo strumento dal pallet usato per il trasporto.
- Durante il trasporto, 2 persone devono controbilanciare lo strumento dal lato anteriore per evitarne la caduta. Si evitano così gravi lesioni e possibili gravi danni allo strumento stesso e all'area vicina.
	- 3. Quando si trasporta lo strumento sulle rotelle ( $\rightarrow$  "Fig. [3-3"\),](#page-23-0) afferrare la struttura solo nei punti contrassegnati ( $\rightarrow$  "Fig. [3-1"\).](#page-23-0)
	- 4. Per assicurare una posizione verticale stabile nella posizione prevista, è necessario regolare lo strumento.
	- 5. A tale scopo, svitare entrambi i piedini di regolazione (→ "Fig. [3-2"\)](#page-23-0) usando la chiave fissa in dotazione.
	- 6. Quando successivamente lo strumento dovrà essere di nuovo trasportato sulle rotelle, riavvitarli completamente per ritrarli.

<span id="page-23-0"></span>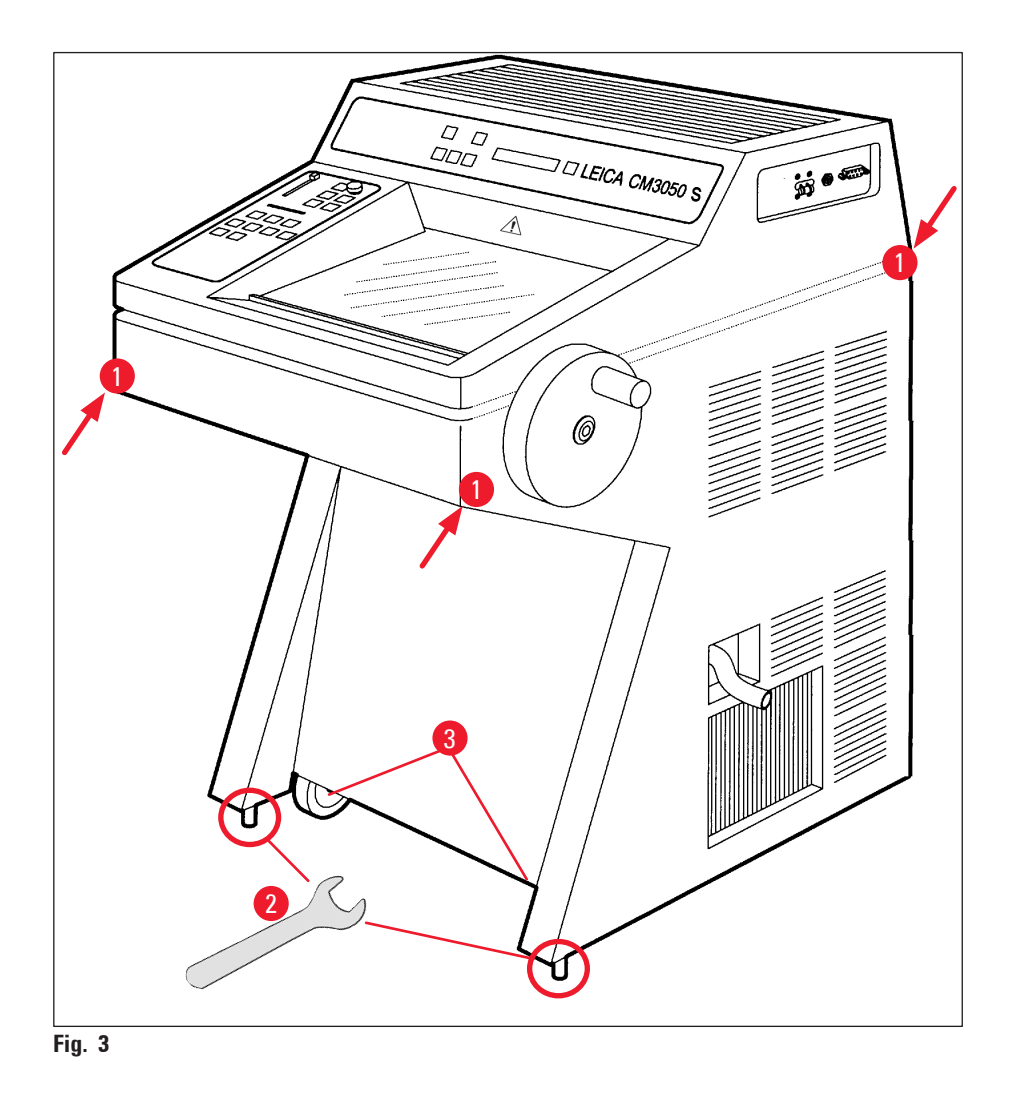

#### <span id="page-24-0"></span>**3.2.1 Reimballaggio**

Si consiglia di conservare la cassa originale di spedizione e le istruzioni per il disimballaggio di Leica CM3050 S. Per il reimballaggio, procedere come per le istruzioni per il disimballaggio, ma in ordine inverso.

#### **3.3 Modelli disponibili**

- Strumento di base con motore di sezionamento/senza raffreddamento dei campioni
- Strumento di base senza motore di sezionamento/con raffreddamento dei campioni
- <span id="page-24-1"></span>• Strumento di base con motore di sezionamento/con raffreddamento dei campioni

#### **3.4 Fornitura standard**

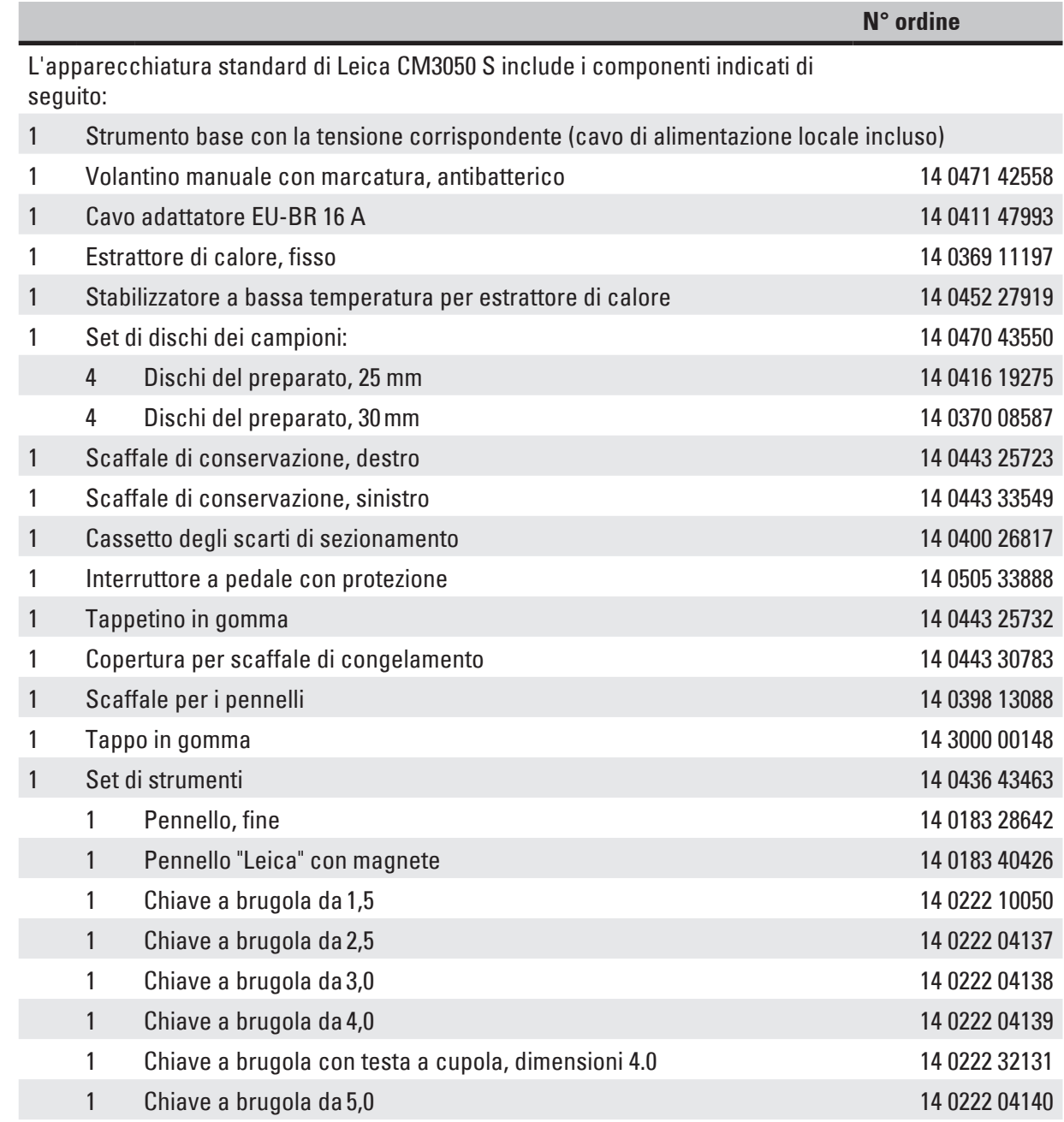

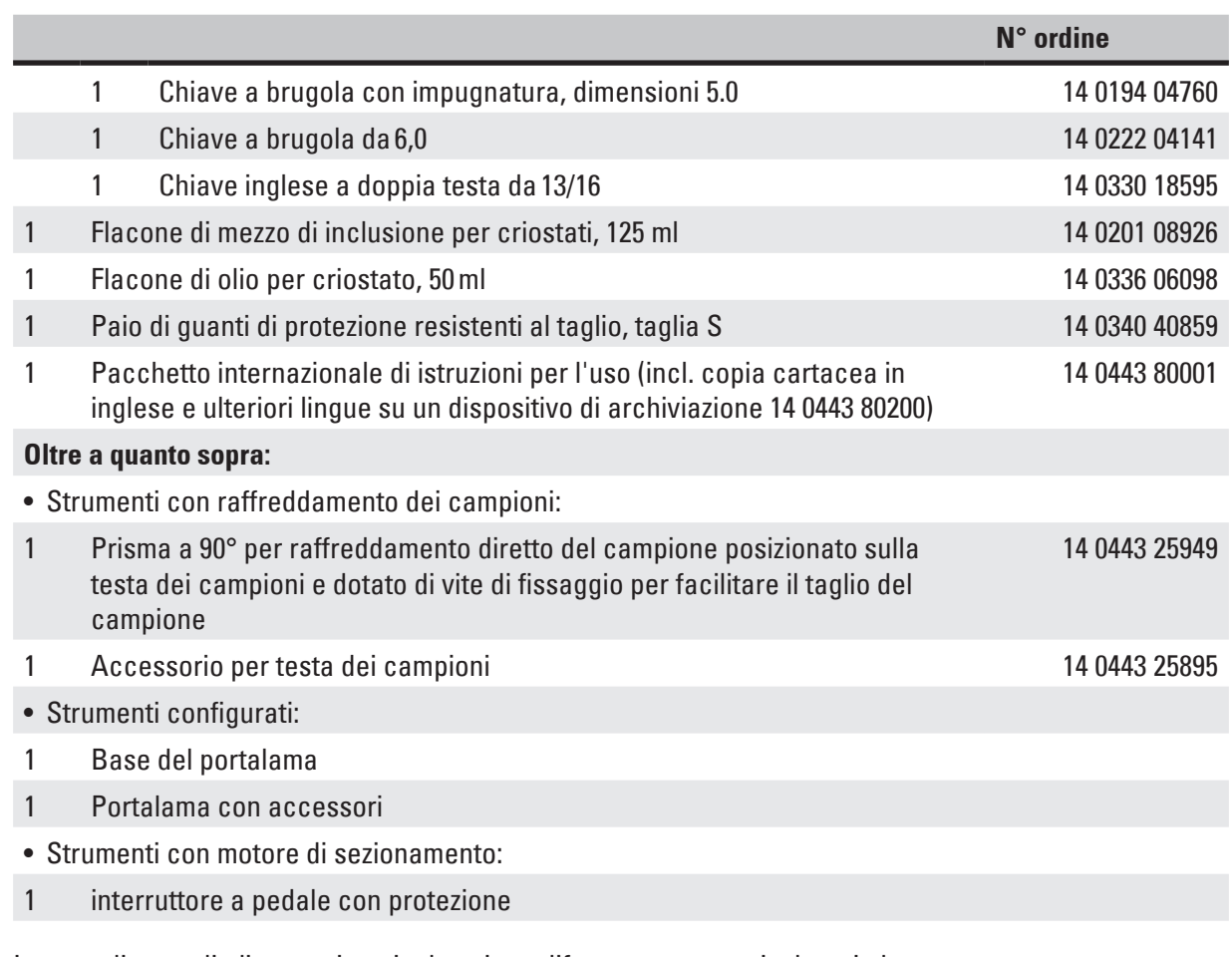

In caso di cavo di alimentazione in dotazione difettoso o perso, rivolgersi al rappresentante commerciale Leica.

#### **Ulteriori accessori**

Ulteriori accessori ordinati saranno inclusi nella scatola contenente le parti standard della spedizione.

### **Nota**

- I portalama vengono spediti con una guida stendi-fetta, un salvadita e un manuale separato di istruzioni.
- In caso di strumenti non configurati, il supporto per i coltelli non fa parte della spedizione standard ma deve essere ordinato separatamente.
- Controllare tutte le parti consegnate confrontandole con la distinta del contenuto e con l'ordine effettuato per verificare che la consegna sia completa. In caso di differenze, contattare immediatamente l'ufficio Leica di zona.

#### <span id="page-26-0"></span>**3.5 Installazione/inserimento degli accessori**

#### **3.5.1 Installazione del volantino manuale**

- 1. Inserire il perno ( $\rightarrow$  "Fig. [4-1"\)](#page-26-1) dell'asse del volantino manuale nel foro ( $\rightarrow$  "Fig. [4-2"\).](#page-26-1)
- 2. Posizionare la rondella elastica ( $\rightarrow$  "Fig. [4-3"\)](#page-26-1) sulla vite ( $\rightarrow$  "Fig. [4-4"\)](#page-26-1) come mostrato in figura.
- 3. Serrare la vite ( $\rightarrow$  "Fig. [4-4"\)](#page-26-1) con una chiave a brugola ( $\rightarrow$  "Fig. [4-5"\)](#page-26-1).
- 4. Rimuovere la protezione ( $\rightarrow$  "Fig. [4-6"\)](#page-26-1) del disco autoadesivo ( $\rightarrow$  "Fig. [4-7"\)](#page-26-1).
- 5. Coprire con il disco autoadesivo ( $\rightarrow$  "Fig. [4-7"\)](#page-26-1).

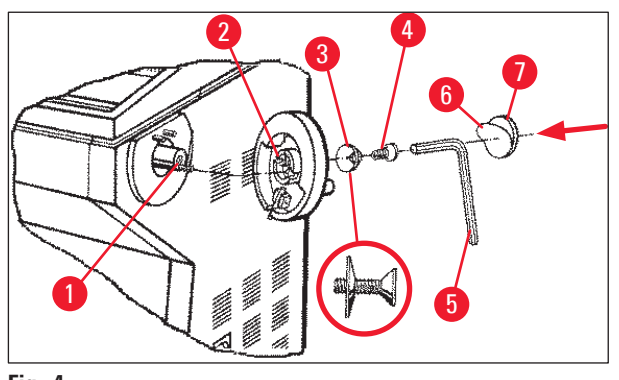

**Fig. 4**

#### <span id="page-26-1"></span>**Nota**

A fini di trasporto (ad es. per porte strette), è possibile rimuovere il volantino manuale.

» Per rimuovere il volantino manuale, procedere come descritto in precedenza ma in ordine inverso.

#### **3.5.2 Inserimento degli accessori**

- 1. Posizionare il tappetino di gomma sulla parte superiore dell'alloggiamento.
- 2. Inserire gli scaffali di conservazione nella criocamera.
- 3. Installare l'estrattore di calore fisso nello scaffale di congelamento rapido. Vedere anche l'illustrazione nella sezione ( $\rightarrow$  p. 58 – 5.5.1 Congelamento di campioni sopra dischi dei [campioni con scaffale di congelamento rapido ed estrattore di calore fisso\)](#page-57-1).
- 4. Inserire lo stabilizzatore a bassa temperatura nello scaffale di congelamento rapido (deve essere collocato nel campo di rotazione dell'estrattore di calore. Vedere anche l'illustrazione nella sezione ( $\rightarrow$  p. 58 – 5.5.1 Congelamento di campioni sopra dischi dei campioni con [scaffale di congelamento rapido ed estrattore di calore fisso\)](#page-57-1).
- 5. Inserire il vassoio dei rifiuti di sezionamento e lo scaffale per i pennelli.
- 6. Installare la base del portalama sulla piastra di base del microtomo e fissarla.
- 7. Installare il portalama e fissarlo (per dettagli, vedere il manuale di istruzioni per il portalama).
- 8. Posizionare nella camera la custodia del coltello con il coltello per il preraffreddamento.
- 9. Posizionare nella camera tutti gli strumenti necessari per la preparazione della sezione.
- 10. Chiudere la finestra a scorrimento.

<span id="page-27-0"></span>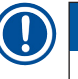

#### **Nota**

Per una panoramica completa di tutti i singoli componenti vedere la sezione ( $\rightarrow$  p. 30 – 4.1 [Panoramica\)](#page-29-1).

#### **3.5.3 Interruttore a pedale**

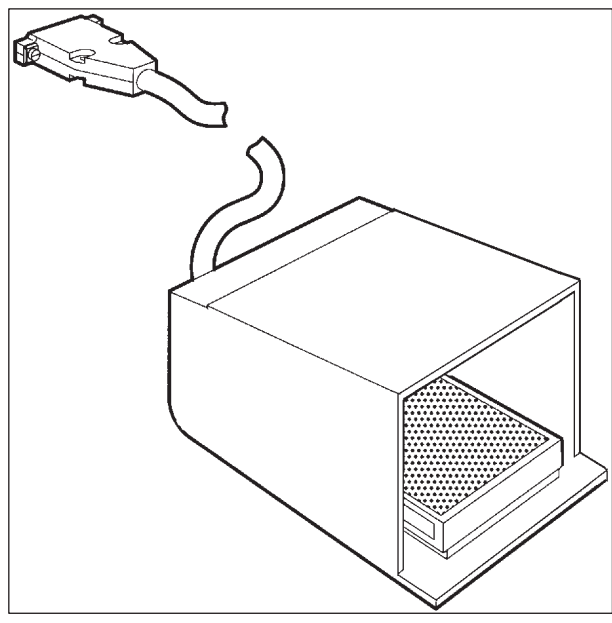

<span id="page-27-1"></span>**Fig. 5**

#### **Funzione**

L'interruttore a pedale (→ ["Fig.](#page-27-1) 5") esegue lo stesso compito dei tasti **RUN/STOP** (Esecuzione/Arresta) e **RUN/ENABLE** (Esecuzione/Attiva) (attivazione/disattivazione del sezionamento/taglio motorizzato). Inoltre, è possibile utilizzare l'interruttore a pedale per attivare la funzione di arresto di emergenza.

#### **Modelli con interruttore a pedale:**

Tutti gli strumenti con motore di sezionamento.

#### **Nota**

Nota importante: In tutti i modelli di strumenti che sono consegnati con interruttore a pedale, l'interruttore a pedale deve essere installato! - In caso contrario gli strumenti non sono funzionali. <span id="page-28-0"></span>Collegamento dell'interruttore a pedale

» Inserire l'interruttore a pedale nella porta ( $\rightarrow$  "Fig. [6-1"\)](#page-28-1) e fissarlo.

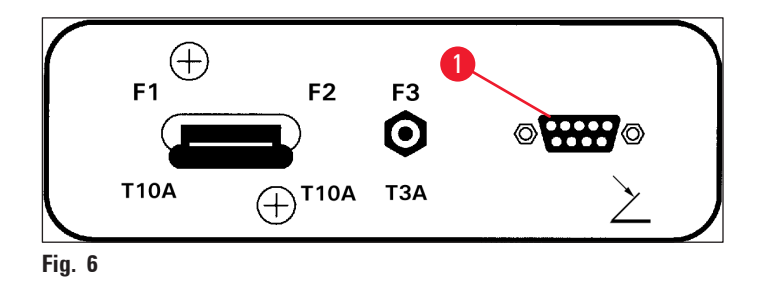

**3.6 Prima di accendere lo strumento**

### $\bigwedge$

#### <span id="page-28-1"></span>**Avvertenza**

- Dopo il trasporto, attendere almeno 4 ore prima di accendere lo strumento. Vedere anche le istruzioni di sicurezza nella sezione ( $\rightarrow$  p. 18 [– 2.3.1 Trasporto e installazione\)](#page-17-1).
- Osservare tutte le istruzioni di sicurezza fornite nelle sezioni ( $\rightarrow$  p. 18 2.3.2 Requisiti del luogo [d'installazione\)](#page-17-2) e ( $\rightarrow$  p. 19 [– 2.3.3 Connessioni elettriche\).](#page-18-1)
	- 1. Inserire la spina di rete nella presa a parete.
	- 2. Proseguire con la sezione ( $\rightarrow$  p. 37  [5.1 Utilizzo dello strumento per la prima volta\).](#page-36-1)

## <span id="page-29-0"></span>**Proprietà dello strumento**

### **4. Proprietà dello strumento**

#### **4.1 Panoramica**

<span id="page-29-1"></span>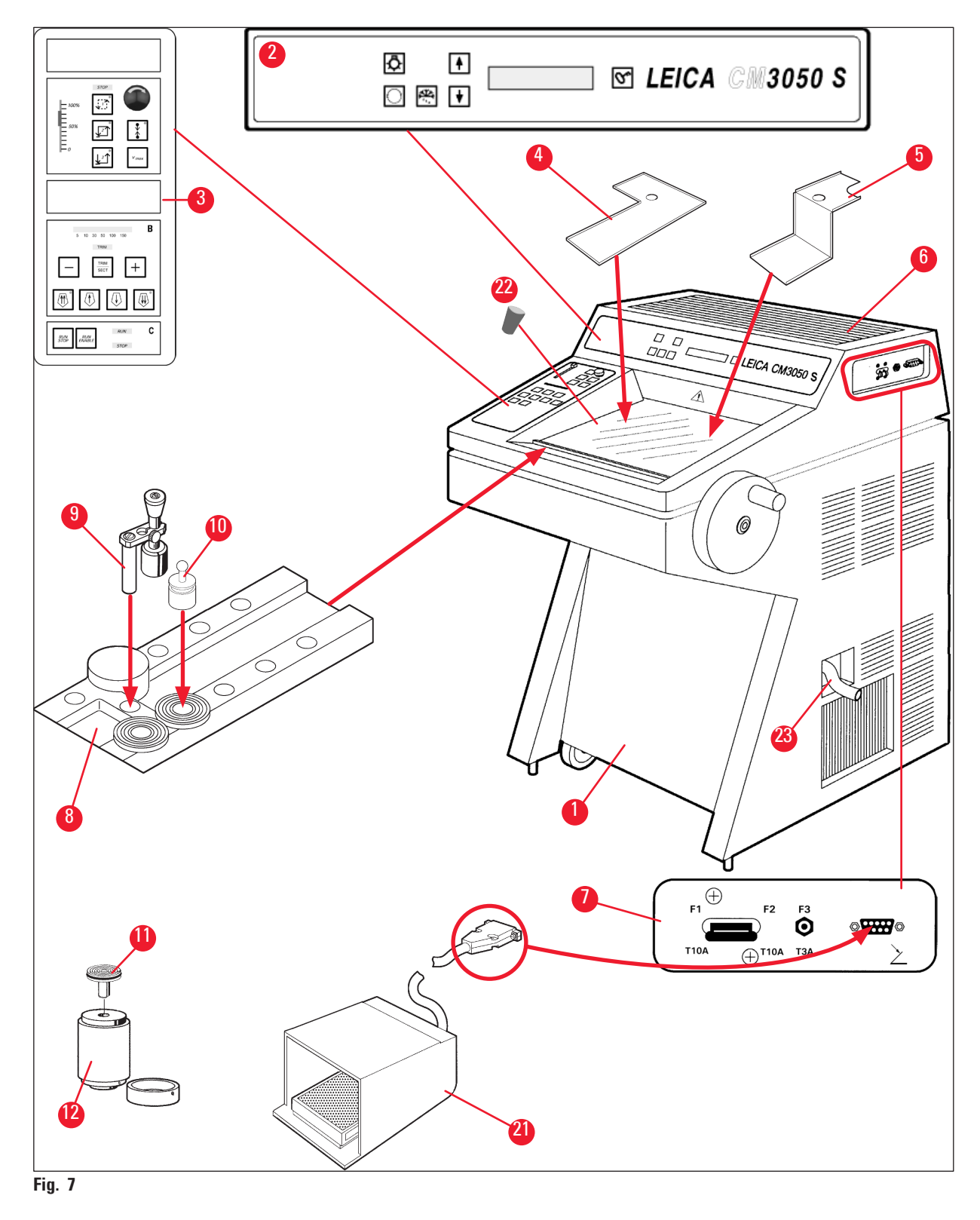

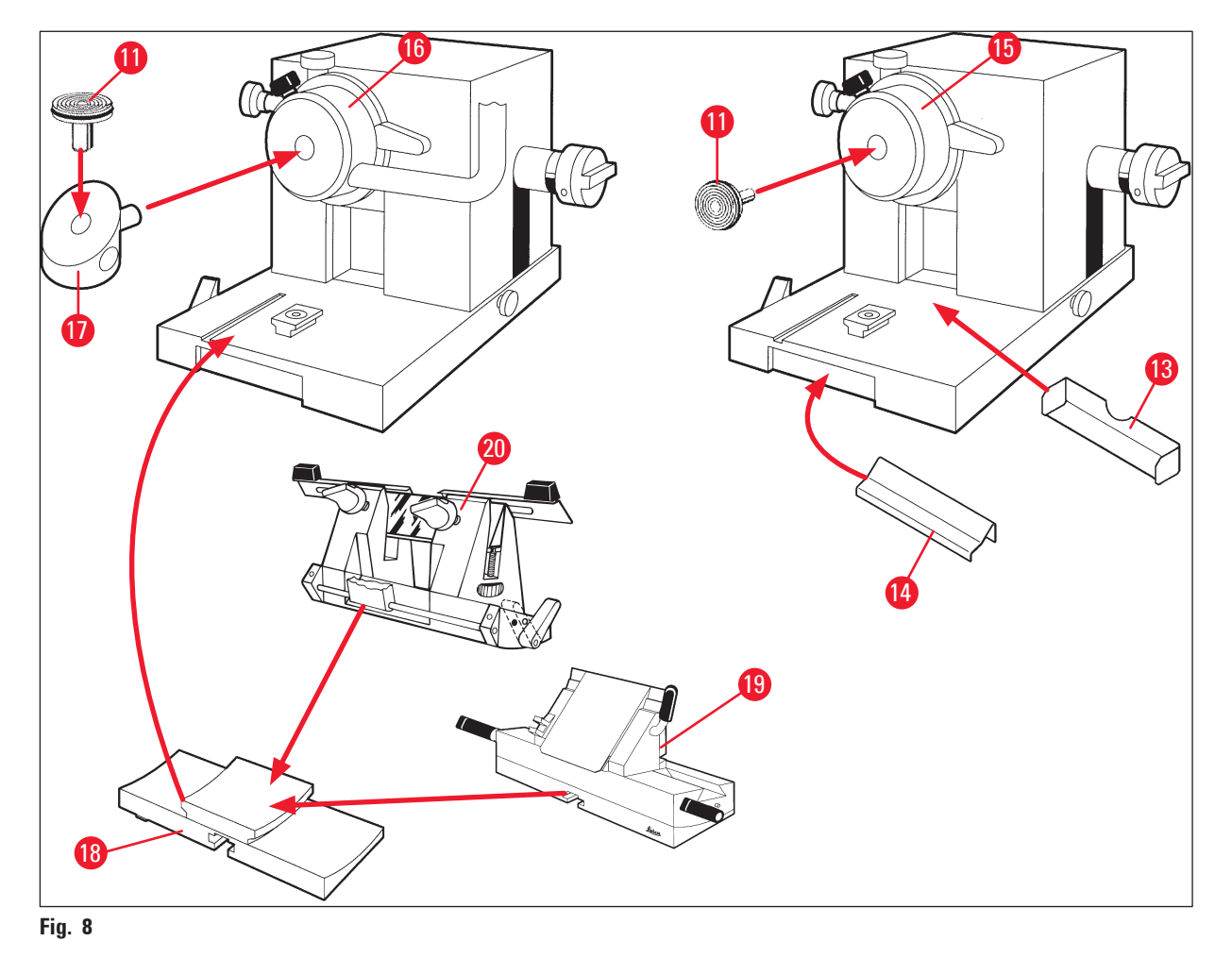

- 
- 
- 
- 
- 
- Tappetino in gomma **18** Base del portalama
- Interruttore principale/Interruttore automatico per il motore di sezionamento, Porta dell'interruttore a pedale
- Scaffale di congelamento rapido **20** Portalama CN
- 
- Estrattore di calore mobile **22** Tappo in gomma
- Disco dei campioni **23** Tubo di drenaggio
- Blocco termico (opzionale)
- CriostatoLeica CM3050 S **13** Vassoio dei rifiuti di sezionamento
- Pannello di controllo 1 **14** Scaffale per i pennelli
- Pannello di controllo 2 **15** Testa dei campioni con raffreddamento dei campioni
- Scaffale di conservazione, sinistro **16** Testa dei campioni con raffreddamento dei campioni (opzionale)
- Scaffale di conservazione, destro **17** Prisma a 90° (solo per strumenti con raffreddamento dei campioni)
	-
	- Portalama CE
	-
- Estrattore di calore fisso **21** interruttore a pedale con protezione
	-
	-

#### <span id="page-31-0"></span>**4.2 Dati tecnici**

#### $\mathbf \Omega$ **Nota**

<span id="page-31-1"></span>Intervallo della temperatura di esercizio (temperatura ambiente): da +18 °C a +35 °C. Tutte le specifiche tecniche relative alla temperatura sono valide solo fino a una temperatura ambiente di +20 °C e con un'umidità relativa dell'aria inferiore al 60%.

#### <span id="page-31-2"></span>**Identificazione dell'apparecchiatura**

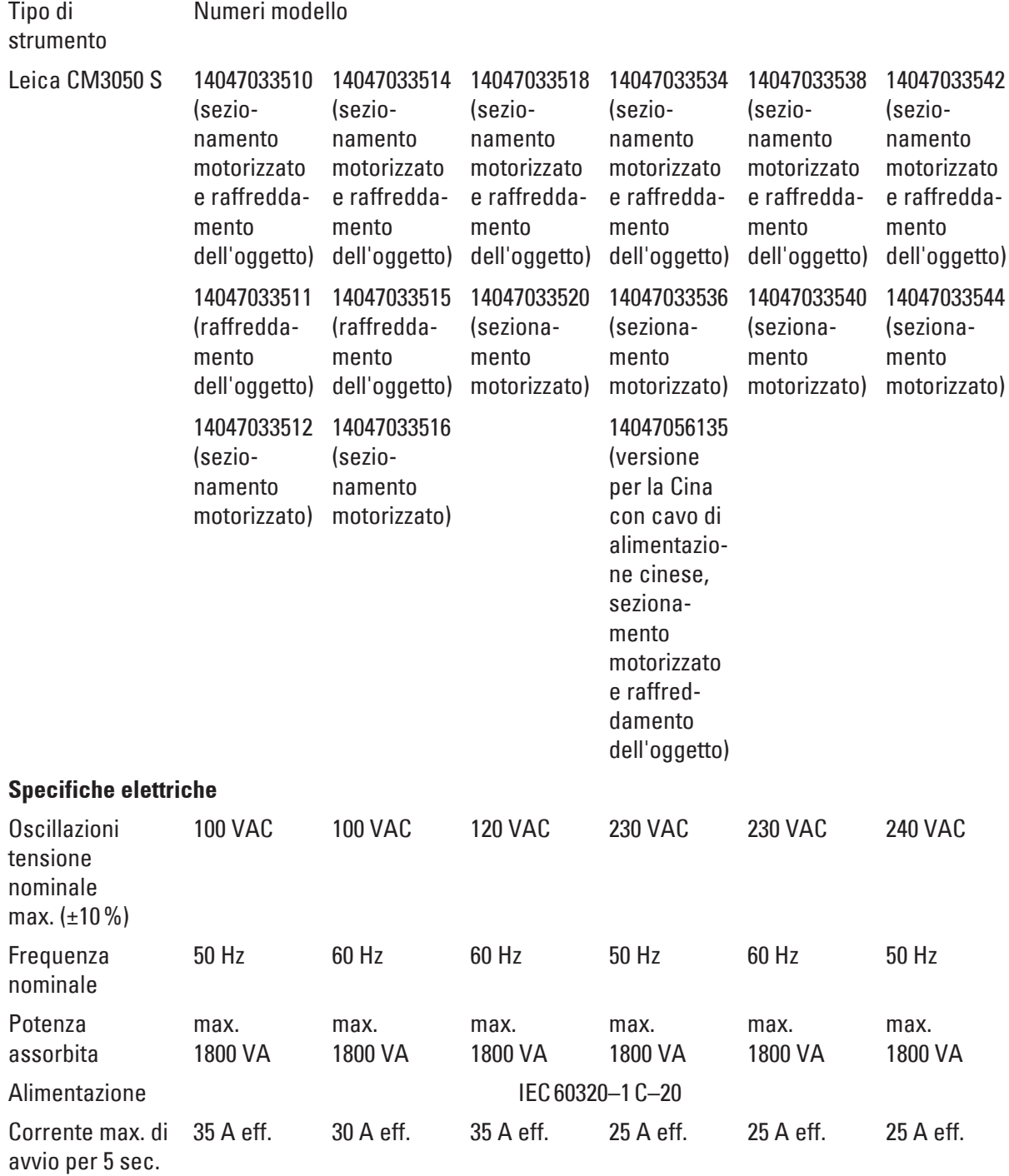

<span id="page-32-0"></span>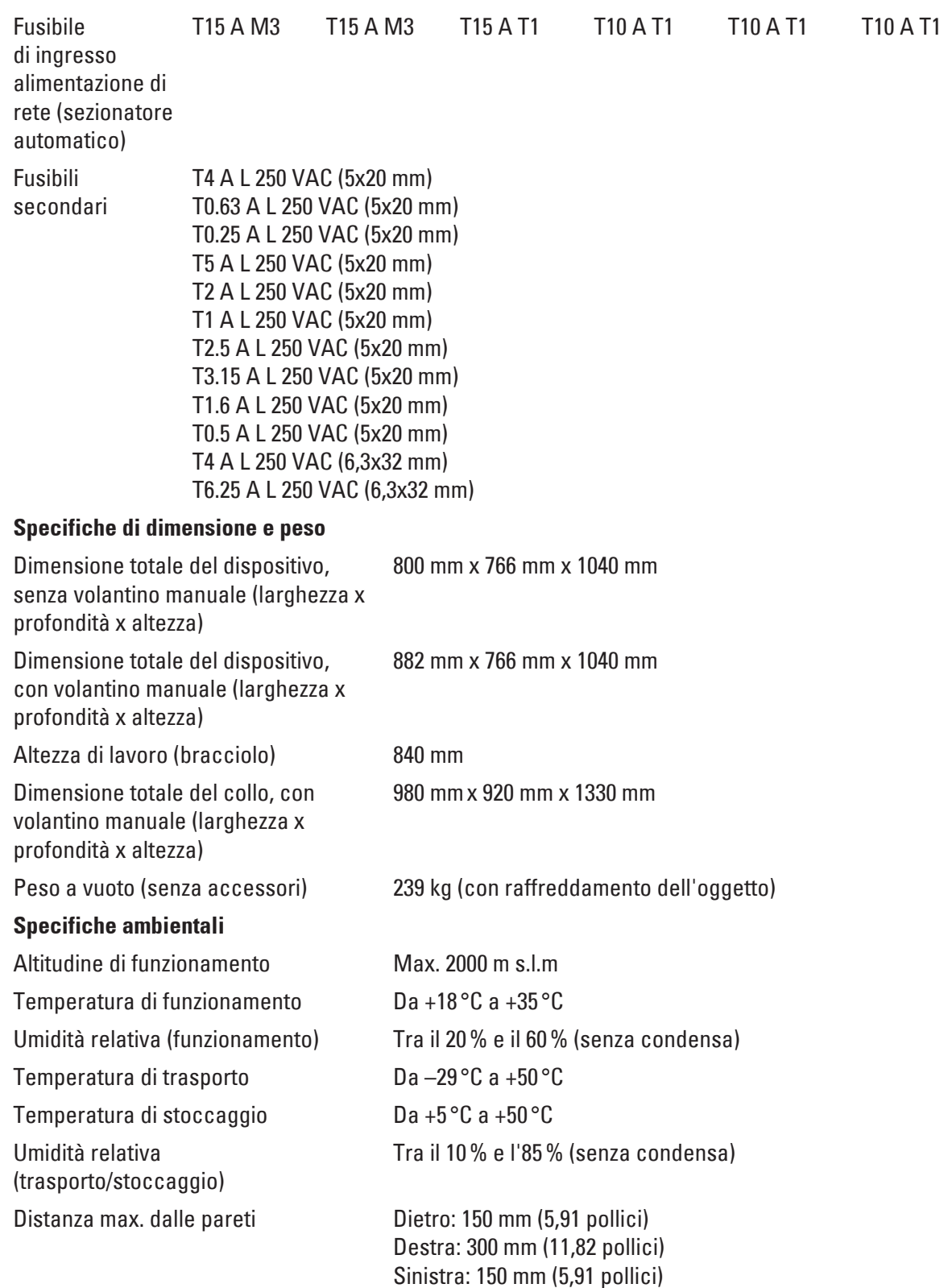

#### **Emissioni e condizioni limite**

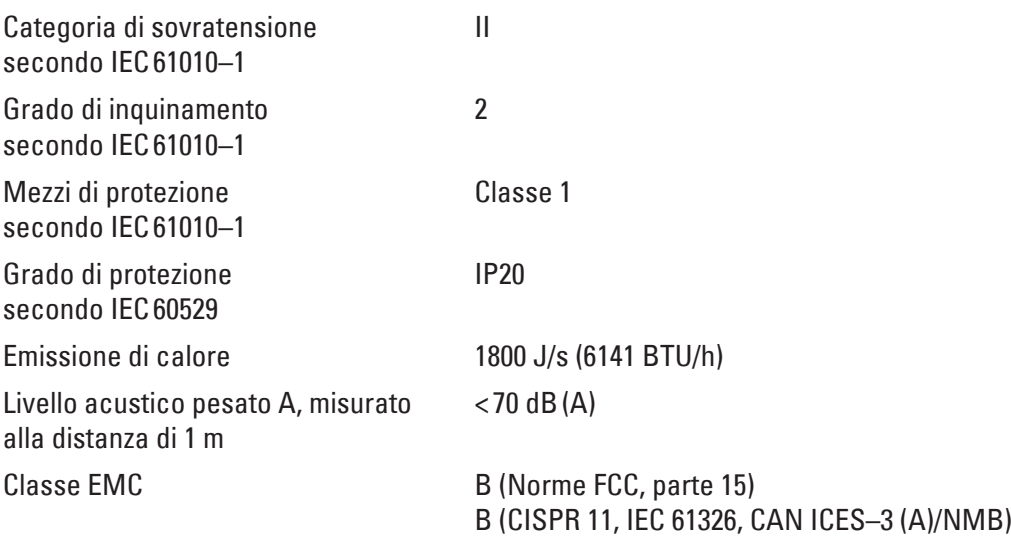

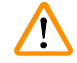

#### **Avvertenza**

Osservare le sezioni ( $\rightarrow$  p. 18 [– 2.3.2 Requisiti del luogo d'installazione\)](#page-17-2)e ( $\rightarrow$  p. 23 – 3.1.1 Requisiti [generici del luogo d'installazione\)!](#page-22-1)

#### **Raffreddamento camera**

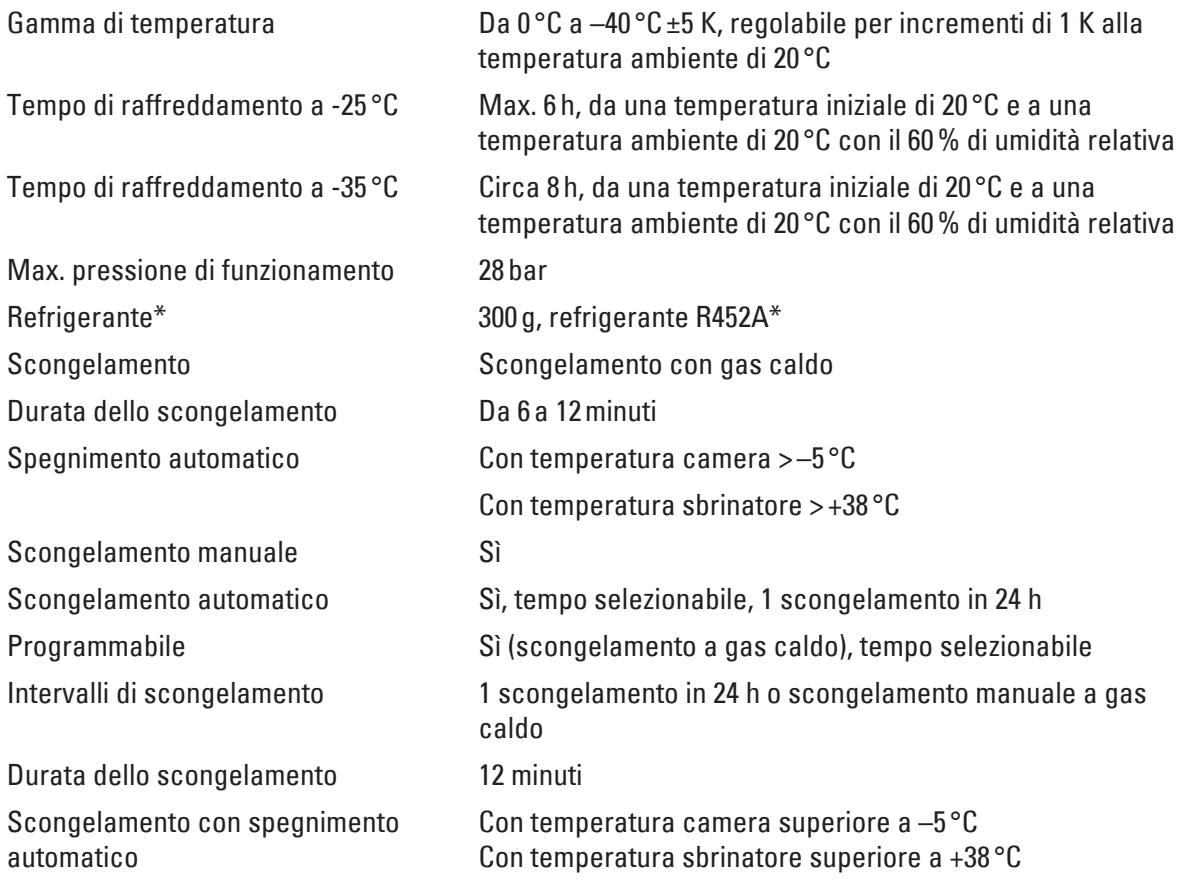

#### **Raffreddamento dell'oggetto**

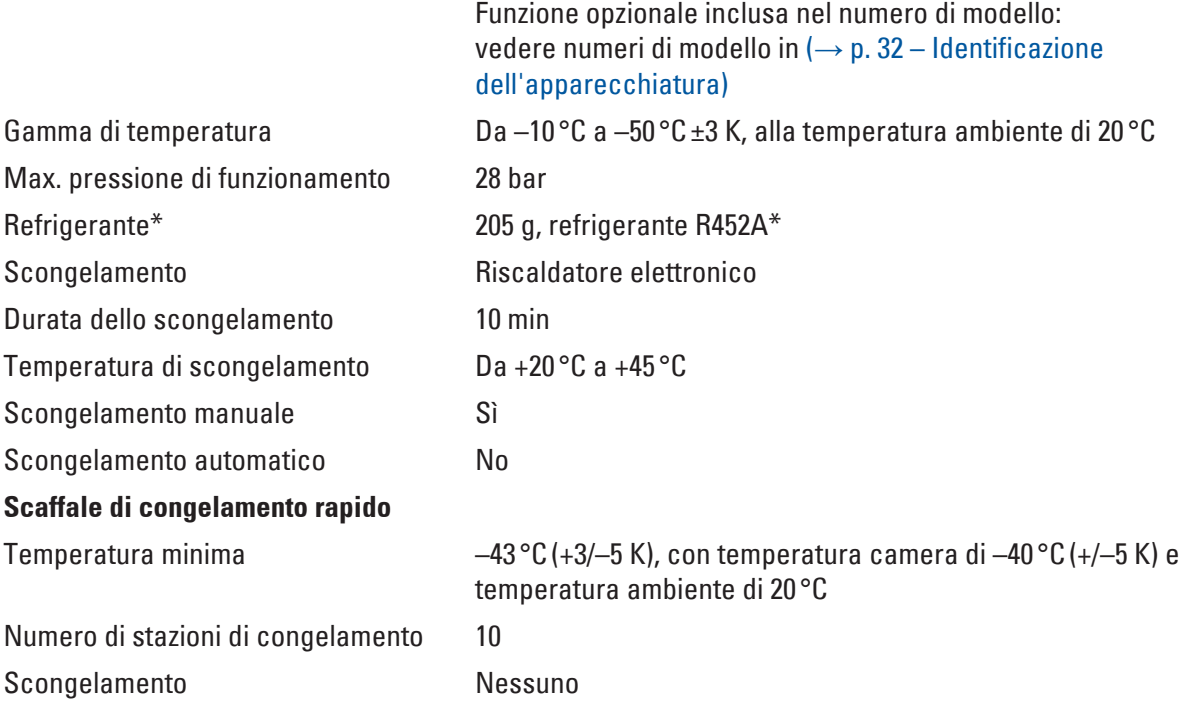

#### **Avvertenza**   $\Delta$

\*) Il refrigerante e l'olio del compressore devono essere sostituiti esclusivamente da personale di assistenza addestrato e autorizzato da Leica.

#### **Microtomo**

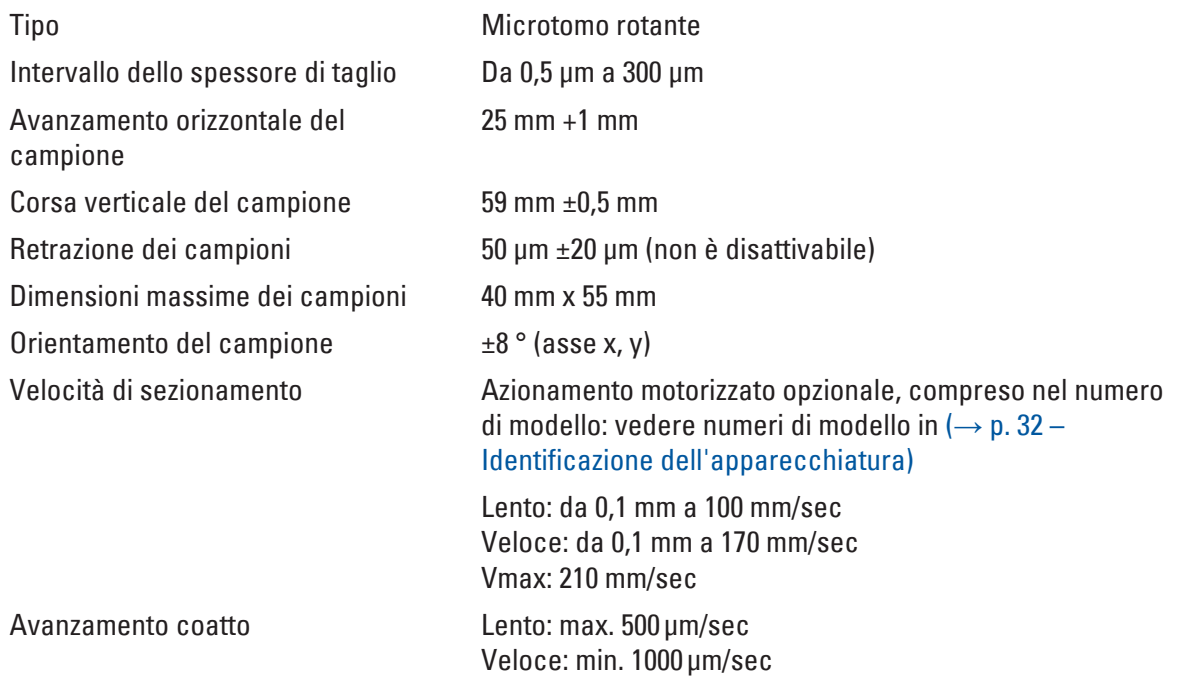

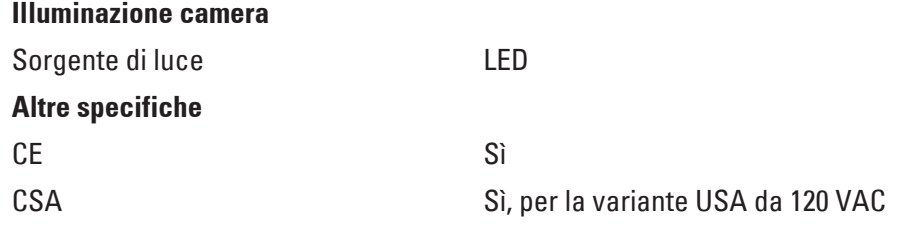
# <span id="page-36-0"></span>**5. Funzionamento**

# **5.1 Utilizzo dello strumento per la prima volta**

# <span id="page-36-1"></span>**Nota**

Prima di configurare lo strumento, assicurarsi di leggere il manuale di istruzioni in modo attento e completo.

Durante la configurazione dello strumento, seguire i singoli capitoli nel seguente ordine:

- 1. Innanzitutto studiare i capitoli ( $\rightarrow$  p. 7  [1. Informazioni importanti\)](#page-6-0), ( $\rightarrow$  p. 14 2. [Sicurezza\)](#page-13-0) e ( $\rightarrow$  p. 23 [– 3. Installazione\),](#page-22-0) quindi installare lo strumento come descritto nel capitolo ( $\rightarrow$  p. 23 [– 3. Installazione\).](#page-22-0) La panoramica nel capitolo ( $\rightarrow$  p. 30 [– 4.1 Panoramica\)](#page-29-0) è utile durante la procedura di
	- disimballaggio e installazione per identificare le singole parti e posizionarle correttamente.
- 2. Passare al capitolo ( $\rightarrow$  p. 37  [5. Funzionamento\)](#page-36-0). Leggere le sezioni ( $\rightarrow$  p. 37 5.1 Utilizzo [dello strumento per la prima volta\)](#page-36-1),  $(\rightarrow$  p. 37 [– 5.2 Accensione/fusibili\)](#page-36-2),  $(\rightarrow$  p. 38 – 5.3 [Pannello di controllo 1\)](#page-37-0) e ( $\rightarrow$  p. 50 [– 5.4 Pannello di controllo 2\)](#page-49-0) per apprendere tutto quello che occorre sui comandi.
- 3. Selezionare una delle lingue di visualizzazione disponibili (inglese, tedesco, francese, spagnolo o italiano) ( $\rightarrow$  p. 41 [– 5.3.3 Indicazioni sul display all'accensione\)](#page-40-0).
- 4. Successivamente, iniziare a lavorare con lo strumento. Seguire le istruzioni fornite nella sezione ( $\rightarrow$  p. 58 [– 5.5 Utilizzo quotidiano dello strumento\).](#page-57-0) La sezione ( $\rightarrow$  p. 59 – 5.5.2 Congelamento di campioni su dischi dei campioni con prisma a [90° \(solo per strumenti con raffreddamento dei campioni\)\)](#page-58-0) si applica solo agli strumenti con raffreddamento dei campioni. La tabella delle temperature nel capitolo  $(\rightarrow p. 75 - 6.3$  Tabella [di riferimento per le impostazioni di temperatura \(in °C negativi\)\)](#page-74-0) è utile nella selezione delle temperature di sezionamento appropriate per diversi tipi di campioni.
- 5. Durante la disinfezione e la pulizia dello strumento e/o la rimozione e la reinstallazione del microtomo, seguire le istruzioni fornite nel capitolo ( $\rightarrow$  p. 76 – 7. Disinfezione, pulizia e [manutenzione\).](#page-75-0)
- 6. In caso di problemi e anomalie, consultare le sezioni ( $\rightarrow$  p. 68 6.1 Messaggi di errore [visualizzati\)](#page-67-0) e ( $\rightarrow$  p. 69 [– 6.2 Possibili problemi - cause e rimedi\).](#page-68-0) Questi capitoli contengono un elenco dei problemi più comuni che spesso derivano da semplici motivi, perciò facilmente risolvibili anche dall'utente.

# **Avvertenza**

Se nella colonna "Rimedio" è indicato "Chiamare l'assistenza tecnica", farlo. Non tentare mai di risolvere questi problemi da soli.

# **5.2 Accensione/fusibili**

# <span id="page-36-2"></span>Accensione

» Per accendere lo strumento, impostare l'interruttore ( $\rightarrow$  "Fig. [9-1"\)](#page-37-1) nella posizione di blocco superiore.

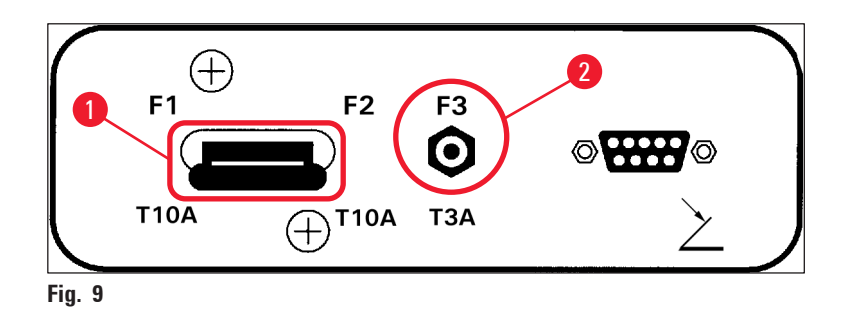

# <span id="page-37-1"></span>**Interruttore principale/interruttore automatico** (→ "Fig. [9-1"\)](#page-37-1) **per lo strumento:**

Oltre alla funzione **ON/OFF** l'interruttore (→ "Fig. [9-1"\)](#page-37-1) funge anche da interruttore automatico dello strumento.

Se l'interruttore automatico è stato fatto scattare (ad es. a causa di una sovracorrente):

» Riportare l'interruttore ( $\rightarrow$  "Fig. [9-1"\)](#page-37-1) nella posizione di blocco superiore.

# **Interruttore automatico** (→ "Fig. [9-2"\)](#page-37-1) **per il motore di sezionamento:**

Lo strumento è dotato di un interruttore automatico ( $\rightarrow$  "Fig. [9-2"\)](#page-37-1) per il motore di sezionamento.

Se il motore di sezionamento è sovraccarico (ad es., quando si sezionano campioni molto duri, ecc.) si attiva l'interruttore automatico ( $\rightarrow$  "Fig. [9-2"\).](#page-37-1)

Per riportare lo strumento al suo normale funzionamento dopo che si è azionato l'interruttore automatico:

<span id="page-37-0"></span>» Spingere verso l'interno l'interruttore automatico (→ "Fig. [9-2"\)](#page-37-1) fino a quando non si arresta in posizione.

# **5.3 Pannello di controllo 1**

<span id="page-37-2"></span>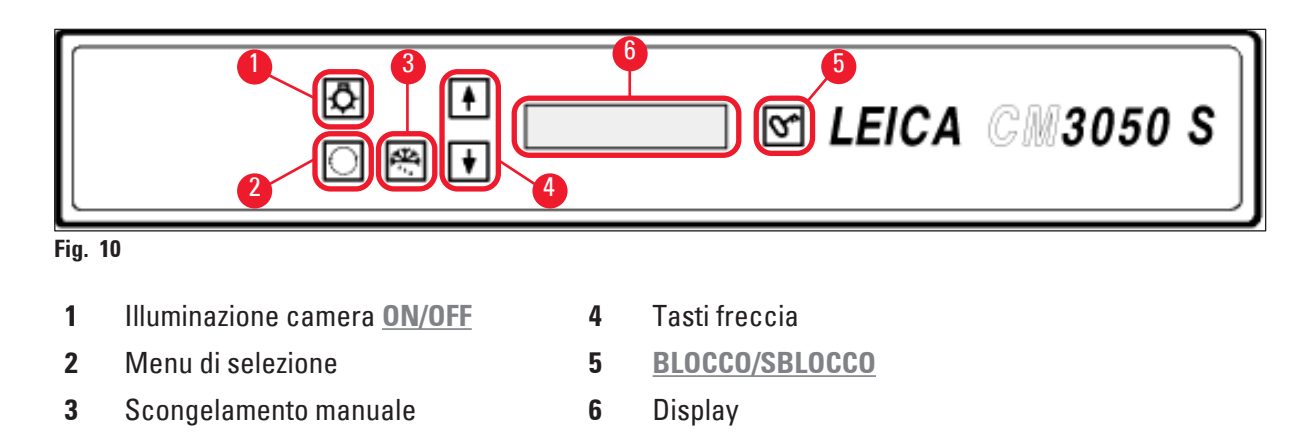

# **5.3.1 Funzioni principali del pannello di controllo 1**

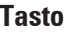

# **Tasto Funzione**

della criocamera.

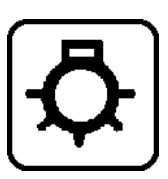

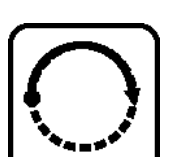

(→ "Fig. [10-2"\)](#page-37-2) Consente di selezionare le voci del menu per l'impostazione e la modifica dei parametri dello strumento.

Tasto  $ON/OFF$  ( $\rightarrow$  "Fig. [10-1"\)](#page-37-2) per l'accensione e lo spegnimento dell'illuminazione

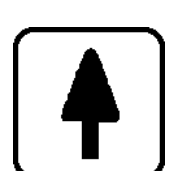

Nell'indicazione dello stato, la pressione dei tasti freccia (→ "Fig. [10-4"\)](#page-37-2) consente di visualizzare i singoli parametri correnti.

- Nel menu, la pressione dei tasti **freccia** modifica i valori impostati.
- Non appena un valore è visualizzato, viene automaticamente memorizzato.

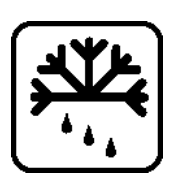

Attiva il ciclo di scongelamento manuale (criocamera). Questo tasto ( $\rightarrow$  "Fig. [10-3"\)](#page-37-2) è operativo solo se prima è stata selezionata una delle voci di menu **SET TEMP CT ... ° C** (Imposta temp. CT...°C) o **SET TEMP OT ... °C** (Imposta temp. OT...°C) (l'ultima è valida solo per strumenti con raffreddamento dei campioni).

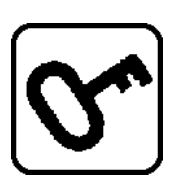

# Tasto di **Blocco/Sblocco** (→ "Fig. [10-5"\)](#page-37-2):

- Blocca il display per proteggerlo contro modifiche accidentali dei parametri impostati.
- Attiva / disattiva alcune funzioni.

# **5.3.2 Funzioni del display nel pannello di controllo 1**

Il display ( $\rightarrow$  "Fig. [10-6"\)](#page-37-2) nel pannello di controllo 1 combina diverse funzioni:

# **1. Quando si accende lo strumento:**

Viene visualizzata una serie di indicazioni standard ed è possibile selezionare due parametri di base (con i tasti freccia  $(\rightarrow$  "Fig. [10-4"\)](#page-37-2)):

• Lingua (delle indicazioni del display) e livello di velocità del motore di sezionamento, vedere la sezione ( $\rightarrow$  p. 41 [– 5.3.3 Indicazioni sul display all'accensione\).](#page-40-0)

# **2. Funzione del menu (attivata tramite tasto del menu** (→ "Fig. [10-2"\)](#page-37-2)**):**

• Il tasto del **menu** consente di selezionare numerosi parametri che possono poi essere attivati o disattivati tramite il tasto di **blocco/sblocco** (→ "Fig. [10-5"\)](#page-37-2) e/o modificati con i tasti **freccia** (→ "Fig. [10-4"\)](#page-37-2). Vedere la sezione (→ p. 42 [– 5.3.4 Funzioni di menu: impostazione dei parametri di](#page-41-0)  [refrigerazione, ora e contatore preimpostato\).](#page-41-0)

# **3. Funzione di indicazione dello stato:**

Lo stato effettivo dei parametri selezionati è indicato sullo schermo del display ( $\rightarrow$  "Fig. [10-6"\).](#page-37-2)

Alcuni di questi parametri vengono visualizzati automaticamente (ad es. **fase della corsa di sezionamento**, **posizione di avanzamento coatto**, **volantino manuale bloccato**).

Altri possono essere visualizzati premendo i tasti **freccia**, ad es. spessore della sezione selezionata, stato del contatore preimpostato ecc. Vedere le sezioni ( $\rightarrow$  p. 46 [– 5.3.5 Visualizzazione dello stato\)](#page-45-0) e (→ p. 48 [– 5.3.6 Indicazione dello stato di refrigerazione, impostazione dello spessore della sezione e](#page-47-0)  [contatori\)](#page-47-0).

<span id="page-40-0"></span>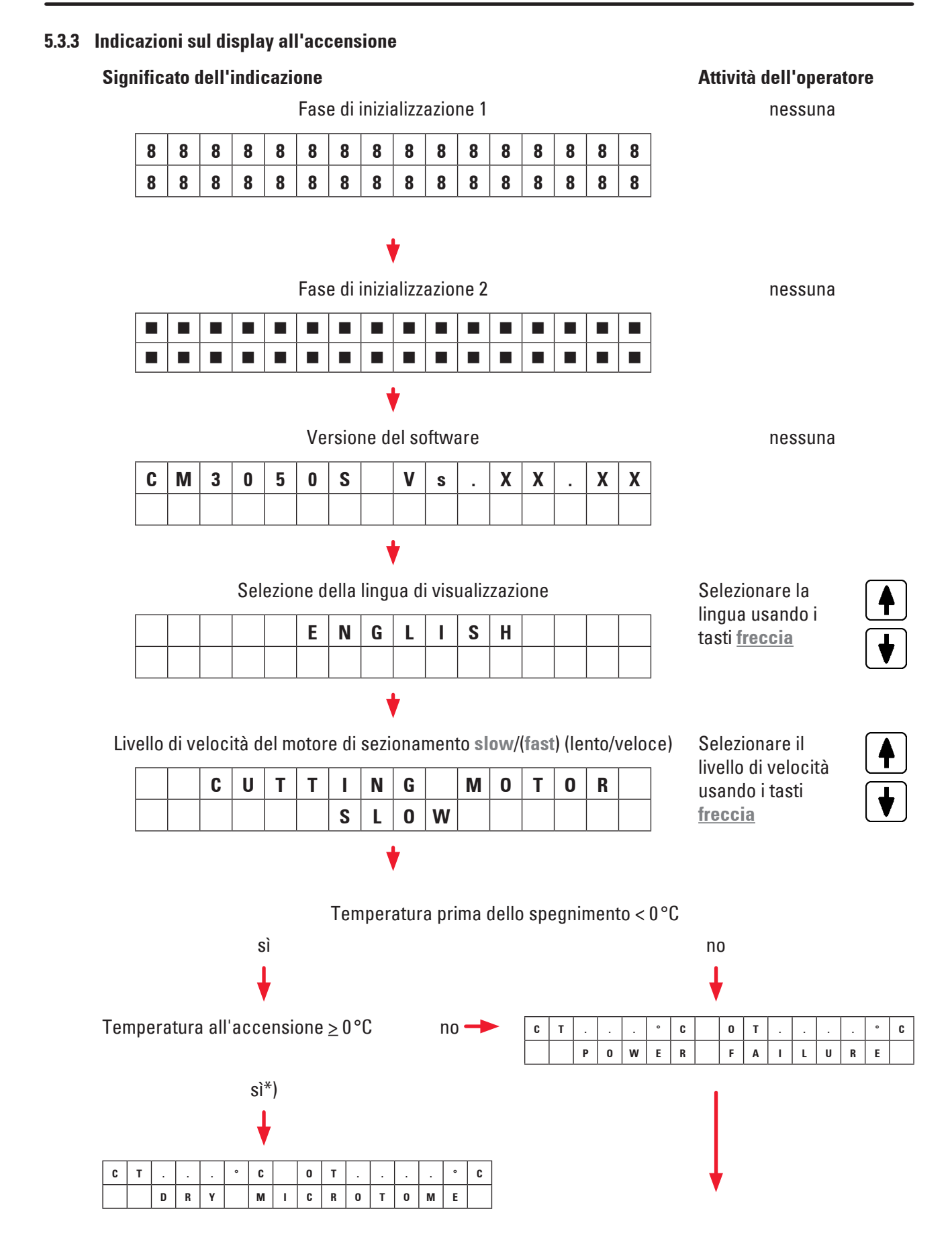

Confermare l'indicazione premendo brevemente  $|\mathcal{S}|$ <sub>una volta.</sub>

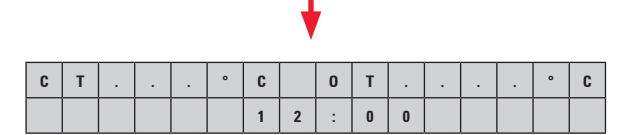

Viene visualizzata l'indicazione standard "locked" (bloccato) (sfondo del display scuro). Per sbloccare: premere il tasto  $\mathcal{S}$  fino a quando lo sfondo del display non si illumina.

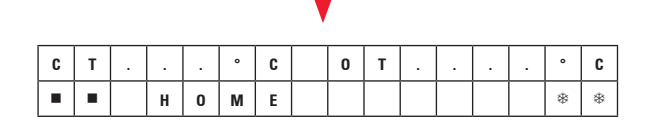

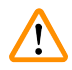

# **Avvertenza**

Se viene visualizzato **DRY MICROTOME**, non accendere lo strumento. Prima dell'accensione, sia il microtomo che gli accessori devono essere completamente asciutti. Rimuovere il microtomo e gli accessori, eventualmente disinfettarli, quindi asciugarli completamente e reinstallarli (da  $\rightarrow$ p. 76 [– 7.1 Istruzioni di sicurezza per la disinfezione e la pulizia\)](#page-75-1) a  $(\rightarrow$  p. 78 [– 7.4 Rimozione/](#page-77-0) [reinstallazione del microtomo\)\)](#page-77-0).

\*) Indicazione in strumenti con raffreddamento dei campioni. Strumenti senza raffreddamento dei campioni: è visualizzato solo **CT** (centrato).

# **5.3.4 Funzioni di menu: impostazione dei parametri di refrigerazione, ora e contatore preimpostato**

<span id="page-41-0"></span>L Dopo che lo strumento ha superato la sequenza iniziale di indicazioni, è possibile passare alle funzioni del menu per selezionare e/o modificare i parametri dello strumento.

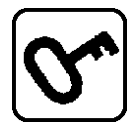

Se il display è bloccato: Premere il tasto fino a quando lo sfondo del display non si illumina.

- » Quindi premere il tasto del **menu** (→ "Fig. [10-2"\).](#page-37-2) Con ciascuna pressione dei tasti saranno visualizzati i seguenti parametri (sequenza di visualizzazione come elencata):
- 1. Temperatura del campione (solo per strumenti con raffreddamento dei campioni) (da –10 °C a  $-50$  °C)
- 2. Temperatura della criocamera (da 0 °C a –40 °C)
- 3. Numero selezionato di sezioni contatore preimpostato (**ON/OFF** e impostazione della selezione da 1 a 999)
- 4. Temperatura massima dei campioni (**ON/OFF**)
- 5. Ora reale (in passi di 1 minuto)
- 6. Ora di scongelamento (ora di avvio dello scongelamento automatico della criocamera) (in passi di 15 minuti)

7. Durata del ciclo di scongelamento (scongelamento della criocamera) (durata da 6 a 12 minuti)

# **Nota**

Elementi di menu 5 e 6 visualizzati in formato 24 ore.

# **1. Temperatura del campione (solo per strumenti con raffreddamento dei campioni):**

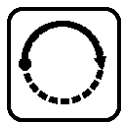

Premere il tasto fino a quando non viene visualizzata la voce di menu **Set specimen temperature** (Imposta temperatura del campione):

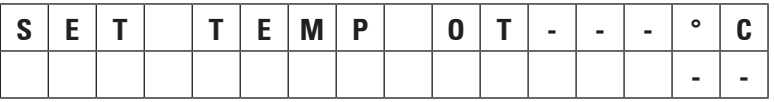

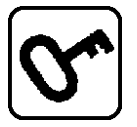

Premere il tasto brevemente.

La riga nel campo della temperatura del campione è sostituita da un asterisco.

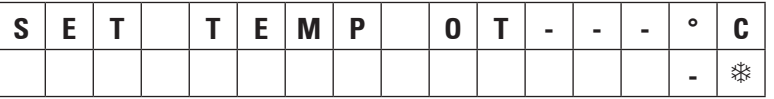

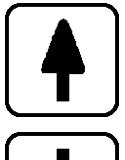

Da questo punto in poi il sistema di refrigerazione è attivato ed è possibile selezionare la temperatura impostata desiderata con uno dei tasti **freccia**.

Premere il tasto **freccia** e rilasciarlo fino a raggiungere il valore desiderato.

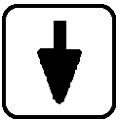

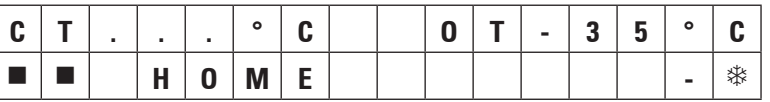

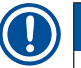

# **Nota**

Ogni volta che uno dei tasti **freccia** viene premuto brevemente, il valore visualizzato nel menu viene incrementato in alto o in basso.

Se un tasto **freccia** viene premuto e mantenuto premuto, il valore cambia in modalità continua (funzione di ripetizione automatica).

Quando si tiene premuto il tasto, la velocità di scorrimento aumenta dopo un certo periodo.

Non appena un valore è visualizzato, questo viene allo stesso tempo automaticamente memorizzato.

# **2. Temperatura della criocamera:**

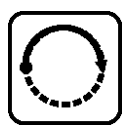

Premere il tasto fino a quando non è visualizzata la voce di menu **Set chamber temperature** (Imposta temperatura camera):

Continuare come descritto per la temperatura del campione.

# **3. Contatore preimpostato (solo strumenti con motore di sezionamento):**

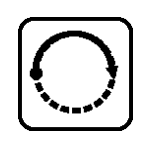

Premere il tasto fino a quando non viene visualizzata la voce di menu **Preset counter** (Contatore preimpostato):

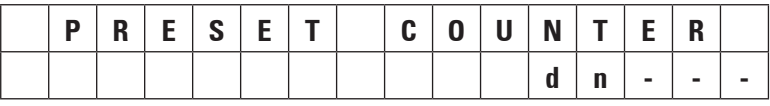

= Contatore preimpostato disattivato

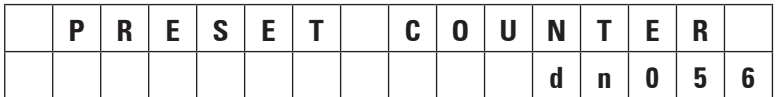

= Contatore preimpostato attivato

# **Funzione del contatore preimpostato:**

- Il contatore preimpostato consente all'utente di eseguire un numero predefinito di sezioni in modalità di sezionamento **Continuous stroke** (Corsa continua).
- Una volta eseguito il numero preselezionato di sezioni (= il contatore delle sezioni riporta "**0**"), la testa dei campioni si arresta automaticamente nella posizione limite inferiore.
- Il valore di riferimento (cioè il valore a partire dal quale il contatore preimpostato esegue il conteggio alla rovescia) può essere selezionato nell'elemento di menu corrispondente.
- Al fine di poter impostare un valore di riferimento, la funzione del contatore preimpostato deve essere attiva.
- Se il contatore preimpostato è disattivato (vedere diagrammi precedenti), premere  $\circledS$  per attivarlo.

# Ora sono disponibili due opzioni:

- 1. Aumentare o diminuire il valore di riferimento effettivo premendo  $\bigcirc$  o  $\bigcirc$ .
- 2. Premere  $\bigoplus$  e  $\bigoplus$  contemporaneamente per ricaricare il precedente valore di riferimento (0

quando si configura lo strumento), quindi premere  $\bigcirc$  o  $\bigcup$  singolarmente per selezionare il valore di riferimento desiderato. A seconda del punto di partenza e di quello di arrivo, il metodo 1 o il metodo 2 è quello più veloce (vedere esempi).

# **Esempio 1:**

- Lettura effettiva del contatore preimpostato = 50
- Valore di riferimento precedente = 300
- Nuovo valore di riferimento di 65 da selezionare.

# Il metodo 1 è il più conveniente:

» Aumentare da 50 a 65 premendo  $\left(\frac{1}{\cdot}\right)$ .

# **Esempio 2:**

- Lettura effettiva del contatore preimpostato = 50
- Valore di riferimento precedente = 300
- Nuovo valore di riferimento di 320 da selezionare.

# Il metodo 2 è il più conveniente:

- 1. Premere  $\bigoplus$  e  $\bigtriangledown$  contemporaneamente per ricaricare il precedente valore di riferimento (300):
- 2. Aumentare da 300 a 320 premendo  $\boxed{\blacklozenge}$ .

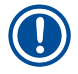

# **Nota**

Per ulteriori informazioni sul contatore preimpostato, consultare la sezione ( $\rightarrow$  p. 48 – 5.3.6 [Indicazione dello stato di refrigerazione, impostazione dello spessore della sezione e contatori\),](#page-47-0) punto  $(\rightarrow$  p. 49 [– 4. Contatore dello spessore totale della sezione\).](#page-48-0)

# **4. Congelamento rapido alla temperatura massima del campione\* (solo per strumenti con raffreddamento dei campioni):**

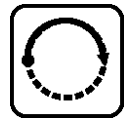

Premere il tasto fino a quando non viene visualizzata la voce di menu **Fast object freezing** (Congelamento rapido oggetto):

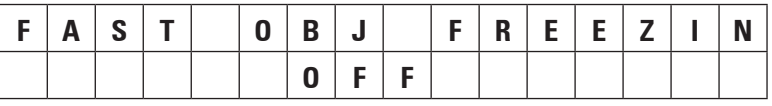

o

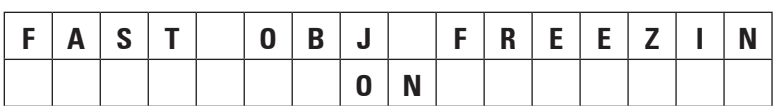

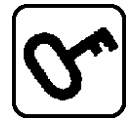

Premere il tasto di **blocco/sblocco** per attivare o disattivare (**ON/OFF**).

\*) con prisma a 90° - vedere anche la sezione ( $\rightarrow$  p. 59 – 5.5.2 Congelamento di campioni su dischi [dei campioni con prisma a 90° \(solo per strumenti con raffreddamento dei campioni\)\).](#page-58-0)

# **5. Ora reale:**

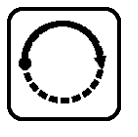

Premere il tasto fino a quando non viene visualizzata la voce di menu **Time** (Ora):

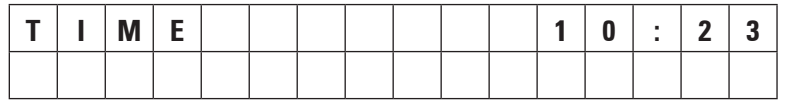

» Usare i tasti freccia (**↑** o ↓) per impostare l'ora reale. Impostare i minuti e le ore con passi di 1 minuto. Mantenendo il tasto freccia premuto si aumenta la velocità di scorrimento!

# **6. Ora di inizio del ciclo di scongelamento automatico:**

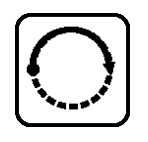

Premere il tasto fino a quando non viene visualizzata la voce di menu **Defrost period** (Periodo di scongelamento):

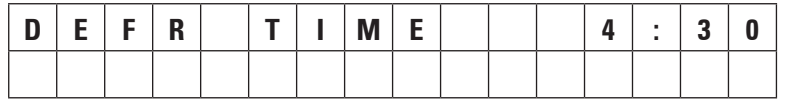

(ora sul display = ora di inizio del ciclo di scongelamento)

» Usare i tasti **freccia** ( $\bigodot$ o $\bigodot$ ) per selezionare l'ora di inizio desiderata per lo scongelamento.

# **Nota**

Il ciclo di scongelamento automatico ha luogo una volta ogni 24 ore all'ora di scongelamento selezionata.

# **7. Durata del ciclo di scongelamento:**

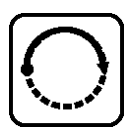

Premere il tasto fino a quando non viene visualizzata la voce di menu **Defrost period** (Periodo di scongelamento):

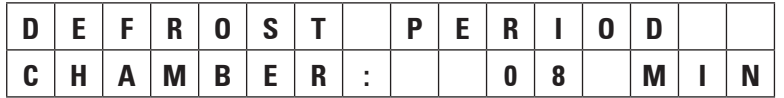

» Usare i tasti freccia ( $\bigoplus_{o}$   $\bigodot$ ) per regolare l'ora di inizio dello scongelamento (solo se necessario - vedere qui sotto).

# **Nota**

Informazioni importanti per l'impostazione dei parametri di scongelamento.

• Ora di inizio del ciclo di scongelamento:

Si consiglia di programmare il ciclo di scongelamento automatico al di fuori del normale orario di lavoro, perché dopo il ciclo di scongelamento devono trascorrere 4 ore prima di poter riprendere il lavoro con lo strumento (vedere la sezione  $($   $\rightarrow$  p. 65 – 5.7.1 Ciclo di scongelamento automatico [della camera\).](#page-64-0)

• Durata del ciclo di scongelamento:

La durata del ciclo di scongelamento della camera è impostata in fabbrica su 8 minuti. Questa impostazione va modificata solo se l'evaporatore non è completamente scongelato durante il ciclo di 8 minuti. In tali casi, aumentare gradualmente la durata del ciclo di scongelamento fino a quando l'evaporatore non è privo di ghiaccio dopo lo scongelamento. La durata del ciclo di scongelamento selezionato è valida sia per il ciclo di scongelamento automatico della camera che per quello manuale.

# **5.3.5 Visualizzazione dello stato**

<span id="page-45-0"></span>Tutti i singoli parametri vengono visualizzati in una zona ben definita del display.

**Riga superiore**  $(\rightarrow$  **"Fig. [11-1"\)](#page-46-0):** 

All'interno dei menu ( $\rightarrow$  p. 42 – 5.3.4 Funzioni di menu: impostazione dei parametri di refrigerazione, [ora e contatore preimpostato\):](#page-41-0) indicazione della voce di menu selezionata.

Indicazione standard: temperatura della camera (solo per strumenti con raffreddamento dei campioni: temperatura di camera e campione).

# **Indicazione standard riga superiore:**

Strumenti con raffreddamento della camera e dei campioni:

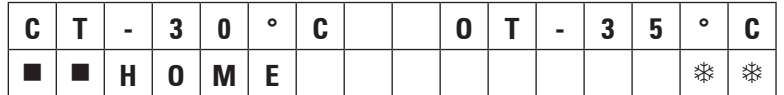

Strumenti con solo raffreddamento della camera

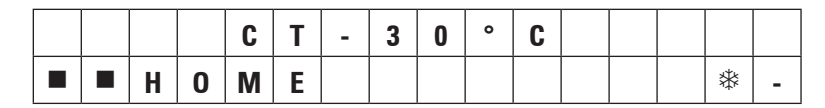

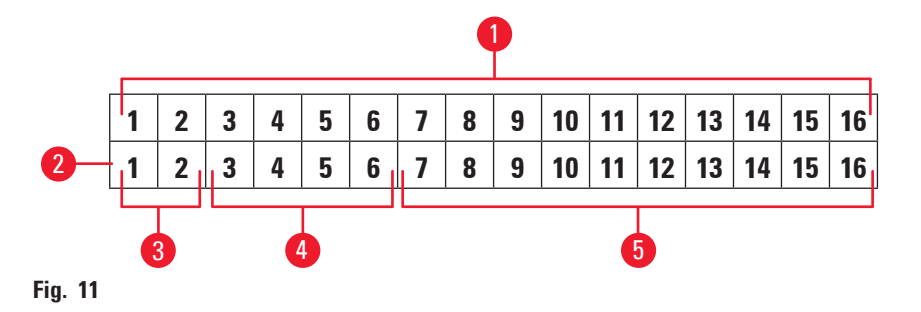

**Riga inferiore** (→ "Fig. [11-2"\)](#page-46-0)**:**

**Le cifre 1 e 2** (→ "Fig. [11-3"\)](#page-46-0) **indicano la posizione della corsa di sezionamento:**

<span id="page-46-0"></span>• Corsa di sezionamento ( $\rightarrow$  "Fig. [12-1"\)](#page-46-1) (al di fuori della finestra di sezionamento)

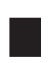

- Corsa di ritorno ( $\rightarrow$  "Fig. [12-2"\)](#page-46-1)
- 
- **[ ]** Corsa di sezionamento (<sup>→</sup> "Fig. [12-3"\)](#page-46-1) (all'interno della finestra di sezionamento)

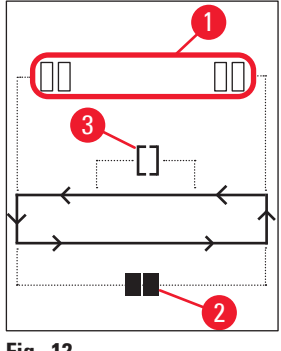

<span id="page-46-1"></span>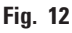

**Le cifre da 3 a 6** (→ "Fig. [11-4"\)](#page-46-0) **indicano la posizione di avanzamento coatto:**

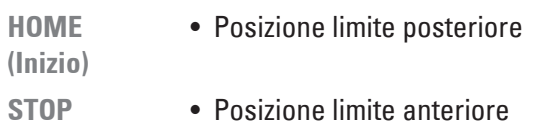

**Indicazione di Malfunzionamento o Volantino manuale bloccato:**

- **???** Spinotto del microtomo allentato, valori poco plausibili ecc.
- **LOCKED** Il volantino manuale è bloccato

L'indicazione **LOCKED** si sovrappone completamente alle cifre da **3** a **16**, ovvero quando è visualizzato **LOCKED**, non saranno visualizzati altri parametri nelle cifre da **3** a **16** della riga inferiore.

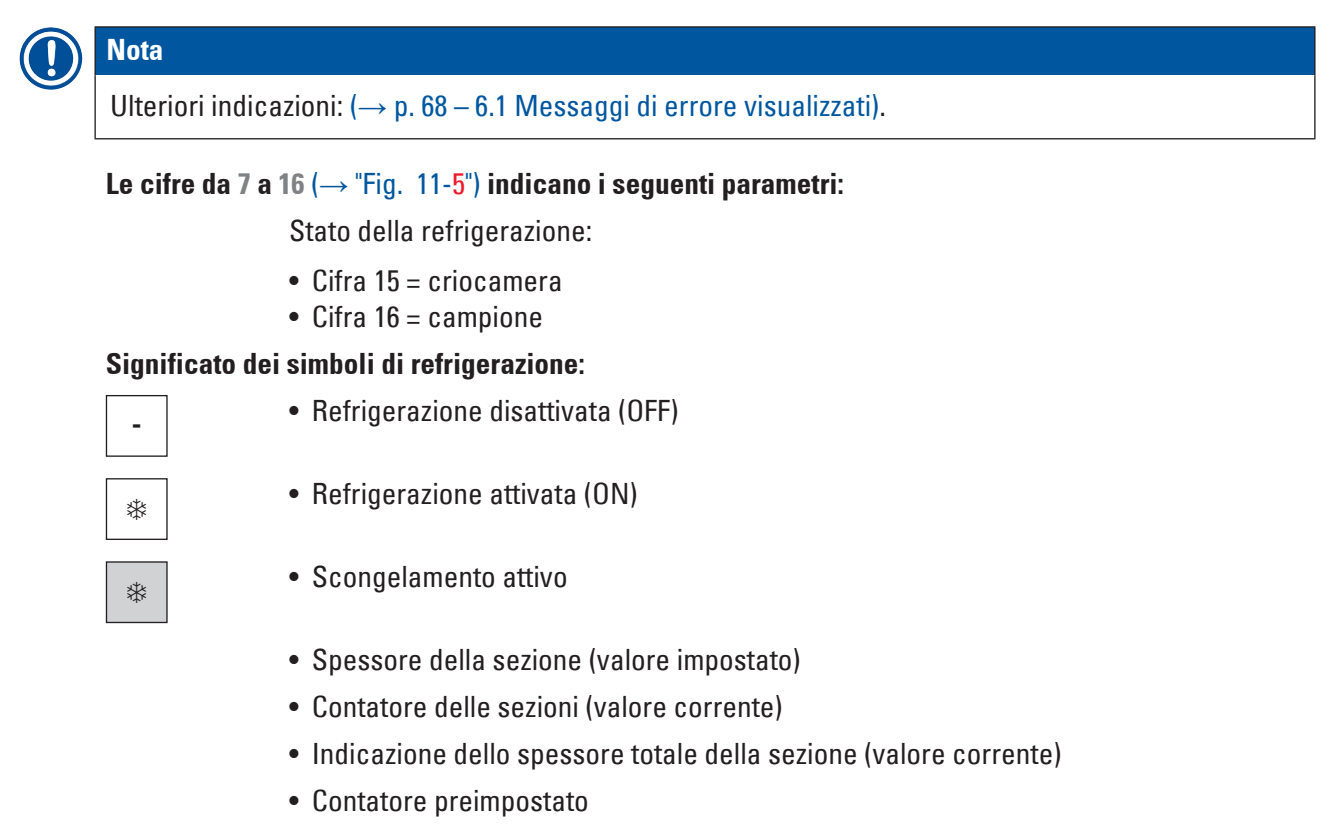

Usare i tasti **freccia** per scorrere la visualizzazione dei singoli parametri

# **5.3.6 Indicazione dello stato di refrigerazione, impostazione dello spessore della sezione e contatori**

<span id="page-47-0"></span>Questi parametri possono essere visualizzati con i tasti **freccia**.

Premendo  $\bigoplus$ , i parametri vengono visualizzati nella sequenza elencata in questa pagina; premendo

 $\left(\blacktriangleright\right)$ , vengono visualizzati in ordine inverso. È possibile scorrere il display in modo continuo, cioè dopo l'ultimo parametro il display ricomincia automaticamente col primo.

# **1. Stato della refrigerazione**

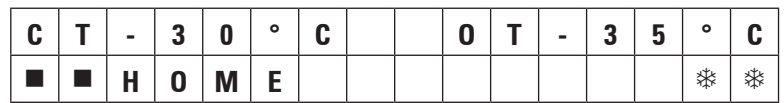

Significato dei simboli di refrigerazione (asterischi), vedere la sezione ( $\rightarrow$  p. 46 – 5.3.5 Visualizzazione [dello stato\).](#page-45-0)

# **2. Spessore della sezione**

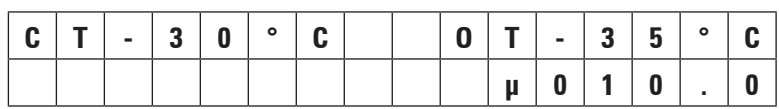

Lo spessore della sezione viene impostato usando i tasti **più** e **meno** (→ p. 57 [– 5.4.7](#page-56-0)  [Impostazione dello spessore della sezione\)](#page-56-0).

# **3. Contatore delle sezioni**

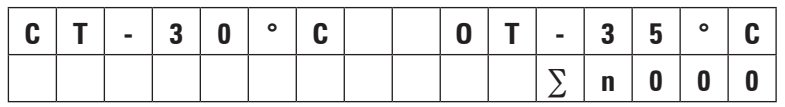

Una volta visualizzato (tramite i tasti freccia), il contatore delle sezioni può essere impostato su **0** in qualsiasi momento.

• Per impostarlo su 0, premere  $\circledcirc$ .

Se il contatore delle sezioni non viene impostato su **0** dall'utente ad un certo momento, le sezioni vengono contate fino a **999**, quindi il contatore viene riportato automaticamente su **0**.

# <span id="page-48-0"></span>**4. Contatore dello spessore totale della sezione**

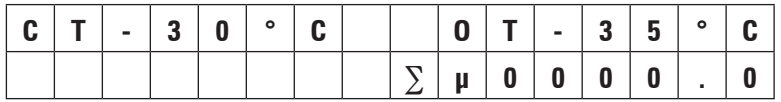

Può anche essere impostato su 0 in qualunque momento (usando il tasto  $\boxed{\mathbf{C}}$ ).

Se l'indicazione dello spessore totale della sezione non è impostato su **0** manualmente, lo strumento conta fino a un massimo di **9999,5 µm**, quindi il contatore viene automaticamente riportato a **0**.

Questa indicazione mostra lo spessore totale di tutte le sezioni eseguite dal momento in cui il contatore è impostato per l'ultima volta su **0**. Vengono contate tutte le sezioni, in modalità di sezionamento e di taglio.

# **5. Contatore preimpostato**

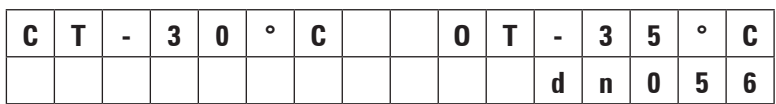

Impostazione su **0** del contatore preimpostato:

- » Premere il tasto  $\boxed{\mathbf{\infty}}$
- $\circledR$  È anche possibile premere  $\circledR$  durante il movimento in modalità di sezionamento continuo; in questo caso il contatore preimpostato viene impostato su **0** e il sezionamento si arresta al raggiungimento della posizione limite inferiore.

Dopo che è stato impostato su **0**, il contatore preimpostato è inattivo.

# Ricaricamento del valore di riferimento precedente:

- » Premere contemporaneamente  $\bigoplus$  e  $\bigoplus$ .
- L Ricaricare il valore di riferimento precedente è possibile anche durante il moto in modalità di sezionamento continuo:
- <span id="page-49-0"></span> Alla pressione di entrambi i tasti **freccia**, lo strumento continua il sezionamento senza interruzione, iniziando il conto alla rovescia dal valore di riferimento precedente.

# **5.4 Pannello di controllo 2**

#### **Nota**   $\mathbf{T}$

Il layout del pannello di controllo 2 è diverso tra gli strumenti con motore di sezionamento  $(\rightarrow$  "Fig. [13-1"\)](#page-49-1) e quelli senza motore di sezionamento ( $\rightarrow$  "Fig. [13-2"\)](#page-49-1).

<span id="page-49-1"></span>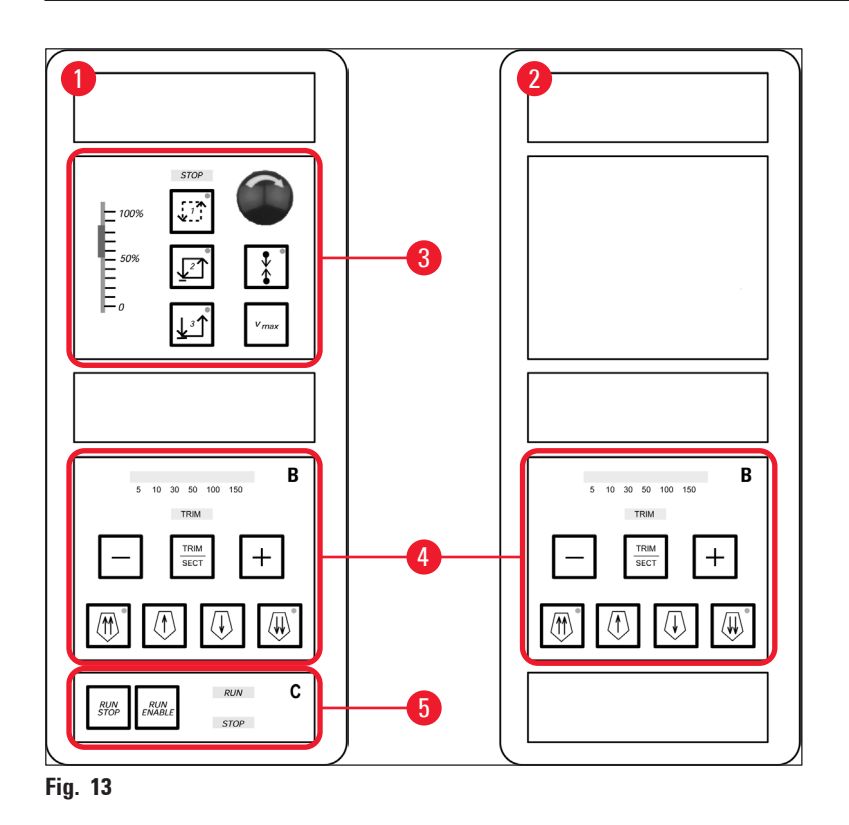

# **Strumenti con motore di sezionamento**

Negli strumenti con motore di sezionamento, il pannello di controllo è dotato di tre aree funzionali:  $(\rightarrow$  "Fig. [13-3"\),](#page-49-1)  $(\rightarrow$  "Fig. [13-4"\)](#page-49-1) e  $(\rightarrow$  "Fig. [13-5"\).](#page-49-1)

# Area funzionale ( $\rightarrow$  "Fig. [13-3"\)](#page-49-1):

- Modalità di sezionamento
- Finestra di sezionamento
- Velocità di sezionamento
- Funzione di arresto di emergenza

# Area funzionale ( $\rightarrow$  "Fig. [13-4"\)](#page-49-1):

- Avanzamento coatto
- Taglio
- Selezione dello spessore della sezione

# Area funzionale ( $\rightarrow$  "Fig. [13-5"\)](#page-49-1):

• Avvio/arresto del sezionamento

# **Strumenti senza motore di sezionamento**

Negli strumenti senza motore di sezionamento, il pannello di controllo 2 comprende solo l'area funzionale ( $\rightarrow$  "Fig. [13-4"\)](#page-49-1).

# Area funzionale ( $\rightarrow$  "Fig. [13-4"\)](#page-49-1):

- Avanzamento coatto
- Taglio
- <span id="page-50-0"></span>• Selezione dello spessore della sezione

# **5.4.1 Selezione di una modalità di sezionamento / Avvio e arresto del sezionamento**

# **Nota**

Le seguenti descrizioni sono valide solo per le aree funzionali (→ "Fig. [13-3"\)](#page-49-1) e (→ "Fig. [13-5"\)](#page-49-1) - Solo strumenti con motore di sezionamento.

Per il sezionamento motorizzato è possibile selezionare tre diverse modalità di sezionamento:

# **Modalità di sezionamento 1 - Corsa intermittente:**

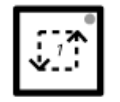

La testa dei campioni viaggia verso l'alto e verso il basso fintanto che i tasti **RUN/ STOP** e **RUN/ENABLE** vengono premuti contemporaneamente o fino a quando viene premuto l'interruttore a pedale.

# **Modalità di sezionamento 2 - Corsa continua:**

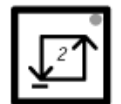

La testa dei campioni viaggia verso l'alto e verso il basso fino a quando non viene arrestata premendo i pulsanti **RUN/STOP** o **RUN/ENABLE** oppure premendo l'interruttore a pedale.

# **Modalità di sezionamento 3 - Corsa singola:**

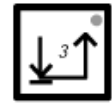

La testa dei campioni esegue una corsa di sezionamento e quindi si arresta nella posizione limite inferiore.

# Attivazione di una modalità di sezionamento

» Premere uno dei tasti della modalità di sezionamento descritti in precedenza. Mentre è attiva una modalità di sezionamento, il **LED** del tasto corrispondente si illumina.

# **Avvio e arresto del sezionamento motorizzato**

# Modalità di sezionamento 1 - Corsa intermittente:

- 1. Premere contemporaneamente e mantenere premuti i pulsanti **RUN/STOP** e **RUN/ENABLE** oppure premere e mantenere premuto l'interruttore a pedale.
- 2. Per arrestare la corsa di sezionamento, rilasciare i tasti o l'interruttore a pedale: La testa dei campioni si arresta immediatamente.

# Modalità di sezionamento 2 - Corsa continua:

- 1. Premere contemporaneamente e rilasciare i pulsanti **RUN/STOP** e **RUN/ENABLE** oppure premere e rilasciare l'interruttore a pedale.
- 2. Per arrestare il sezionamento: Premere e rilasciare i pulsanti **RUN/STOP** e **RUN/ENABLE** oppure premere e rilasciare l'interruttore a pedale. La testa dei campioni si arresta al raggiungimento della posizione limite inferiore.

# Modalità di sezionamento 3 - Corsa singola:

- 1. Premere contemporaneamente e rilasciare i pulsanti **RUN/STOP** e **RUN/ENABLE** oppure premere e rilasciare l'interruttore a pedale.
- 2. Lo strumento esegue una corsa completa di sezionamento/ritorno e la testa dei campioni si arresta al raggiungimento della posizione limite inferiore.

# **Nota**

Durante il movimento di sezionamento il **LED RUN** (Esecuzione) è illuminato. Mentre il motore di sezionamento è disattivato, il **LED STOP** (Arresta) è illuminato. Entrambi i **LED** sono posizionati nell'area funzionale ( $\rightarrow$  "Fig. [13-5"\).](#page-49-1)

# **5.4.2 Impostazione della finestra di sezionamento**

# <span id="page-52-0"></span>**Nota**

Le seguenti descrizioni sono valide solo per le aree funzionali ( $\rightarrow$  "Fig. [13-3"\)](#page-49-1) e ( $\rightarrow$  "Fig. [13-5"\)](#page-49-1) - Solo strumenti con motore di sezionamento.

Il termine **FINESTRA DI SEZIONAMENTO** indica una diversa (minore) impostazione di velocità nella parte della corsa di sezionamento in cui il campione è effettivamente tagliato, mentre la corsa di sezionamento residua (al di sopra e al di sotto del campione) e la corsa di ritorno sono eseguite ad un livello di velocità superiore (funzione di risparmio di tempo).

Se è impostata una finestra di sezionamento, la velocità all'interno della finestra è quella impostata sul pannello di controllo. Al di fuori della finestra di sezionamento, la testa dei campioni viaggia ad una velocità proporzionalmente maggiore.

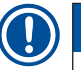

# **Nota**

Impostare sempre la finestra di sezionamento durante la corsa di sezionamento (il campione si sposta verso il basso). L'impostazione della finestra nella corsa di ritorno (il campione viaggia verso il basso) non è possibile.

#### Impostazione della finestra di sezionamento:

- 1. Posizionare il bordo inferiore del campione circa 3 mm al di sopra del bordo del coltello (ruotare il volantino manuale in senso orario).
- 2. Premere il tasto della **finestra di sezionamento** .
- 3. Posizionare il bordo superiore del campione appena sotto il bordo del coltello (continuare a ruotare il volantino manuale in senso orario).
- 4. Premere ancora una volta il tasto della **finestra di sezionamento** .
- Il valore è stato memorizzato quando il **LED** nel tasto della **finestra di sezionamento** si illumina brevemente.
- L Se il **LED** lampeggia, il valore non è stato ancora memorizzato, poiché l'utente ha cercato di impostare un margine della finestra al di fuori del possibile intervallo della finestra (l'area in cui è possibile impostare la finestra di sezionamento è leggermente inferiore alla corsa totale della sezione).
- 5. In tal caso, ripetere il passaggio in questione.

# **Nota**

Non è possibile eliminare la finestra di sezionamento. Se è necessario, può essere impostata alla dimensione massima (cioè quasi l'intera corsa di sezionamento viene eseguita alla stessa velocità). Ogni volta, dopo che lo strumento è scollegato dalla rete, la finestra di sezionamento è impostata alla dimensione massima alla riaccensione. Ciò vale anche quando lo strumento è acceso per la prima volta.

# **5.4.3 Selezione della velocità di sezionamento**

# <span id="page-53-0"></span>**Nota**

**IN** 

- Le seguenti descrizioni sono valide solo per le aree funzionali ( $\rightarrow$  "Fig. [13-3"\)](#page-49-1) e ( $\rightarrow$  "Fig. [13-5"\)](#page-49-1) -Solo strumenti con motore di sezionamento.
- La velocità di sezionamento è selezionata tramite il potenziometro a scorrimento. La potenza può essere modificata durante il moto di sezionamento.

# **Avvertenza**

Prestare attenzione mentre si lavora in modalità continua:

- Se il cursore è impostato su **0**, il moto di sezionamento si arresta; tuttavia, la modalità di sezionamento corrente è ancora attiva: sta semplicemente funzionando a velocità **0**.
- Se il cursore viene accidentalmente spostato, il sezionamento riprende Rischio di lesioni! Per questo motivo:
- Non interrompere il sezionamento o il taglio impostando il potenziometro a scorrimento sulla velocità zero!
- Vedere anche le istruzioni di sicurezza nella sezione ( $\rightarrow$  p. 20  [2.3.6 Sezionamento motorizzato\).](#page-19-0)

# **Tasto Vmax**

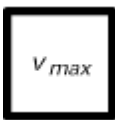

Fintanto che il pulsante viene premuto, il moto di sezionamento viene eseguito alla velocità massima (210 mm/s).

# **Nota**

Quando **Vmax** è attivo, la finestra di sezionamento è inattiva.

Quando il tasto **Vmax** viene rilasciato, la finestra di sezionamento diventa nuovamente attiva.

# **5.4.4 Arresto di emergenza**

<span id="page-53-1"></span>**Nota** 

Le seguenti descrizioni sono valide solo per le aree funzionali (→ "Fig. [13-3"\)](#page-49-1) e (→ "Fig. [13-5"\)](#page-49-1) - Solo strumenti con motore di sezionamento.

# Attivazione:

- » premendo il pulsante di **arresto di emergenza** con forza (deve bloccarsi in posizione)
- » oppure premendo l'interruttore a pedale con forza.
- $\checkmark$  In entrambi i modi il sezionamento viene interrotto immediatamente.

In entrambi i casi il <sup>STOP</sup> LED rosso nell'area funzionale (→ "Fig. [13-3"\)](#page-49-1) si illumina, indicando che la funzione di arresto di emergenza è stata attivata. Simultaneamente tutte e 3 le modalità di sezionamento vengono disattivate (= i 3 **LED** sono tutti spenti).

Disattivazione della funzione di **arresto di emergenza**:

- » Ruotare il pulsante nella direzione della freccia fino a quando non si sblocca e non scorre verso l'alto nella sua posizione originale.
- √ Non appena il pulsante di **arresto di emergenza** viene sbloccato, il <sup>STOP</sup> LED rosso si spegne.
- » Se la funzione di **arresto di emergenza** è stata attivata con l'interruttore a pedale, lo sblocco non è necessario.
- √ Non appena l'interruttore a pedale viene rilasciato, il <sup>STOP</sup> LED rosso si spegne.

# **Nota**

Per continuare il lavoro, selezionare una delle modalità di sezionamento da 1 a 3 e riavviare il moto di sezionamento.

Vedere la sezione (→ p. 16 – 2.2.3 Funzione di arresto di emergenza (solo per strumenti con motore [di sezionamento\)\)](#page-15-0) per ulteriori informazioni sull'**arresto di emergenza**.

# **5.4.5 Tasti di avanzamento coatto**

# <span id="page-54-0"></span>**Nota**

Le descrizioni seguenti sono valide per tutti i modelli. Vedere l'area funzionale ( $\rightarrow$  "Fig. [13-4"\).](#page-49-1)

I quattro tasti di **avanzamento coatto** nell'area funzionale (→ "Fig. [13-4"\)](#page-49-1) funzionano come descritto di seguito:

**Avanzamento coatto all'indietro rapido (velocità di spostamento 1.000 µm/s)**

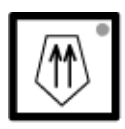

- Premere il tasto per attivarlo.
- La testa dei campioni viaggia all'indietro (= lontano dal coltello):
- a. fino a quando non raggiunge la posizione limite posteriore,

b. fino a quando non viene arrestata premendo uno dei tasti di **avanzamento coatto** (per arrestare la funzione, è possibile premere uno dei quattro tasti di **avanzamento coatto**).

# **Avanzamento coatto all'indietro lento (velocità di spostamento 500 µm/s)**

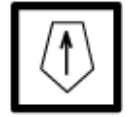

• Per attivare la funzione, premere il tasto e mantenerlo premuto. La testa dei campioni viaggia all'indietro (= lontano dal coltello) fintanto che il tasto viene mantenuto premuto.

$$
\left\langle \widehat{\mathbf{w}}\right\rangle _{0}
$$

Fintanto che l'avanzamento coatto all'indietro (sia rapido che lento) è in movimento il **LED HOME** è illuminato.

Al raggiungimento della posizione limite posteriore il **LED HOME** inizia a lampeggiare e nel display del pannello di controllo 1 è visualizzato **HOME**.

# **Avanzamento coatto in avanti rapido (velocità di spostamento 1.000 µm/s)**

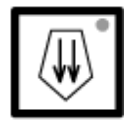

• Per attivare la funzione, premere il tasto e mantenerlo premuto. La testa dei campioni viaggia in avanti (= verso il coltello) fintanto che il tasto viene mantenuto premuto.

# **Avanzamento coatto in avanti lento (velocità di spostamento 500 µm/s)**

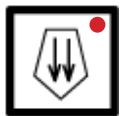

Fintanto che l'avanzamento coatto in avanti (sia rapido che lento) è in movimento il **LED** di **arresto** è illuminato.

Al raggiungimento della posizione limite anteriore il **LED HOME** inizia a lampeggiare e nel display del pannello di controllo 1 è visualizzato **STOP**.

# <span id="page-55-0"></span>**5.4.6 Funzioni di taglio e sezionamento - Commutazione tra taglio e sezionamento**

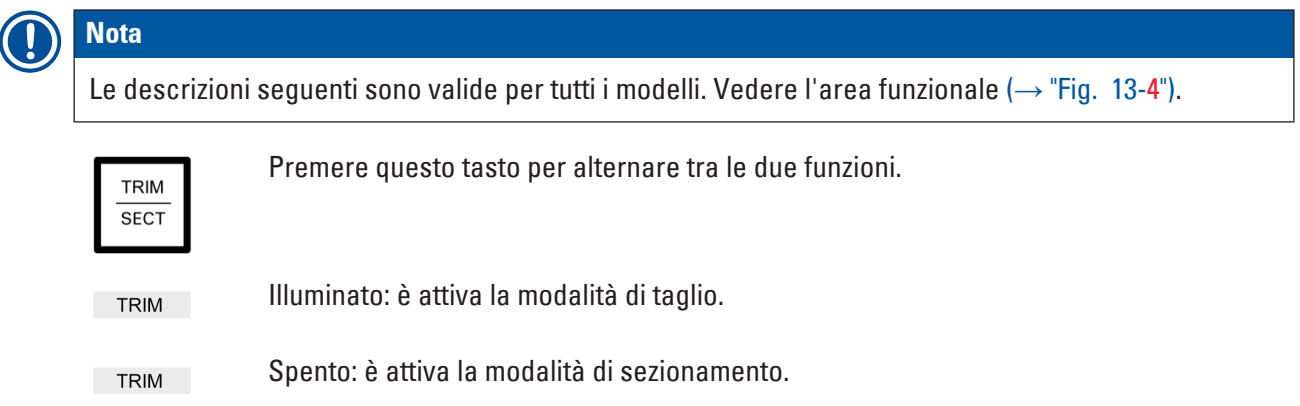

# Selezione dello spessore del taglio

1. Attivare la modalità di taglio

2. Selezionare lo spessore di taglio (= spessore di sezionamento con cui viene eseguito il taglio) - -÷

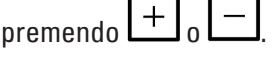

Lo spessore selezionato viene visualizzato nel **LED** corrispondente:

# Taglio motorizzato

- 1. Selezionare **Corsa continua** nell'area funzionale (→ "Fig. [13-3"\).](#page-49-1)
- 2. Attivare il taglio premendo contemporaneamente i pulsanti **RUN/STOP** e **RUN/ENABLE** nell'area funzionale (→ "Fig. [13-5"\)](#page-49-1) oppure premendo l'interruttore a pedale.
- 3. Per arrestare il taglio, premere il pulsante **RUN/STOP** o **RUN/ENABLE** oppure premere nuovamente l'interruttore a pedale.
- <span id="page-56-0"></span> $\checkmark$  È possibile modificare lo spessore di taglio mentre il taglio è in funzione premendo

# **5.4.7 Impostazione dello spessore della sezione**

# **Nota**  Le descrizioni seguenti sono valide per tutti i modelli. Vedere l'area funzionale ( $\rightarrow$  "Fig. [13-4"\).](#page-49-1)

1. Attivare la modalità di sezionamento ( $T_{RIM}$  spento).

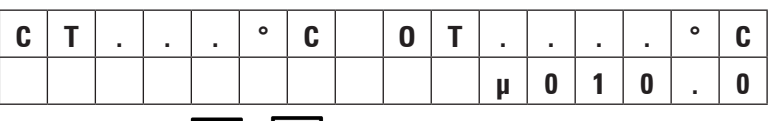

- 2. Premere  $\Box$  per selezionare lo spessore della sezione.
- 3. La pressione di uno di questi tasti una volta sola provoca la commutazione del display nel pannello di controllo 1 all'indicazione dello spessore della sezione (il valore dello spessore non è ancora alterato).
- 4. Premendo  $\Box$  inizia a cambiare ulteriormente l'impostazione effettiva dello spessore della sezione.

# **Impostazioni selezionabili per lo spessore della sezione:**

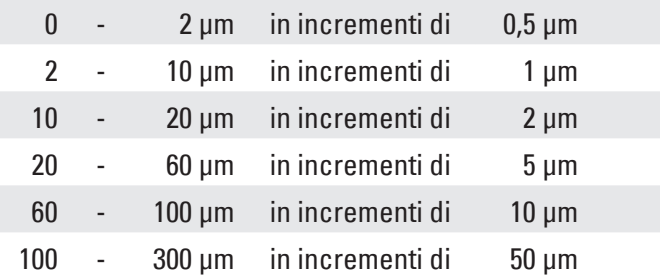

# **5.5 Utilizzo quotidiano dello strumento**

- <span id="page-57-0"></span>• Selezionare la temperatura della camera e, negli strumenti con raffreddamento dei campioni, la temperatura del campione a seconda del tipo di campione da sezionare, vedere anche la sezione  $(\rightarrow$  p. 75 [– 6.3 Tabella di riferimento per le impostazioni di temperatura \(in °C negativi\)\).](#page-74-0)
- **• Non continuare con la procedura descritta nella sezione** (→ p. 58  [5.5.1 Congelamento di](#page-57-1)  [campioni sopra dischi dei campioni con scaffale di congelamento rapido ed estrattore di calore fisso\)](#page-57-1) **prima che la temperatura effettiva della camera (del campione) corrisponda al valore impostato**. Ciò può richiedere diverse ore (ad es. quando si attiva lo strumento per la prima volta o quando lo strumento era stato spento).

# **Avvertenza**

Prima di attivare lo strumento, leggere e rispettare le seguenti istruzioni di sicurezza:

- $(\rightarrow p. 15 2.2$  Sistemi di sicurezza integrati)
- $\bullet$  ( $\rightarrow$  p. 20  [2.3.4 Gestione delle lame e dei coltelli del microtomo\)](#page-19-1)
- $(\rightarrow p. 20 2.3.5$  Salvadita/Blocco del volantino manuale)
- $(\rightarrow p. 20 2.3.6$  Sezionamento motorizzato)
- $(\rightarrow p. 20 2.3.7$  Scongelamento/gestione del tessuto congelato)
- $\bullet$  ( $\rightarrow$  p. 21  [2.3.8 Parti congelate dello strumento e accessori congelati\)](#page-20-0)
- <span id="page-57-1"></span>•  $(\rightarrow p. 21 - 2.3.9$  Materiale infetto/radioattivo)

# **5.5.1 Congelamento di campioni sopra dischi dei campioni con scaffale di congelamento rapido ed estrattore di calore fisso**

- 1. Dimensionare il campione.
- 2. Applicare una quantità sufficiente di mezzo di inclusione per criostati sul disco dei campioni a temperatura ambiente.
- 3. All'interno della criocamera, posizionare il campione sul disco e orientarlo.
- 4. Posizionare il disco dei campioni con il campione in una delle 10 aperture nello scaffale di congelamento rapido ( $\rightarrow$  ["Fig.](#page-57-2) 14") e congelare.

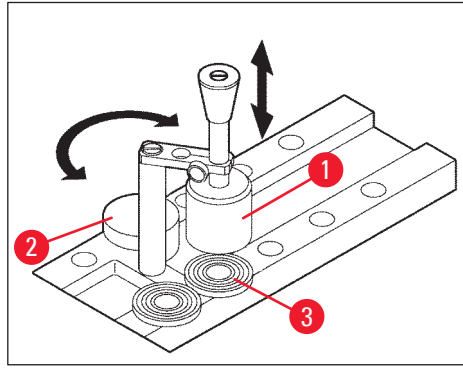

**Fig. 14**

<span id="page-57-2"></span>L È possibile velocizzare la procedura di congelamento utilizzando l'estrattore di calore fisso (→ "Fig. [14-1"\).](#page-57-2) Accanto allo stabilizzatore a bassa temperatura (→ "Fig. [14-2"\)](#page-57-2) (**Stazione di parcheggio**) è possibile posizionare 3 dischi dei campioni (→ "Fig. [14-3"\)](#page-57-2) entro il campo di rotazione dell'estrattore di calore fisso.

<span id="page-58-0"></span>» Posizionare l'estrattore di calore (→ "Fig. [14-1"\)](#page-57-2) direttamente sulla superficie del campione fino a quando il campione non sarà completamente congelato.

# **5.5.2 Congelamento di campioni su dischi dei campioni con prisma a 90° (solo per strumenti con raffreddamento dei campioni)**

Negli strumenti con raffreddamento dei campioni, il prisma a 90° che viene inserito nella testa dei campioni è un'opzione aggiuntiva per congelare i campioni alla massima temperatura negativa.

Installazione del prisma a 90°

- 1. Allentare la vite ( $\rightarrow$  "Fig. [15-3"\)](#page-58-1) sulla testa dei campioni.
- 2. Inserire il perno ( $\rightarrow$  "Fig. [15-1"\)](#page-58-1) del prisma completamente nell'alloggio ( $\rightarrow$  "Fig. [15-2"\)](#page-58-1) sulla testa dei campioni.

# **Avvertenza**

Ţ

Importante: l'intera superficie posteriore del prisma deve aderire saldamente alla superficie della testa dei campioni!

- 3. Serrare nuovamente la vite  $(\rightarrow$  "Fig. [15-3"\)](#page-58-1) sulla testa dei campioni.
- $\checkmark$  Il prisma forma ora una superficie orizzontale per il congelamento rapido dei campioni.

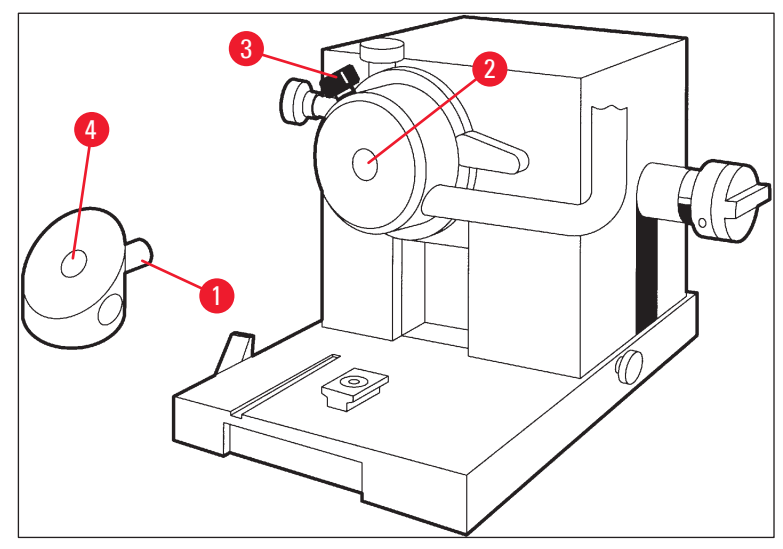

<span id="page-58-1"></span>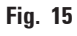

Congelamento di campioni con il prisma a 90°

- 1. Applicare una quantità sufficiente di mezzo di inclusione per criostati sul disco dei campioni a temperatura ambiente, aggiungere il campione e orientarlo.
- 2. Inserire il disco dei campioni con il campione nell'alloggio ( $\rightarrow$  "Fig. [15-4"\)](#page-58-1) del prisma.

3. Premere **per attivare la voce di menu Fast object freezing** e attivare la funzione premendo

 $\boxed{\mathbf{C}}$  ( $\rightarrow$  p. 42 – 5.3.4 Funzioni di menu: impostazione dei parametri di refrigerazione, ora e [contatore preimpostato\).](#page-41-0)

- 4. La testa dei campioni è ora automaticamente raffreddata fino alla temperatura più bassa  $(-50 °C)$ .
- 5. Una volta congelato il campione, rimuovere il disco dal prisma e conservarlo nello scaffale di congelamento rapido fino a quando non verrà inserito nella testa dei campioni.
- 6. Premere nuovamente  $\bigodot$  per attivare la voce di menu Fast object freezing e disattivare la

funzione premendo nuovamente  $\boxed{\mathbf{S}}$  ( $\rightarrow$  p. 42 – 5.3.4 Funzioni di menu: impostazione dei [parametri di refrigerazione, ora e contatore preimpostato\)](#page-41-0).

- 7. La temperatura della testa dei campioni ritorna ora automaticamente al valore impostato, selezionato in precedenza.
- 8. Allentare la vite ( $\rightarrow$  "Fig. [15-3"\)](#page-58-1) sulla testa dei campioni e rimuovere il prisma ( $\rightarrow$  "Fig. [15-1"\).](#page-58-1)
- 9. Conservare il prisma all'interno della criocamera.

# **5.5.3 Accessori opzionali per congelare e rimuovere i campioni congelati**

# **Estrattore di calore mobile**

Oltre all'estrattore di calore fisso ( $\rightarrow$  p. 25 [– 3.4 Fornitura standard\)](#page-24-0), è disponibile un estrattore di calore mobile ( $\rightarrow$  ["Fig.](#page-59-0) 16") come accessorio opzionale ( $\rightarrow$  p. 89 – 9.2 Informazioni per gli ordini [- accessori\):](#page-88-0)

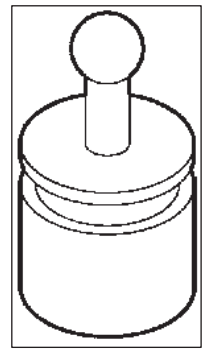

**Fig. 16**

- <span id="page-59-0"></span>1. Conservare l'estrattore di calore nella camera per il preraffreddamento.
- 2. Posizionarlo sul campione nello scaffale di congelamento rapido.
- 3. Rimuoverlo non appena il campione è congelato.

# **Blocco termico**

Il blocco termico semplifica la rimozione di campioni congelati dai dischi dei campioni.

# **Nota**

Non conservare il blocco termico all'interno della criocamera: conservarlo a temperatura ambiente e inserirlo nella camera solo per la rimozione di campioni dai dischi.

- 1. Posizionare il cappuccio (→ "Fig.  $17-5$ ") su una delle due estremità del blocco termico ( $\rightarrow$  "Fig. [17-4"\)](#page-60-0) in modo da esporre l'apertura della dimensione corretta ( $\rightarrow$  "Fig. [17-3"\)](#page-60-0) per il disco da inserire.
- 2. Inserire il perno (→ "Fig. [17-2"\)](#page-60-0) del disco dei campioni (→ "Fig. [17-1"\)](#page-60-0) nell'apertura  $(\rightarrow$  "Fig. [17-3"\).](#page-60-0)
- 3. Dopo circa 20 secondi, rimuovere il campione congelato dal disco dei campioni (utilizzare delle pinze).
- 4. Se il cappuccio ( $\rightarrow$  "Fig. [17-5"\)](#page-60-0) è troppo lento, regolarlo con la vite ( $\rightarrow$  "Fig. [17-6"\).](#page-60-0) Non serrare eccessivamente la vite!
- 5. Una volta staccato il campione dal disco, rimuovere il blocco termico dalla criocamera.

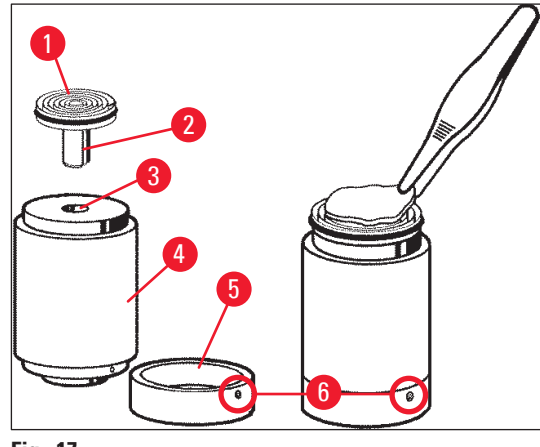

<span id="page-60-0"></span>**Fig. 17**

# **5.5.4 Inserimento dei dischi dei campioni nella testa dei campioni**

1. Bloccare il volantino manuale nella posizione superiore.

#### **Avvertenza**   $\sqrt{N}$

Se un coltello è stato già inserito nel portalama, coprire il bordo del coltello con il salvadita!

- 2. Allentare la vite di fissaggio ( $\rightarrow$  "Fig. [18-3"\).](#page-61-0)
- 3. Inserire il disco dei campioni nell'apertura ( $\rightarrow$  "Fig. [18-2"\)](#page-61-0) (la superficie posteriore del disco dei campioni deve aderire perfettamente alla superficie della testa dei campioni).
- 4. Serrare la vite di fissaggio ( $\rightarrow$  "Fig. [18-3"\).](#page-61-0)

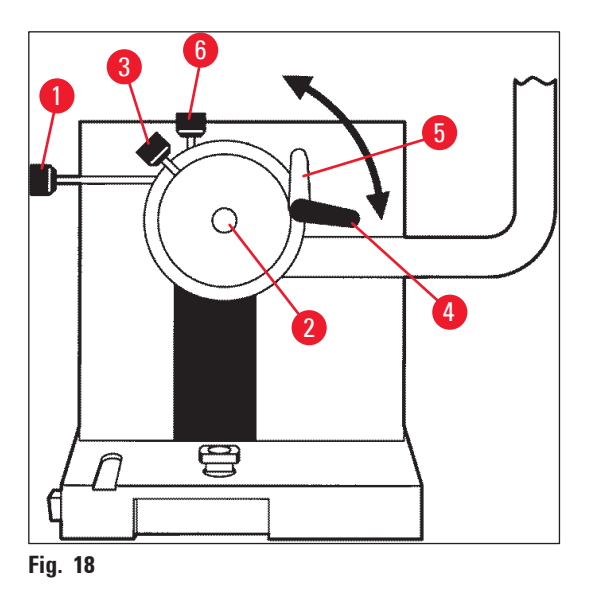

# **5.5.5 Orientamento del campione**

- <span id="page-61-1"></span><span id="page-61-0"></span>1. Accertarsi che il volante manuale sia bloccato nella posizione superiore
- 2. Aprire la leva di blocco ( $\rightarrow$  "Fig. [18-4"\)](#page-61-0) --> ( $\rightarrow$  "Fig. [18-5"\)](#page-61-0).
- 3. Orientare il campione usando le viti di orientamento (→ "Fig. [18-1"\)](#page-61-0) e (→ "Fig. [18-6"\)](#page-61-0).
- 4. Chiudere nuovamente la leva di blocco ( $\rightarrow$  "Fig. [18-4"\)](#page-61-0).

# **5.5.6 Taglio/Sezionamento**

# Inserimento del coltello

- 1. Inserire il coltello o la lama monouso nel portalama.
- 2. Selezionare un adeguato angolo di spoglia del portalama (le impostazioni tra 4° e 6° sono adatte alla maggior parte delle applicazioni).

**Nota** 

Per dettagli su come inserire e regolare i coltelli, consultare i manuali separati di istruzioni per i portalama. Vedere anche la sezione ( $\rightarrow$  p. 15 [– 2.2 Sistemi di sicurezza integrati\)](#page-14-0) e ( $\rightarrow$  p. 17 – [2.2.4 Salvadita\)](#page-16-0).

# Taglio manuale

- 1. Regolare il coltello e il portalama relativamente al campione (vedere il manuale di istruzioni "Portalama").
- 2. Sbloccare il volantino manuale.
- 3. Usare l'avanzamento coatto motorizzato per portare il campione vicino al coltello ( $\rightarrow$  p. 55 [5.4.5 Tasti di avanzamento coatto\)](#page-54-0).
- 4. Selezionare lo spessore della sezione desiderato ( $\rightarrow$  p. 57 5.4.7 Impostazione dello [spessore della sezione\)](#page-56-0).
- 5. Spostare la piastra stendi-fetta lontano dal coltello.
- 6. Ruotare il volantino manuale per tagliare il campione lungo il piano di sezionamento desiderato.

# Taglio motorizzato

- 1. Regolare il coltello e il portalama relativamente al campione (vedere il manuale di istruzioni "Portalama").
- 2. Sbloccare il volantino manuale.
- 3. Centrare l'impugnatura del volantino manuale ( $\rightarrow$  p. 16 2.2.2 Centraggio dell'impugnatura [del volantino manuale\).](#page-15-1)
- 4. Usare l'avanzamento coatto motorizzato per portare il campione vicino al coltello ( $\rightarrow$  p. 55 [5.4.5 Tasti di avanzamento coatto\).](#page-54-0)
- 5. Spostare la piastra stendi-fetta lontano dal coltello.
- $\odot$  Passaggi successivi: ( $\rightarrow$  p. 56 5.4.6 Funzioni di taglio e sezionamento Commutazione tra [taglio e sezionamento\)](#page-55-0).

# Sezionamento

- 1. Regolare il coltello e il portalama relativamente al campione (vedere il manuale di istruzioni "Portalama").
- 2. Posizionare la piastra stendi-fetta sul coltello.
- 3. Orientare il campione, se necessario ( $\rightarrow$  p. 62  [5.5.5 Orientamento del campione\).](#page-61-1)
- 4. Selezionare lo spessore della sezione desiderato ( $\rightarrow$  p. 57 5.4.7 Impostazione dello [spessore della sezione\)](#page-56-0).
- 5. Avviare il sezionamento a circa 20 µm, ridurre gradualmente lo spessore della sezione fino a raggiungere lo spessore appropriato per il tipo di campione da sezionare.
- 6. Scartare le prime 2 3 sezioni tagliate allo spessore della sezione desiderato.

# **Nota**

Durante il processo di sezionamento manuale, ruotare il volantino manuale in modo costante e a velocità uniforme.

Per tutti i dettagli sul sezionamento motorizzato, consultare le seguenti sezioni:

- $\bullet$  ( $\rightarrow$  p. 51  [5.4.1 Selezione di una modalità di sezionamento / Avvio e arresto del sezionamento\)](#page-50-0)
- $(\rightarrow p. 53 5.4.2 \text{ Impostazione della finestra di sezionamento})$
- $\bullet$  ( $\rightarrow$  p. 54  [5.4.3 Selezione della velocità di sezionamento\)](#page-53-0)
- $(\rightarrow p. 54 5.4.4$  Arresto di emergenza)
- Per informazioni sulle temperature di sezionamento adeguate per diversi tipi di tessuto, consultare la sezione ( $\rightarrow$  p. 75 [– 6.3 Tabella di riferimento per le impostazioni di temperatura \(in °C negativi\)\)](#page-74-0).

# **5.6 Lavoro di finitura**

# **5.6.1 Passaggi quotidiani di routine**

# **Avvertenza**

**/N** 

Rimuovere tutti i campioni dalla criocamera e conservarli in un luogo sicuro! Vedere anche le corrispondenti istruzioni di sicurezza nella sezione ( $\rightarrow$  p. 20 – 2.3.7 Scongelamento/gestione del [tessuto congelato\).](#page-19-3)

- 1. Bloccare il volantino manuale.
- 2. Rimuovere il coltello dal portalama, disinfettarlo, asciugarlo ( $\rightarrow$  p. 76 7. Disinfezione, pulizia [e manutenzione\)](#page-75-0) e riportarlo nella custodia del coltello.
- 3. Utilizzare una spazzola fredda per eliminare i rifiuti congelati del sezionamento nel vassoio dei rifiuti di sezionamento.
- 4. Svuotare il vassoio dei rifiuti di sezionamento (smaltire i rifiuti del sezionamento secondo le normative in vigore sullo smaltimento dei rifiuti speciali!).
- 5. Se necessario, eseguire una procedura di disinfezione completa (→ p. 76 7. Disinfezione, [pulizia e manutenzione\).](#page-75-0)
- 6. Rimuovere tutti i campioni dalla camera e conservarli in un luogo sicuro.
- 7. Chiudere la finestra a scorrimento.
- 8. Spegnere l'illuminazione della criocamera.
- 9. Utilizzare il tasto di **blocco/sblocco** per bloccare il display nel pannello di controllo 1 (sfondo del display scuro = bloccato):

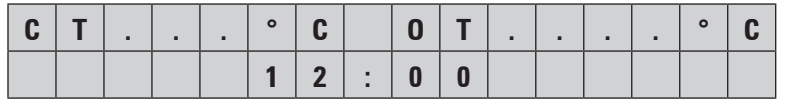

# **Avvertenza**

Non spegnere l'interruttore principale/interruttore automatico ( $\rightarrow$  p. 37 [– 5.2 Accensione/fusibili\)](#page-36-2)!

# **5.6.2 Spegnimento dello strumento per un periodo prolungato**

Se non si prevede di utilizzare lo strumento per un periodo prolungato, è possibile spegnerlo.

Tuttavia, poiché ciò richiede molto lavoro (vedere nel seguito), è opportuno riflettere accuratamente se lo spegnimento dello strumento sia realmente l'opzione migliore o meno.

# **Nota**

Se lo strumento è spento, è necessario rimuovere il microtomo. Quindi il microtomo, la criocamera e tutti gli accessori devono essere disinfettati e asciugati.

• A tale scopo seguire le istruzioni nelle sezioni da  $(\rightarrow p. 76 - 7.1$  Istruzioni di sicurezza per la [disinfezione e la pulizia\)](#page-75-1) a  $(\rightarrow$  p. 80 [– 7.4.3 Reinstallazione del microtomo\)](#page-79-0).

#### **5.7 Scongelamento**

Il criostato Leica CM3050 S dispone di 3 (strumenti senza raffreddamento dei campioni: 2) diverse opzioni di scongelamento.

- Ciclo di scongelamento automatico della camera
- Ciclo di scongelamento manuale della camera
- Scongelamento della testa dei campioni (manuale) solo per strumenti con raffreddamento dei campioni.

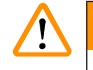

#### **Avvertenza**

Leggere le istruzioni di sicurezza ( $\rightarrow$  p. 20 [– 2.3.7 Scongelamento/gestione del tessuto congelato\)](#page-19-3). Accertarsi di rimuovere i campioni sensibili dalla criocamera prima dell'avvio del ciclo di scongelamento.

#### **5.7.1 Ciclo di scongelamento automatico della camera**

<span id="page-64-0"></span>Il ciclo di scongelamento automatico viene eseguito una volta ogni 24 ore all'ora preselezionata (→ p. 42 [– 5.3.4 Funzioni di menu: impostazione dei parametri di refrigerazione, ora e contatore](#page-41-0)  [preimpostato\)](#page-41-0).

• Durante il ciclo di scongelamento, l'asterisco corrispondente è visualizzato in inversione video:

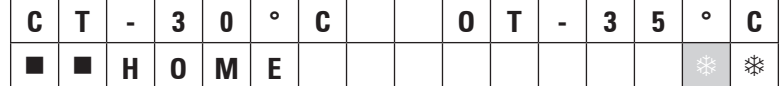

• Una volta terminato il ciclo di scongelamento, lo strumento torna automaticamente alla refrigerazione.

#### **Strumenti con raffreddamento dei campioni:**

All'avvio della procedura di scongelamento, per evitare la formazione di ghiaccio, la testa dei campioni viene regolata automaticamente a una temperatura compresa tra –10 °C e –5 °C mentre il valore di temperatura impostata viene disattivato temporaneamente.

La refrigerazione della testa dei campioni è automaticamente riattivata quando:

• sono trascorse almeno 4 ore dal completamento del ciclo di scongelamento;

- e la temperatura effettiva della camera devia di meno di 5 K dal valore impostato.
	- $\checkmark$  Dopo la riattivazione della refrigerazione della testa dei campioni, la temperatura della testa dei campioni sale brevemente a +10 °C e quindi diminuisce fino a raggiungere il valore impostato.

# **Riattivazione del raffreddamento dei campioni immediatamente dopo lo scongelamento:**

Non appena il ciclo di scongelamento della camera è completato, è possibile riattivare immediatamente il raffreddamento dei campioni:

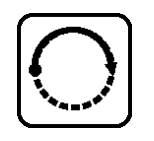

Premere il tasto fino a quando non viene visualizzata la voce di menu **Set specimen temperature** (Imposta temperatura del campione):

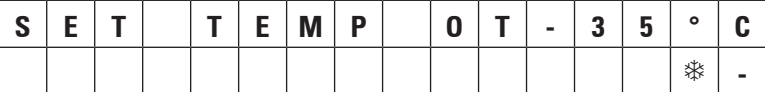

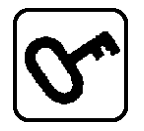

Premere il tasto.

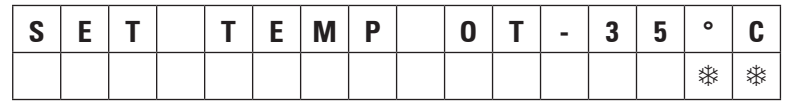

Il raffreddamento dei campioni è riattivato.

# **Nota**

Nonostante sia possibile riattivare il sistema di raffreddamento dei campioni immediatamente dopo il ciclo di scongelamento automatico della camera, si consiglia di impostare ciclo di scongelamento automatico affinché sia eseguito in un momento in cui l'intera procedura possa essere controllata automaticamente ( $\rightarrow$  p. 42 – 5.3.4 Funzioni di menu: impostazione dei parametri di refrigerazione, [ora e contatore preimpostato\)](#page-41-0).

# **5.7.2 Ciclo di scongelamento manuale della camera**

Oltre al ciclo di scongelamento automatico, è possibile attivare un ciclo di scongelamento manuale della camera se necessario.

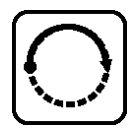

Premere il tasto fino a quando non è visualizzata la voce di menu **Set chamber temperature** (Imposta temperatura camera):

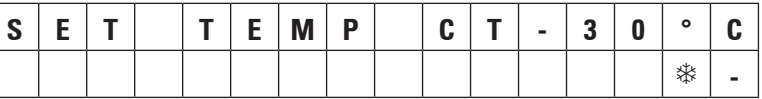

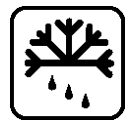

Premere il tasto. Un breve segnale acustico avverte che è iniziato il ciclo di scongelamento manuale della camera:

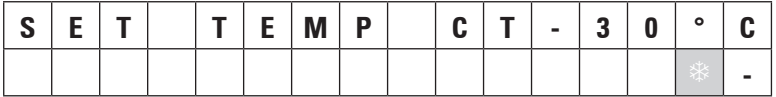

Il ciclo di scongelamento manuale termina quando la durata del ciclo di scongelamento selezionato è terminata o quando si raggiunge una temperatura della camera di –5 °C.

Tornare alla voce di menu **Set chamber temperature** (Imposta temperatura camera) e premere nuovamente ...

# **Strumenti con raffreddamento dei campioni:**

All'avvio della procedura di scongelamento, per evitare la formazione di ghiaccio, la testa dei campioni viene regolata automaticamente su una temperatura compresa tra –10 °C e –5 °C mentre il valore di temperatura impostato viene disattivato temporaneamente (la stessa cosa che avviene nel ciclo di scongelamento automatico - vedere la sezione ( $\rightarrow$  p. 65 – 5.7.1 Ciclo di scongelamento automatico [della camera\)](#page-64-0)).

10 secondi dopo il completamento del ciclo di scongelamento manuale della camera, la refrigerazione della testa dei campioni viene riattivata, eseguendo il raffreddamento al valore impostato.

# **5.7.3 Scongelamento della testa dei campioni (solo per strumenti con raffreddamento dei campioni)**

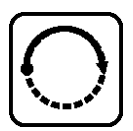

Per attivare lo scongelamento della testa dei campioni:

Premere il tasto fino a quando non viene visualizzata la voce di menu **Set specimen head temperature** (Imposta temperatura testa campioni):

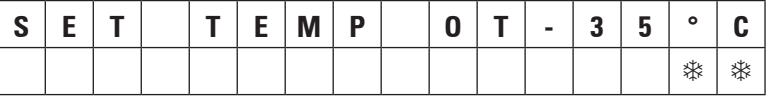

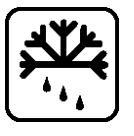

Premere il tasto. Un breve segnale acustico avverte che è stato avviato il ciclo di scongelamento manuale della testa dei campioni:

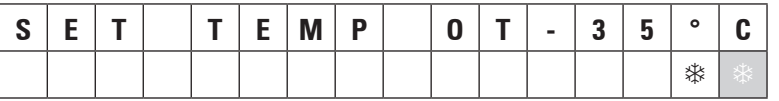

Per interrompere lo scongelamento della testa dei campioni:

La temperatura della testa dei campioni aumenta ad un valore compreso tra +20 °C e +30 °C per una durata di 10 minuti; successivamente ritorna al valore impostato.

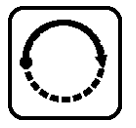

Premere il tasto fino a quando non viene visualizzata la voce di menu **Set specimen**  head temperature, quindi premere nuovamente

# 6 **Soluzione dei problemi, consigli di applicazione**

# **6. Soluzione dei problemi, consigli di applicazione**

# **6.1 Messaggi di errore visualizzati**

<span id="page-67-0"></span>La funzione di autodiagnostica del criostato Leica CM3050 S visualizza messaggi di errore in caso di alcuni malfunzionamenti.

# **1. Power failure (Interruzione dell'alimentazione)**

• Questo messaggio di errore è visualizzato dopo che lo strumento è stato scollegato dall'alimentazione di rete, a causa di un'interruzione dell'alimentazione o dello spegnimento dell'interruttore di rete.

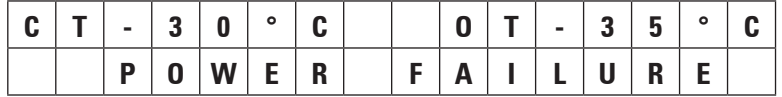

» Per confermare il messaggio, premere  $\circledS$  per circa 5 secondi.

# <span id="page-67-1"></span>**2. Avanzamento coatto**

• Si è verificato un malfunzionamento dell'avanzamento coatto.

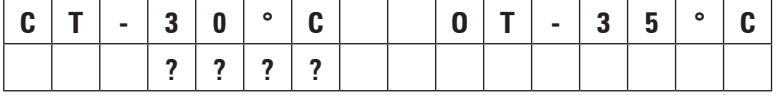

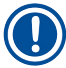

**Nota** 

Questo messaggio viene visualizzato anche se lo spinotto di avanzamento coatto non è stato ricollegato correttamente dopo la reinstallazione del microtomo.

# <span id="page-67-2"></span>**3. Indicazioni di temperatura**

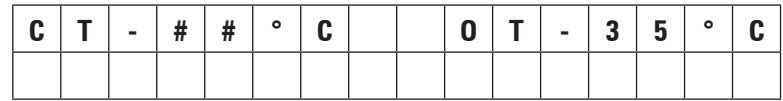

o

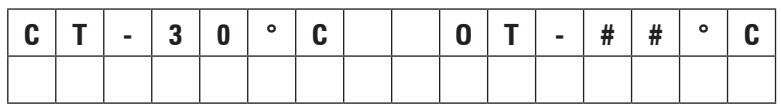

Se è visualizzato il simbolo **#** invece dell'indicazione della temperatura della camera o del campione, il sensore di temperatura corrispondente è rotto o si è verificato un cortocircuito.

# <span id="page-67-3"></span>**4. Service (Assistenza)**

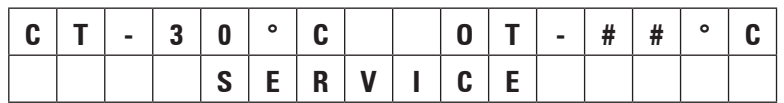

# **Nota**

Questo messaggio viene visualizzato dopo un certo numero di ore di funzionamento, per ricordare all'utente di richiedere un intervento di manutenzione preventiva all'assistenza tecnica Leica.

Questo messaggio viene visualizzato solo se lo strumento non è sottoposto a manutenzione regolare da parte dell'assistenza tecnica Leica.

Si consiglia di stipulare un contratto di assistenza una volta scaduto il periodo di garanzia! Per dettagli, rivolgersi all'ufficio vendite Leica di zona!

Se viene visualizzato uno dei messaggi di errore elencati sotto ( $\rightarrow$  p. 68 [– 2. Avanzamento coatto\)](#page-67-1),  $(\rightarrow$  p. 68 [– 3. Indicazioni di temperatura\)](#page-67-2) e ( $\rightarrow$  p. 68 [– 4. Service \(Assistenza\)\)](#page-67-3), rivolgersi al servizio di assistenza tecnica Leica.

# **6.1.1 Altre indicazioni di errore**

- $\bullet$   $\overline{STOP}$  (rosso) nel pannello di controllo 2 è illuminato:
	- » Pulsante di arresto di emergenza attivato accidentalmente. Soluzione: sbloccare.
	- » Interruttore a pedale non collegato correttamente. Soluzione: Controllare il collegamento e, eventualmente, collegare l'interruttore correttamente.

# **6.2 Possibili problemi - cause e rimedi**

<span id="page-68-0"></span>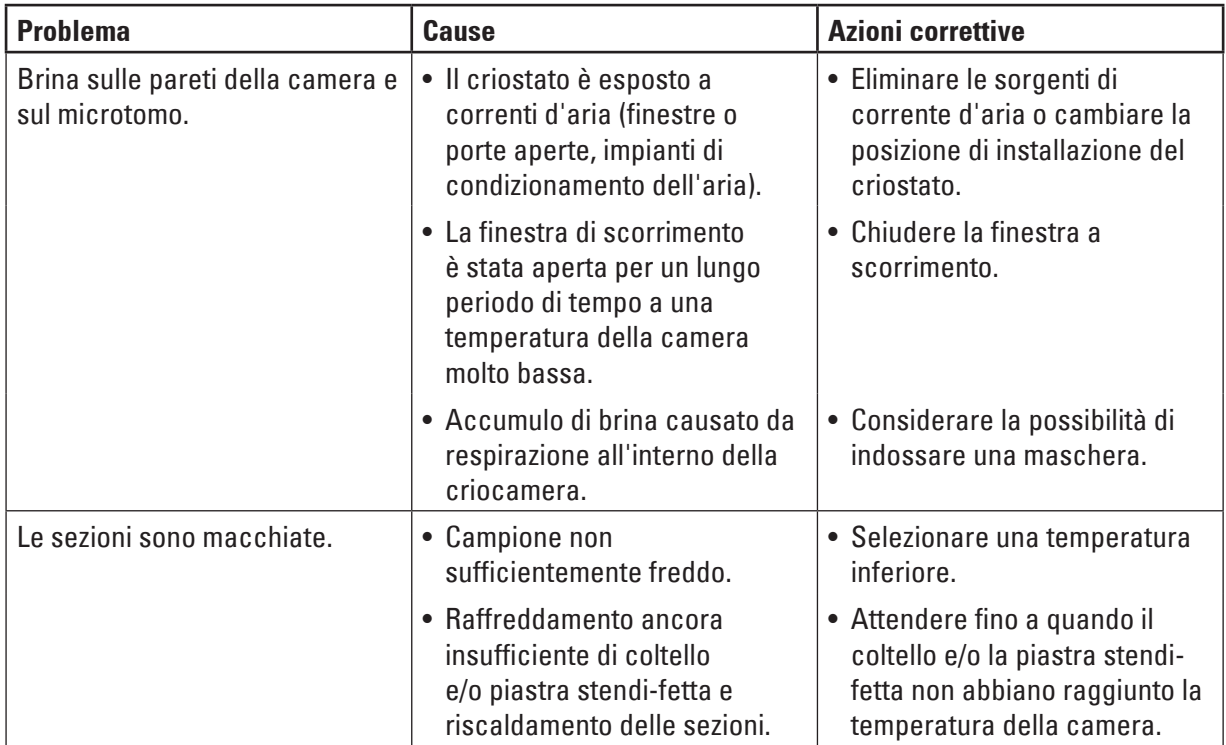

# 6 **Soluzione dei problemi, consigli di applicazione**

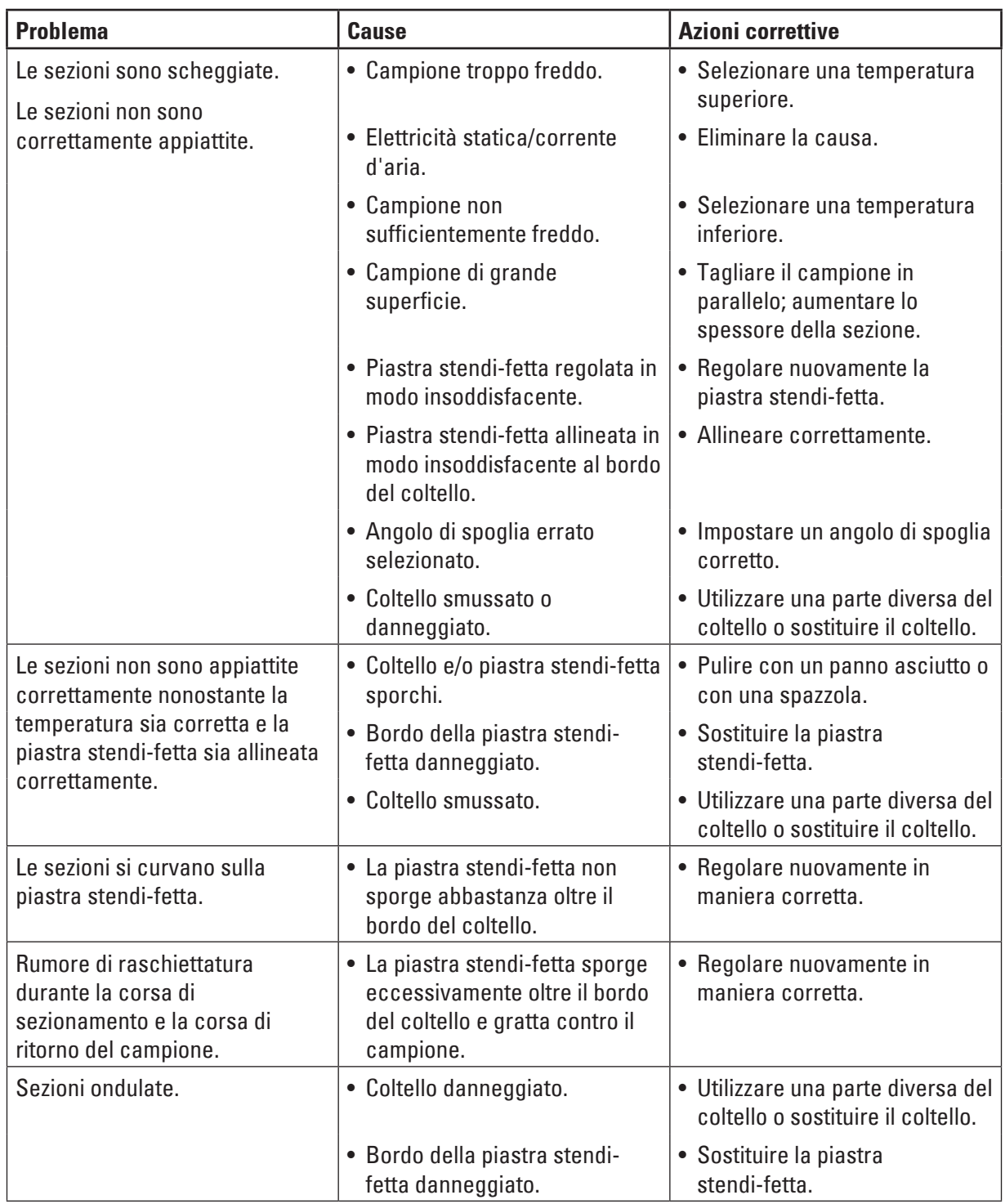

# **Soluzione dei problemi, consigli di applicazione** 6

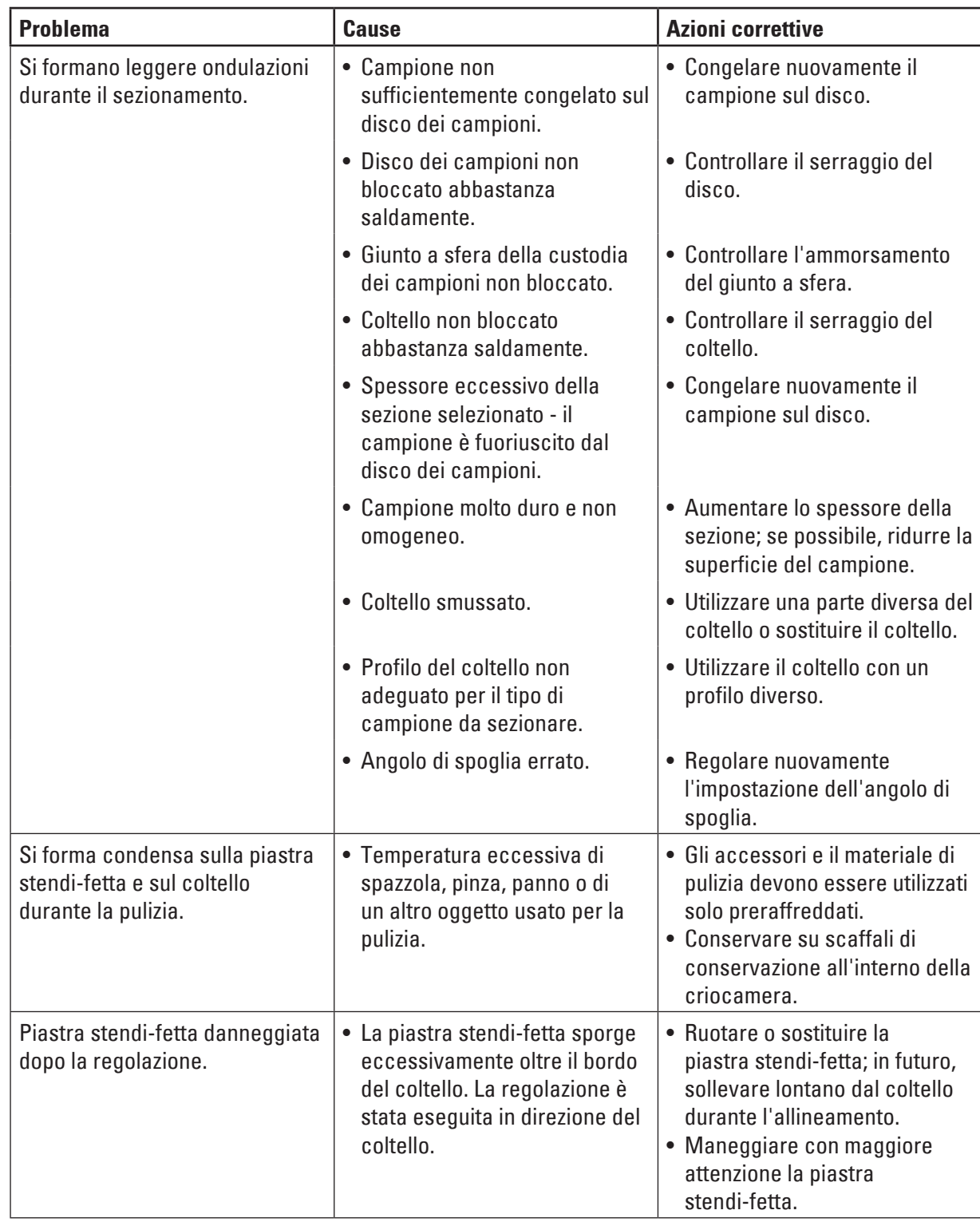

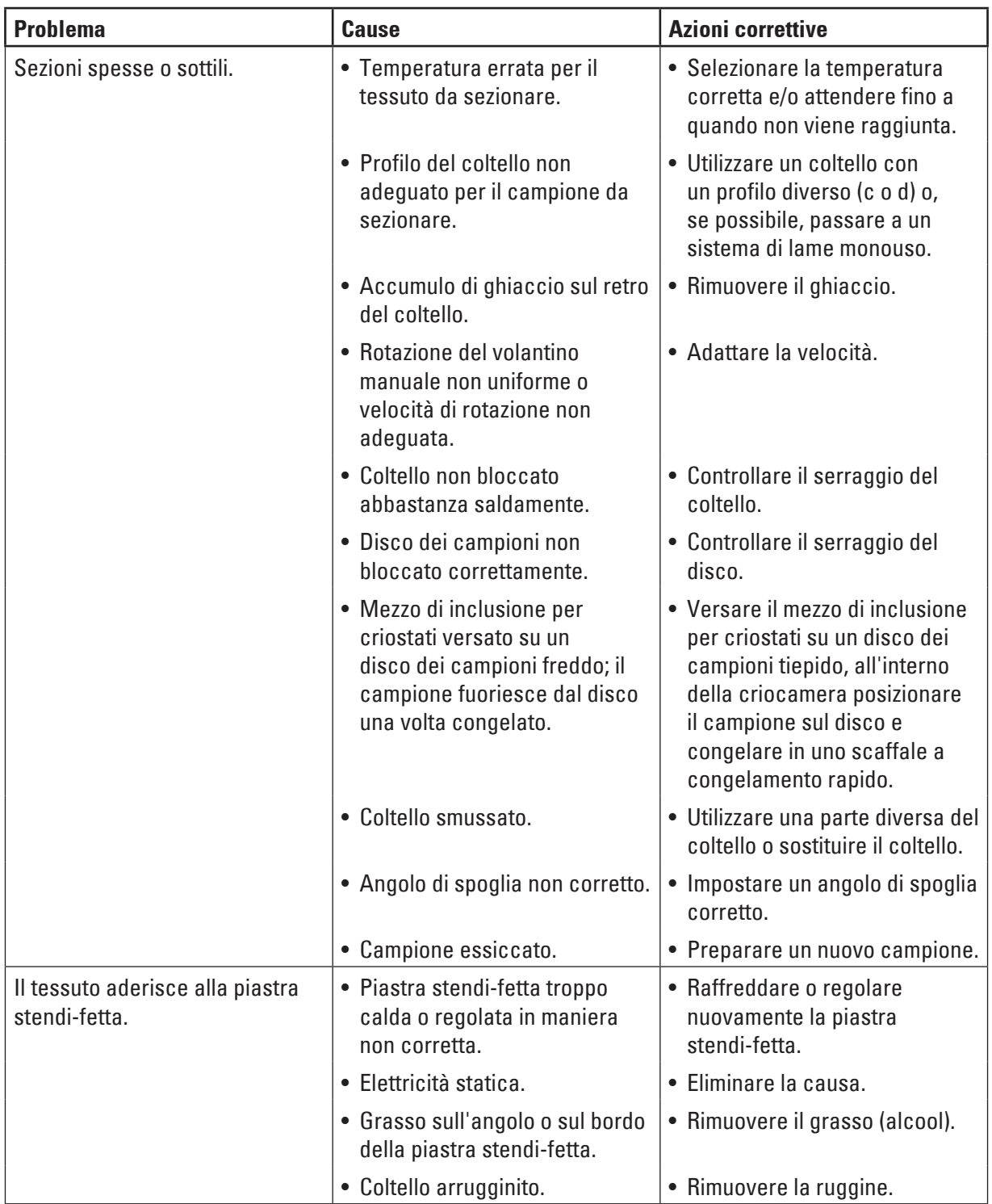
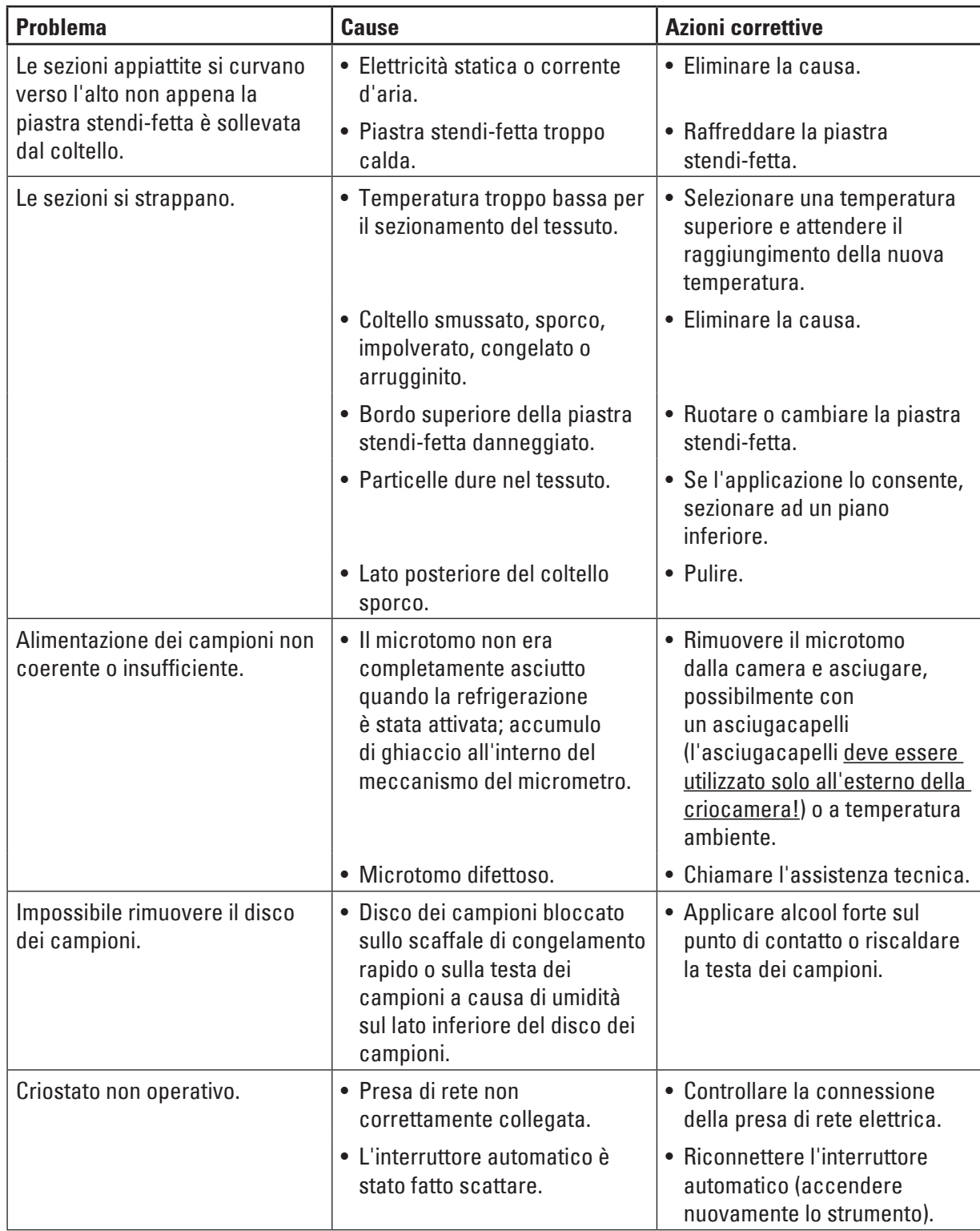

# 6 **Soluzione dei problemi, consigli di applicazione**

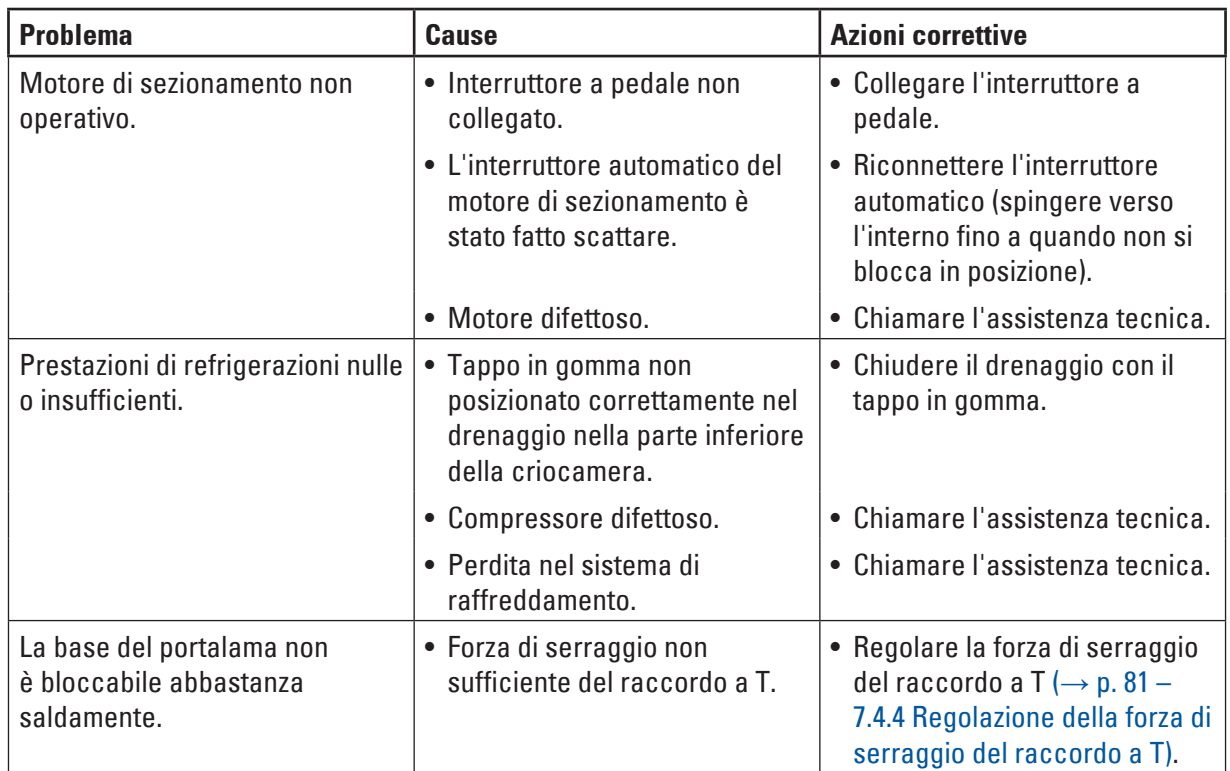

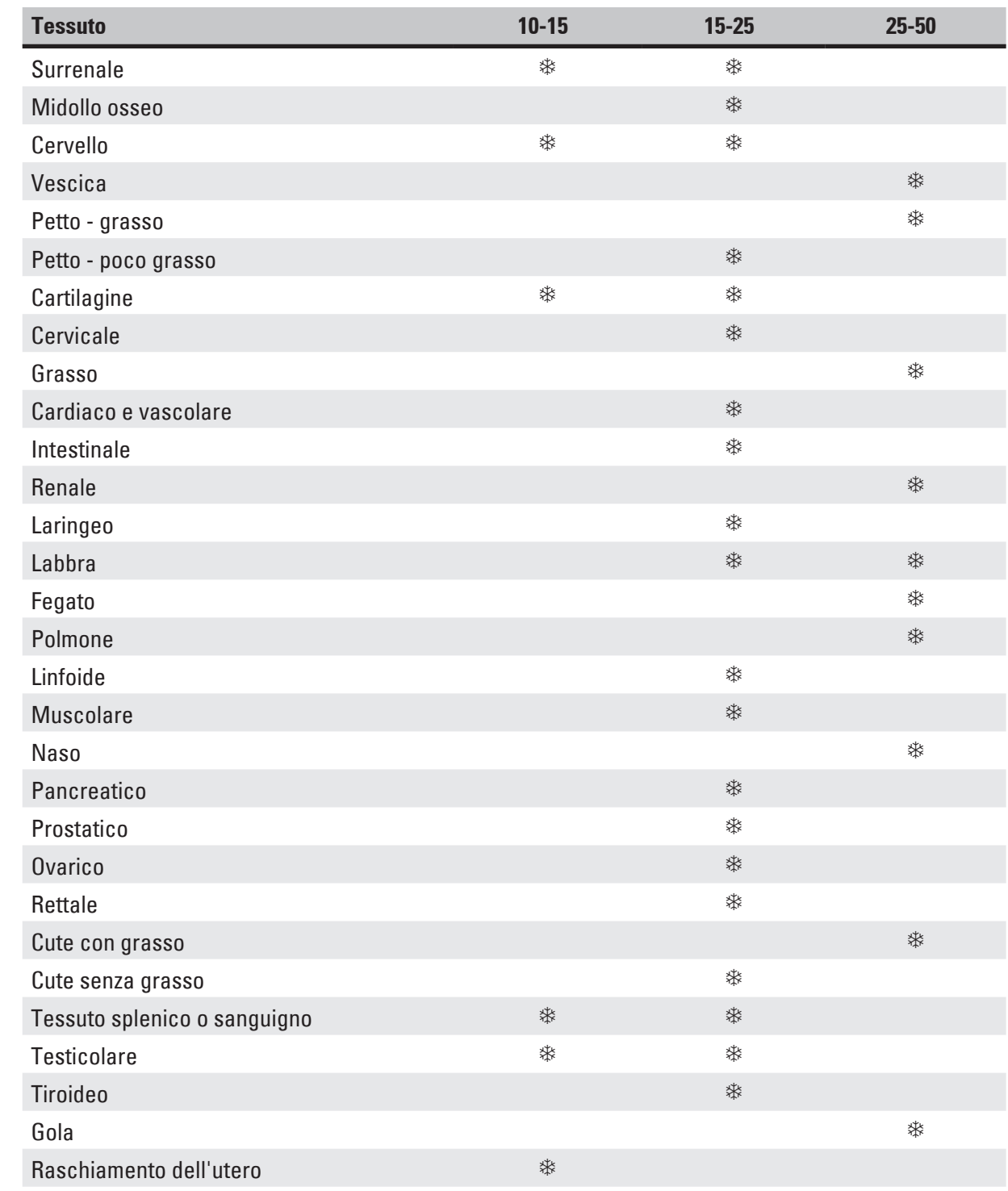

## **6.3 Tabella di riferimento per le impostazioni di temperatura (in °C negativi)**

## O

**Nota** 

Le impostazioni consigliate di temperatura si basano su un'esperienza di lungo termine. Tuttavia, possono essere solo indicazioni per l'orientamento generale, in quanto ciascun singolo campione potrebbe richiedere regolazioni particolari.

# 7 **Disinfezione, pulizia e manutenzione**

## **7. Disinfezione, pulizia e manutenzione**

## **7.1 Istruzioni di sicurezza per la disinfezione e la pulizia**

#### **Avvertenza**

 $\bigwedge$ 

Durante le operazioni di disinfezione dello strumento, accertarsi di rispettare le seguenti istruzioni di sicurezza:

- $(\rightarrow p. 21 2.3.10$  Disinfezione e pulizia)
- $\bullet$  ( $\rightarrow$  p. 20  [2.3.4 Gestione delle lame e dei coltelli del microtomo\)](#page-19-0)
- $(\rightarrow p. 20 2.3.7$  Scongelamento/gestione del tessuto congelato)
- $\bullet$  ( $\rightarrow$  p. 21  [2.3.8 Parti congelate dello strumento e accessori congelati\)](#page-20-1)
- $(\rightarrow p. 21 2.3.9$  Materiale infetto/radioattivo)

#### **7.2 Pulizia**

**/\** 

## **Avvertenza**

- Durante le attività di pulizia o disinfezione indossare abbigliamento protettivo (guanti, maschera, camice da laboratorio, ecc.).
- Non utilizzare solventi (xilene, acetone ecc.) per la pulizia o la disinfezione.
- In caso di utilizzo di prodotti detergenti e disinfettanti, rispettare le specifiche tecniche fornite dai rispettivi produttori.
- Rischio di esplosione in caso di utilizzo di alcol: Predisporre adeguata ventilazione e verificare che lo strumento sia spento.

## **Nota**

Rimuovere quotidianamente i residui di sezionamento dal criostato con un pennello freddo.

Se necessario, è possibile pulire le superfici dello strumento con detergenti domestici delicati normalmente reperibili in commercio.

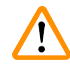

#### **Avvertenza**

Le superfici potenzialmente contaminate (germi infettivi) devono essere sempre pulite con disinfettanti alcolici.

#### **7.3 Disinfezione a temperatura ambiente**

#### <span id="page-76-0"></span>**Avvertenza**

- Per la disinfezione indossare abbigliamento protettivo (guanti, maschera, camice da laboratorio ecc.).
- In caso di utilizzo di prodotti detergenti e disinfettanti, rispettare le specifiche tecniche fornite dai rispettivi produttori.
- Rischio di esplosione in caso di utilizzo di alcol: Predisporre adeguata ventilazione e verificare che lo strumento sia spento.
- Prima di riaccendere lo strumento, assicurare la corretta ventilazione della camera.
	- 1. Spegnere lo strumento.
	- 2. Rimuovere con attenzione il coltello o la lama monouso dalla camera, insieme ai campioni e agli accessori.
- 3. Rimuovere i rifiuti di sezionamento dalla criocamera e smaltirli.
- 4. Rimuovere la finestra a scorrimento chiusa dalla parte anteriore sollevandola con delicatezza  $(\rightarrow$  p. 82 [– 7.5 Rimozione della finestra a scorrimento\).](#page-81-0)
- 5. Rimuovere il microtomo ( $\rightarrow$  p. 78  [7.4.1 Rimozione del microtomo\)](#page-77-0).
- 6. Lasciar scongelare il microtomo, disinfettarlo e lasciarlo asciugare completamente.

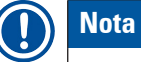

## Come asciugare il microtomo:

- Usare un asciugacapelli (solo all'esterno della criocamera!): asciugare il microtomo e lasciarlo raffreddare fino alla temperatura ambiente prima di reinstallarlo nella camera.
- Lasciar asciugare a temperatura ambiente (almeno per una notte o più a lungo, se necessario).
	- 7. Disinfettare e asciugare le parti smontate (accessori e strumenti).
	- 8. Pulire le pareti della camera del criostato con un foglio di carta umidificato con disinfettante a base alcolica.
	- 9. Posizionare un contenitore idoneo sotto il tubo di drenaggio ( $\rightarrow$  "Fig. [7-23"\)](#page-29-0) sul lato destro dello strumento.
	- 10. Estrarre il tappo in gomma  $(\rightarrow$  "Fig. [7-22"\)](#page-29-0) dal fondo della camera e scaricare il disinfettante nel contenitore di rifiuti.
	- 11. Utilizzare il tubo in gomma per sigillare nuovamente lo scarico nella criocamera.
	- 12. Smaltire il liquido di scarto conformemente ai regolamenti di smaltimento dei rifiuti.
	- 13. Lasciare asciugare completamente la criocamera.
	- 14. Reinstallare il microtomo ( $\rightarrow$  p. 80  [7.4.3 Reinstallazione del microtomo\)](#page-79-0).
	- 15. Inserire nuovamente gli accessori disinfettati e gli strumenti nella criocamera soltanto quando completamente asciugati.
	- 16. Reinserire la finestra a scorrimento.
	- 17. Accendere nuovamente lo strumento.
	- 18. Una volta raggiunta la temperatura adatta nella criocamera, rimettere i campioni nella criocamera.

# **Nota**

Nel contenitore di rifiuti esterno si raccoglie la condensa che si accumula durante lo scongelamento. Pertanto, controllare che il livello sia sempre regolare e svuotare il contenitore conformemente ai regolamenti in vigore nel laboratorio.

## **7.4 Rimozione/reinstallazione del microtomo**

## **7.4.1 Rimozione del microtomo**

<span id="page-77-0"></span>**Avvertenza** 

## $\sqrt{N}$

Durante le operazioni di rimozione del microtomo, accertarsi di rispettare le seguenti istruzioni di sicurezza:

- $(\rightarrow p. 22 2.3.11$  Rimozione/reinstallazione del microtomo)
- $(\rightarrow p. 20 2.3.7$  Scongelamento/gestione del tessuto congelato)
- $(\rightarrow p. 21 2.3.9$  Materiale infetto/radioattivo)
- $(\rightarrow p. 21 2.3.10$  Disinfezione e pulizia)

## **Nota**

Prima di rimuovere il microtomo eseguire la preparazione come indicato nel capitolo ( $\rightarrow$  p. 77 – 7.3 [Disinfezione a temperatura ambiente\)](#page-76-0) (spegnere lo strumento, rimuovere gli accessori, ecc.).

## **7.4.2 Disassemblaggio della testa dei campioni (solo per strumenti con raffreddamento dei campioni)**

1. Usare una chiave a brugola dim. 5 per rimuovere la vite  $(\rightarrow$  "Fig. [19-2"\)](#page-77-1) dal centro della testa dei campioni ( $\rightarrow$  "Fig. [19-1"\).](#page-77-1)

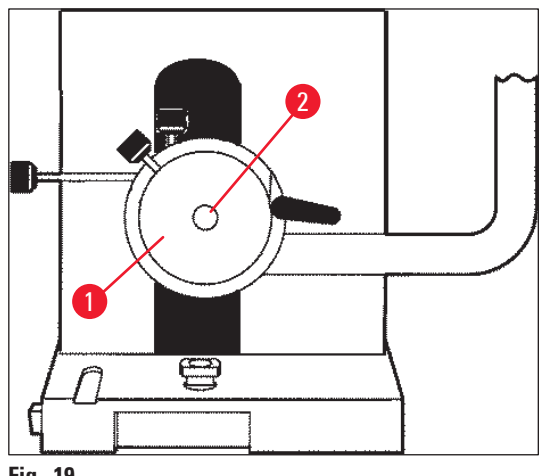

- <span id="page-77-1"></span>**Fig. 19**
	- 2. Non distorcere il tubo di refrigerazione ( $\rightarrow$  p. 22 2.3.11 Rimozione/reinstallazione del [microtomo\).](#page-21-0)
	- 3. Tenere l'accessorio per testa dei campioni ( $\rightarrow$  "Fig. [20-3"\)](#page-78-0) ( $\rightarrow$  p. 25  [3.4 Fornitura standard\)](#page-24-0) con una mano e con l'altra appoggiare il tubo di refrigerazione ( $\rightarrow$  "Fig. [20-2"\)](#page-78-0) sull'accessorio per testa dei campioni.

4. Inserire l'accessorio per testa dei campioni ( $\rightarrow$  "Fig. [20-3"\)](#page-78-0) con il tubo di refrigerazione ( $\rightarrow$  "Fig. [20-2"\)](#page-78-0) nell'apertura sopra il segno ( $\nabla$ ).

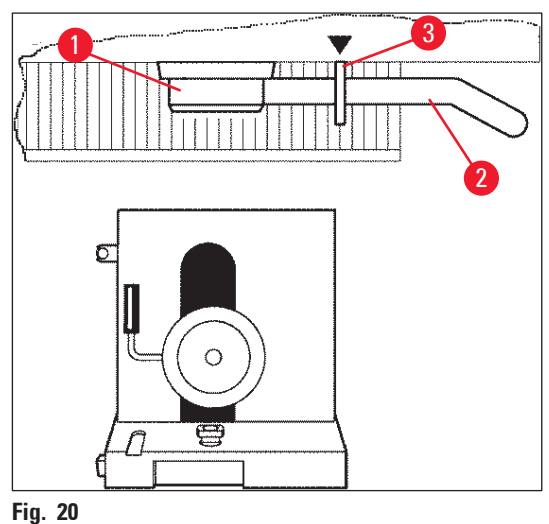

<span id="page-78-0"></span>5. Rimuovere lo spinotto del sensore di temperatura ( $\rightarrow$  "Fig. [21-5"\)](#page-78-1).

## Rimozione dello spinotto del motore di avanzamento coatto:

- 1. Tirare la boccola all'indietro ( $\rightarrow$  "Fig. [21-1"\)](#page-78-1) e trattenerla.
- 2. Inserire il pollice tra spinotto ( $\rightarrow$  "Fig. [21-4"\)](#page-78-1) e presa sul microtomo ( $\rightarrow$  "Fig. [21-2"\)](#page-78-1).
- 3. Per rimuovere lo spinotto ( $\rightarrow$  "Fig. [21-4"\)](#page-78-1) dal microtomo, estrarlo dal microtomo smuovendolo leggermente ( $\rightarrow$  "Fig. [21-3"\).](#page-78-1)

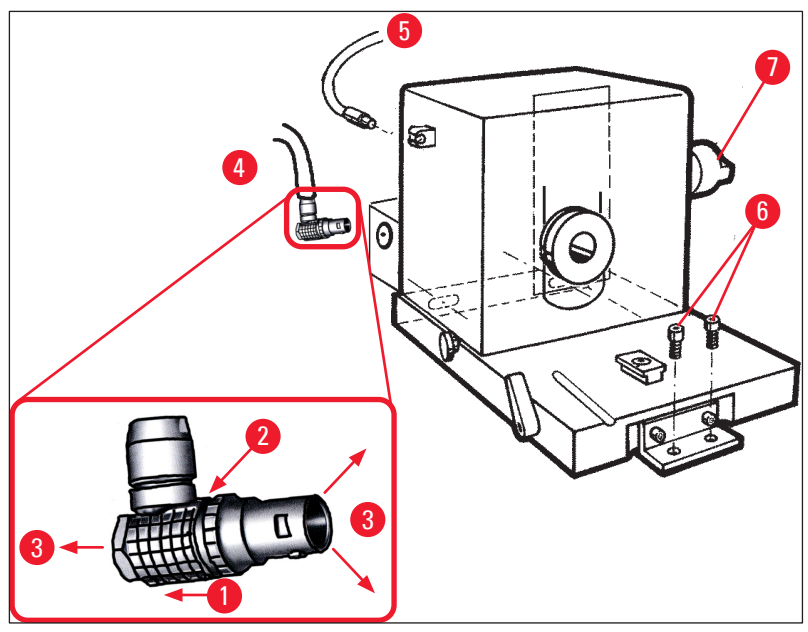

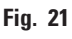

- <span id="page-78-1"></span>4. Allentare le viti  $(\rightarrow$  "Fig. [21-6"\)](#page-78-1) con la chiave a brugola.
- 5. Sollevare leggermente il microtomo e tirarlo leggermente verso sinistra.
- 6. In tal modo si allenta l'accoppiamento in plastica ( $\rightarrow$  "Fig. [22-1"\)](#page-79-1) che collega i due assi.

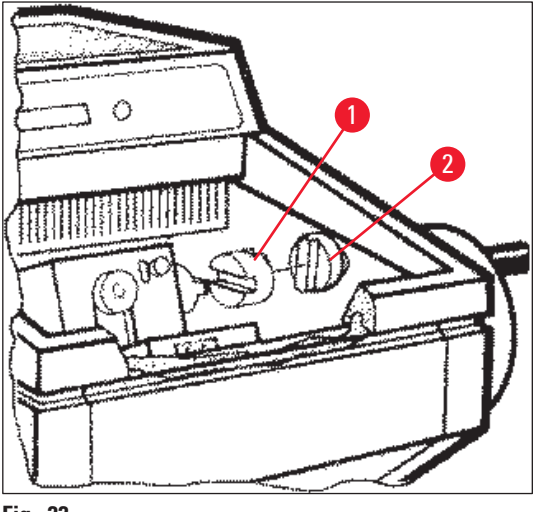

**Fig. 22**

<span id="page-79-1"></span><span id="page-79-0"></span> $\checkmark$  Rimuovere il microtomo dalla camera.

#### **7.4.3 Reinstallazione del microtomo**

#### **Avvertenza**

 $\sqrt{N}$ 

Durante le operazioni di reinstallazione del microtomo, accertarsi di rispettare le seguenti istruzioni relative alla sicurezza:

- $(\rightarrow p. 22 2.3.11$  Rimozione/reinstallazione del microtomo)
- $(\rightarrow p. 22 2.3.12$  Messaggio sul display "Dry microtome" (Microtomo asciutto))
- 1. Bloccare il volantino manuale nella posizione inferiore.
- 2. Posizionare il microtomo nella camera.
- 3. Mettere una goccia di olio per criostato sulle superfici di contatto dell'accoppiamento in plastica ( $\rightarrow$  "Fig. [22-1"\)](#page-79-1) e del volantino manuale ( $\rightarrow$  "Fig. [22-2"\)](#page-79-1).
- 4. Posizionare l'accoppiamento in plastica ( $\rightarrow$  "Fig. [22-1"\)](#page-79-1) sull'accoppiamento del volantino manuale  $(\rightarrow$  "Fig. [22-2"\)](#page-79-1).
- 5. Spingere il microtomo leggermente verso destra finché l'asse (→ "Fig. [21-7"\)](#page-78-1) non si inserisce completamente nell'accoppiamento ( $\rightarrow$  "Fig. [22-1"\).](#page-79-1)
- 6. Sbloccare il volantino manuale.
- 7. Regolare le parti l'una nell'altra ruotando leggermente in avanti e indietro il volantino manuale.
- 8. Bloccare nuovamente il volantino manuale nella posizione inferiore.
- 9. Serrare le viti  $(\rightarrow$  "Fig. [21-6"\).](#page-78-1)
- 10. Ricollegare lo spinotto del motore di avanzamento coatto  $(\rightarrow$  "Fig. [21-4"\)](#page-78-1) e il sensore di temperatura ( $\rightarrow$  "Fig. [21-5"\).](#page-78-1)
- 11. Montare la testa dei campioni (in ordine inverso rispetto a quanto descritto nella pagina precedente).
- 12. Inserire gli accessori (scaffale di conservazione, vassoio dei rifiuti di sezionamento ecc.).
- 13. Inserire la finestra a scorrimento.
- 14. Collegare lo strumento all'alimentazione di rete e riaccenderlo.

#### **7.4.4 Regolazione della forza di serraggio del raccordo a T**

<span id="page-80-0"></span>Per garantire il risultato corretto nel sezionamento, la base del portalama ( $\rightarrow$  "Fig. [23-1"\)](#page-80-1) deve essere saldamente bloccata sul basamento ( $\rightarrow$  "Fig. [23-2"\).](#page-80-1)

L'ammorsamento avviene mediante leva eccentrica ( $\rightarrow$  "Fig. [23-3"\).](#page-80-1) La forza di serraggio viene regolata con il perno filettato ( $\rightarrow$  "Fig. [23-4"\)](#page-80-1) sul lato superiore del raccordo a T. La regolazione dell'ammorsamento serve a consentire la rotazione della leva di blocco fino alla posizione di arresto con forza costantemente crescente.

Per impostare la distanza dell'ammorsamento dal perno eccentrico a circa 200°, eseguire le successive operazioni.

- 1. Smontare la base del portalama dal basamento.
- 2. Eseguire la regolazione ruotando in senso orario o antiorario la vite a testa svasata (→ "Fig. [23-5"\)](#page-80-1) nell'elemento di blocco del basamento mediante chiave maschio esagonale da 4, in modo che sia possibile bloccare la leva eccentrica ( $\rightarrow$  "Fig. [23-3"\)](#page-80-1) in posizione di 0° e di 200°.
- $\checkmark$  Ripetere questa procedura fino a bloccare saldamente la base portalama in modo che non possa muoversi.

<span id="page-80-1"></span>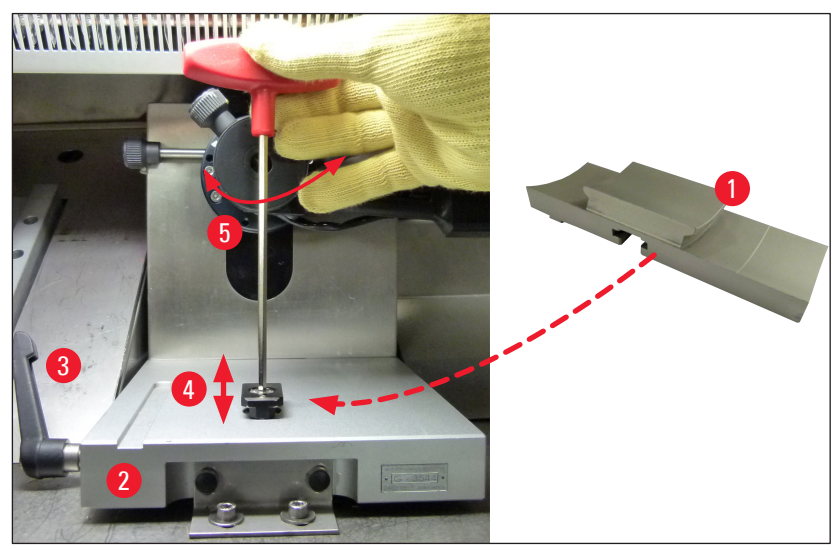

**Fig. 23**

## **7.5 Rimozione della finestra a scorrimento**

- <span id="page-81-0"></span>1. Spegnere lo strumento con l'interruttore automatico del circuito.
- 2. Scollegare lo spinotto di alimentazione.
- 3. Sollevare delicatamente la finestra a scorrimento ( $\rightarrow$  "Fig. [24-1"\)](#page-81-1) tenendola per l'impugnatura  $(\rightarrow$  "Fig. [24-2"\)](#page-81-1) ed estrarla nel lato anteriore.
- 4. Eseguire le operazioni di disinfezione/pulizia.
- 5. Inserire nuovamente la finestra a scorrimento.
- 6. Ricollegare lo strumento all'alimentazione di rete e accenderlo.

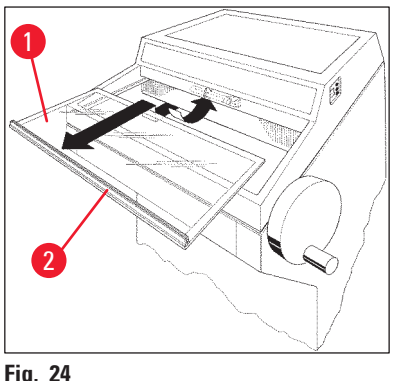

<span id="page-81-1"></span>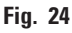

## **7.6 Sostituzione dell'illuminazione a LED**

L'illuminazione a LED è progettata per una durata massima. In caso di danneggiamento, contattare l'assistenza Leica per accordarsi sulla sostituzione. Per maggiori dettagli, vedere il capitolo  $(\rightarrow p. 83 - 8.$  Garanzia e assistenza).

## **8. Garanzia e assistenza**

## <span id="page-82-0"></span>**Garanzia**

Leica Biosystems Nussloch GmbH garantisce che il prodotto consegnato di cui al contratto è stato sottoposto ad un completo controllo di qualità conforme ai criteri di controllo interni Leica, che il prodotto è esente da difetti e presenta tutte le specifiche tecniche assicurate e/o le caratteristiche concordate.

La complessità della garanzia si orienta al contenuto del contratto stipulato. Vincolanti sono solo le condizioni di garanzia della vostra società di vendita Leica competente o della società dalla quale avete acquistato il prodotto del contratto.

## **Informazioni sull'assistenza tecnica**

Se fossero necessarie assistenza tecnica o parti di ricambio, rivolgersi al rappresentante commerciale o al concessionario Leica che hanno venduto il prodotto.

Fornire le seguenti informazioni:

- Nome del modello e numero di serie dello strumento.
- Ubicazione dello strumento e nome della persona da contattare.
- Motivo della richiesta di assistenza.
- Data di consegna.

## **Smontaggio e smaltimento**

Lo strumento o le parti dello strumento devono essere smaltiti in conformità con le leggi locali.

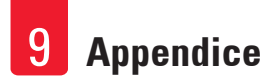

## **9. Appendice**

## **9.1 Regolazione elettroidraulica dell'altezza**

Un dispositivo elettroidraulico di sollevamento per la regolazione di singole altezze di lavoro è disponibile come accessorio opzionale per la serie di criostati Leica CM3050 S.

## **9.1.1 Uso previsto**

Il dispositivo elettroidraulico di regolazione dell'altezza è stato progettato esclusivamente per la regolazione del livello di lavoro per lo strumento all'altezza del singolo utente.

È stato progettato per essere utilizzato unicamente con il criostato Leica serie Leica CM3050 S e in nessun caso può essere utilizzato per sollevare altri strumenti o persone.

I danni derivanti dall'utilizzo improprio del prodotto e/o da un funzionamento difettoso annullano la garanzia.

Leica non si assume alcuna responsabilità di tali danni.

## **9.1.2 Fornitura standard**

Il dispositivo elettroidraulico di regolazione dell'altezza per il criostato serie Leica CM3050 S, dotazione completa, comprendente un telaio a forma di U su quattro piedini regolabili in altezza e un'unità di controllo a due tasti.

## **Il dispositivo di regolazione dell'altezza è disponibile in 2 tensioni:**

1. 230 – 240 V/50 Hz – N° ordine 14 0443 26147

2. 100 – 115 V/60 Hz – N° ordine 14 0443 26148

## **9.1.3 Istruzioni di sicurezza**

Prima di utilizzare il dispositivo per la regolazione dell'altezza, assicurarsi di leggere il presente manuale di istruzioni. Prestare particolare attenzione alle seguenti istruzioni di sicurezza:

## **Avvertenza**

 $\sqrt{}$ 

Prima di collegare il dispositivo di regolazione dell'altezza alla tensione di rete, accertarsi che le indicazioni di tensione e frequenza nominali sulla targhetta del dispositivo corrispondano alla tensione di rete effettiva nel laboratorio!

Non spostare il dispositivo di regolazione dell'altezza con il criostato Leica CM3050 S installato sul telaio. Se è necessario modificare il luogo di installazione, rimuovere prima il criostato Leica CM3050 S dal dispositivo di regolazione dell'altezza, quindi spostare entrambi i dispositivi separatamente.

Non posizionare mai i propri piedi sotto il telaio ad U mentre si abbassa il dispositivo di regolazione dell'altezza. Rischio di lesioni!

Solo i tecnici di assistenza autorizzati da Leica possono eseguire riparazioni sia sul criostato Leica CM3050 S che sul dispositivo di regolazione dell'altezza. Ciò vale particolarmente per tutto il lavoro eseguito sul sistema idraulico del dispositivo di regolazione dell'altezza.

## **9.1.4 Installazione**

- 1. Aprire la confezione di spedizione e rimuovere tutto il materiale di imballaggio, comprese le parti in polistirolo.
- 2. Estrarre dalla confezione il dispositivo di regolazione dell'altezza.
- 3. Posizionare il telaio ad U sul pavimento del luogo di installazione con il lato aperto rivolto verso l'utente. Regolare il telaio ad U parallelamente alla parete, mantenendo una distanza di circa 10 cm tra la parete e il telaio ad U.
- 4. Inserire il dispositivo di regolazione dell'altezza nella presa di rete.
- 5. Abbassare il dispositivo di regolazione dell'altezza fino alla posizione più bassa possibile.
- 6. Per spostare il criostato Leica CM3050 S, ritrarre entrambi i piedini regolabili (→ "Fig. [3-2"\)](#page-23-0) avvitandoli con una chiave fissa.
- 7. Far rotolare lo strumento Leica CM3050 S sul telaio ad U fino a dove riesce ad arrivare.

## **Nota**

La parte posteriore dell'alloggiamento del criostato Leica CM3050 S deve aderire alla barra posteriore del telaio a U.

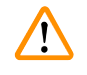

## **Avvertenza**

Nel posizionare lo strumento sul telaio a U, assicurarsi che il cavo di alimentazione non resti impigliato e schiacciato tra il telaio a U e l'alloggiamento del criostato.

 $\checkmark$  Il dispositivo di regolazione dell'altezza è ora pronto all'uso.

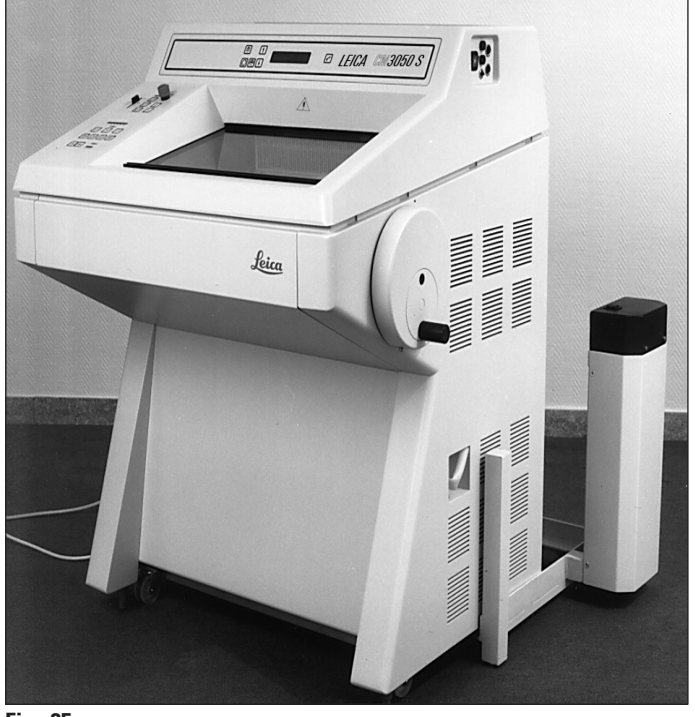

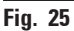

## **9.1.5 Tasti di controllo**

I tasti di controllo si trovano nella parte superiore dell'unità di controllo (→ ["Fig.](#page-86-0) 26").

- Per sollevare lo strumento, premere  $\boxed{\blacklozenge}$  ( $\rightarrow$  "Fig. [26-1"\).](#page-86-0)
- Per abbassare lo strumento, premere  $\overline{\blacklozenge}$  ( $\rightarrow$  "Fig. [26-2"\)](#page-86-0).

Fintanto che un pulsante viene mantenuto premuto, lo strumento si sposta verso l'alto o verso il basso fino a raggiungere il limite superiore o inferiore.

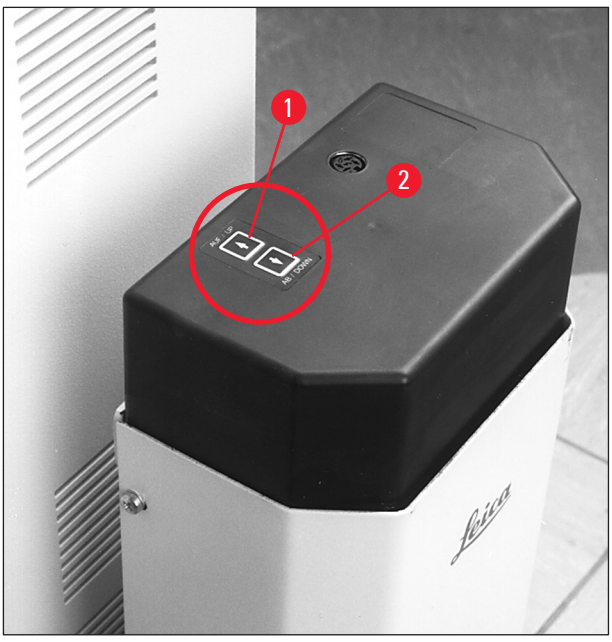

<span id="page-86-0"></span>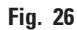

## **9.1.6 Manutenzione e cura**

- Proteggere dalla polvere e dall'acqua i pistoni di sollevamento nelle quattro gambe del dispositivo di regolazione dell'altezza.
- Lubrificare all'incirca ogni sei mesi le gambe con uno strato sottile di olio privo di resina.
- Una volta all'anno richiedere che il dispositivo di regolazione dell'altezza sia controllato da un tecnico di assistenza autorizzato Leica.

## **9.1.7 Soluzione dei problemi**

• Una leggera e uniforme perdita di altezza del dispositivo nell'arco di diverse settimane è normale.

#### Rimedio:

- » Correggere la perdita di altezza premendo il pulsante  $\bigoplus$  fino a quando lo strumento non è nuovamente sollevato fino al livello di lavoro desiderato.
- Il criostato si trova in posizione inclinata a causa di un movimento non uniforme verso l'alto dei pistoni di sollevamento. Differenza di livello tra le quattro gambe > 5 mm.

Rimedio:

» Far muovere lo strumento una volta verso l'alto e verso il basso per l'intera distanza di

regolazione dell'altezza: premere  $\bigoplus$  fino a quando lo strumento non raggiunge la posizione

limite superiore e quindi premere  $\bigtriangledown$  fino a quando lo strumento non raggiunge la più bassa posizione possibile. Quindi sollevare lo strumento fino a riportarlo all'altezza di lavoro normale.

- L Se il problema si ripresenta diverse volte, rivolgersi al servizio di assistenza tecnica Leica.
- Il dispositivo di regolazione dell'altezza non raggiunge il livello superiore massimo o lo strumento si abbassa di una distanza relativamente grande (> 5 cm) in breve tempo.

## Rimedio:

L Rivolgersi all'assistenza tecnica Leica.

## **9.1.8 Dati tecnici**

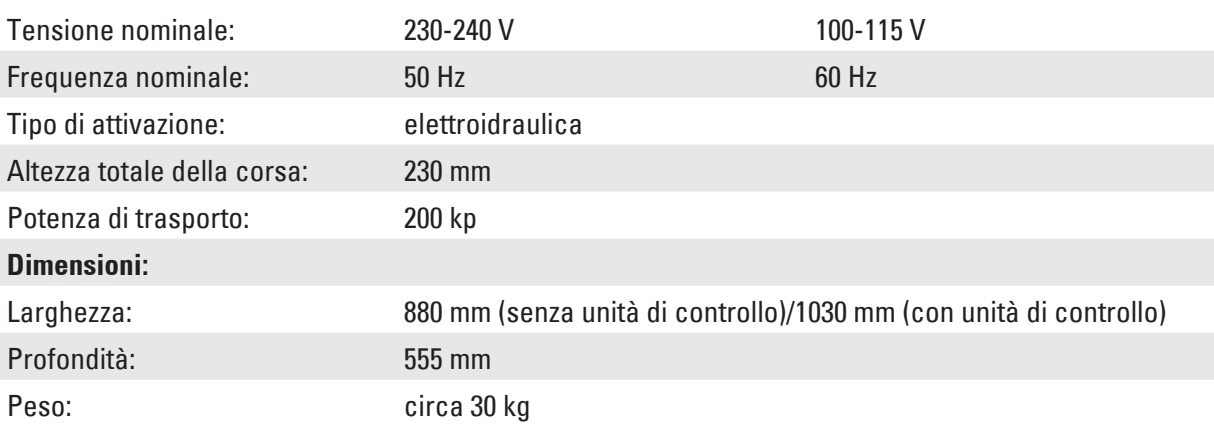

**9.2 Informazioni per gli ordini - accessori**

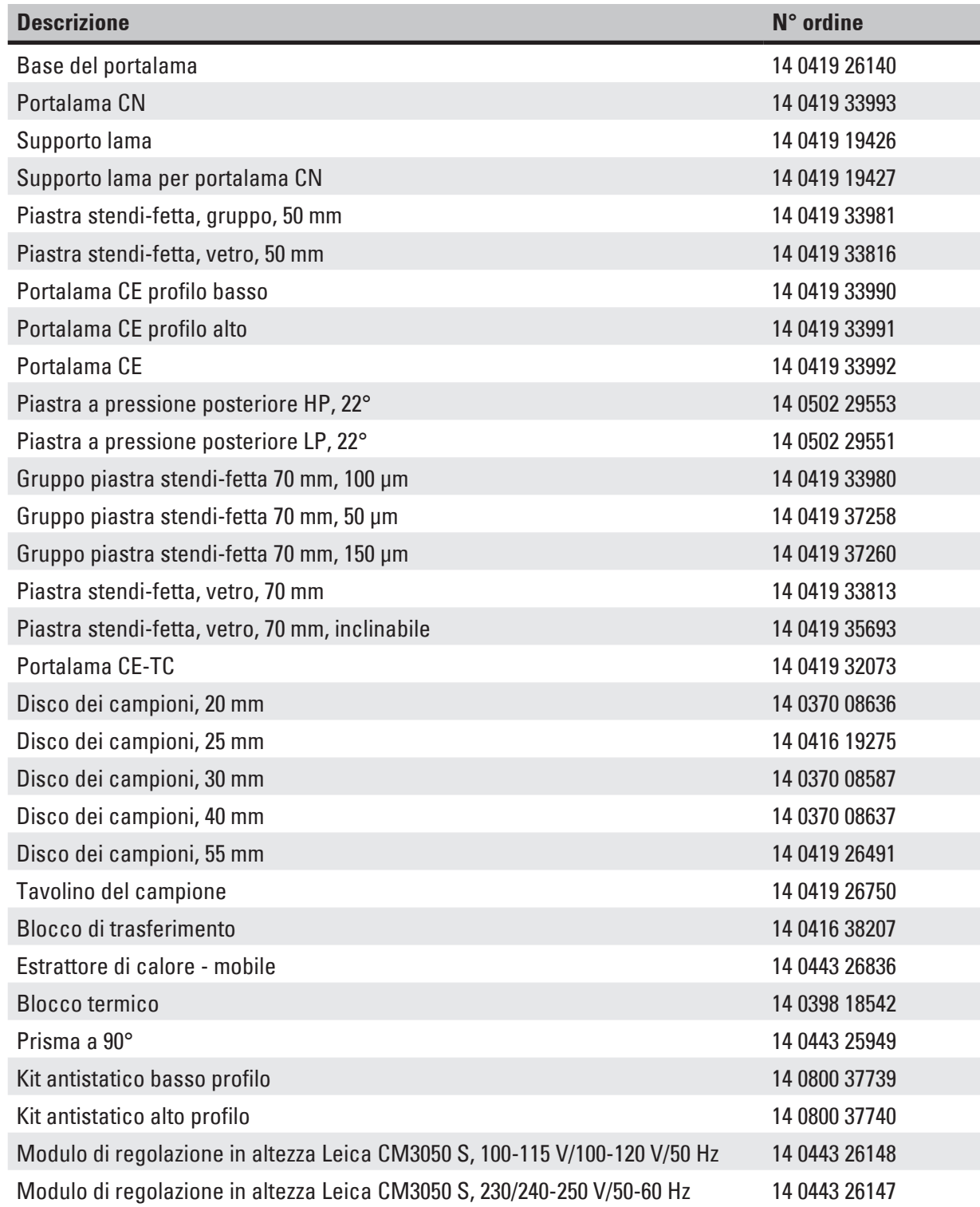

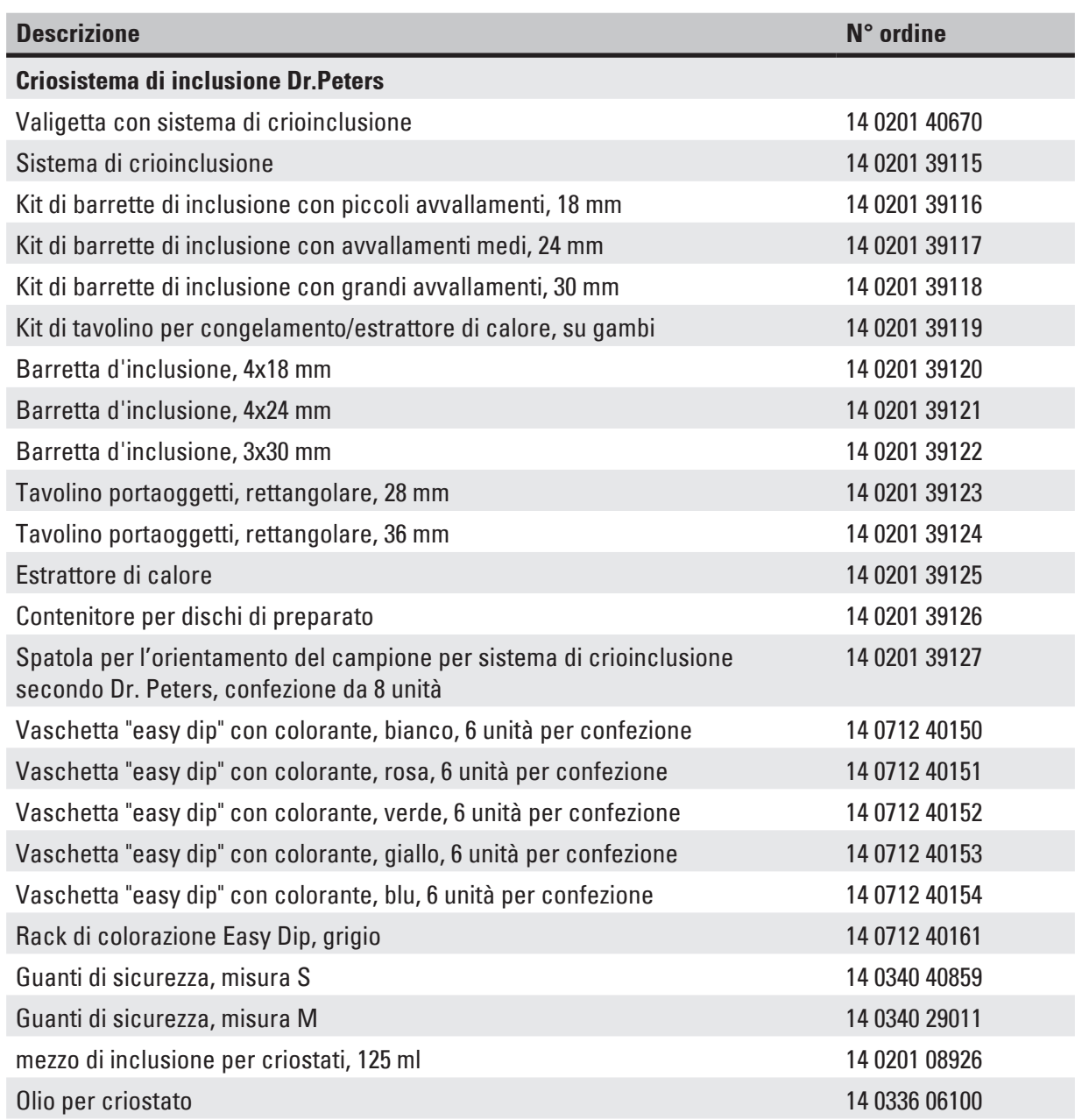

#### **Nota**   $\mathbf 0$

I portalama sono ottimizzati per l'uso con lame monouso Leica Biosystems per lame a basso profilo con le seguenti dimensioni:

Lung. xAlt. x Largh. (mm) 80+/–0,05 x 8 +0/–0,1 x 0,254 +/–0,008 e per lame ad alto profilo con le seguenti dimensioni: Lung. xAlt. x Largh. (mm) 80 +/–0,05 x 14 +0/–0,15 x 0,317 +/–0,005.

## **10. Dichiarazione di decontaminazione**

I prodotti restituiti a Leica Biosystems o che richiedono una manutenzione in loco, vanno sottoposti a un'adeguata pulizia e decontaminazione. Il modello della conferma di decontaminazione si trova sul nostro sito www.LeicaBiosystems.com, nel menu prodotto. Utilizzare il modello per registrare tutti i dati richiesti.

Al momento della restituzione di un prodotto, allegare anche una copia della dichiarazione di decontaminazione compilata e firmata oppure inoltrarla al tecnico dell'assistenza. L'utente è responsabile della restituzione di prodotti con la dichiarazione di decontaminazione incompleta oppure in assenza di questa. Le spedizioni a scopo di restituzione che siano classificate dalla società come possibile fonte di pericolo saranno rispedite all'utente a suo rischio e con addebito delle spese a suo carico.

www.LeicaBiosystems.com

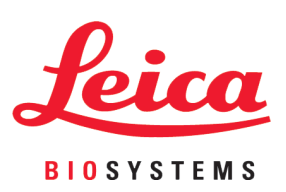

Leica Biosystems Nussloch GmbH Heidelberger Strasse 17 - 19 69226 Nussloch Germania

Tel.: +49 - (0) 6224 - 143 0 Fax: +49 - (0) 6224 - 143 268 Internet: [www.LeicaBiosystems.com](http://www.LeicaBiosystems.com)